## **BAB III**

## **HASIL PELAKSANAAN TUGAS AKHIR**

Pada bab ini akan dibahas mengenai tahapan penelitian, metode perancangan sistem dan rancangan penelitian yang menjelaskan jenis penelitian serta metode pengumpulan data.

## **3.1 Tahapan Penelitian**

Pada gambar 1 di bawah ini menjelaskan tentang tahapan penelitian yang dilakukan oleh peneliti**.**

# STT-NF

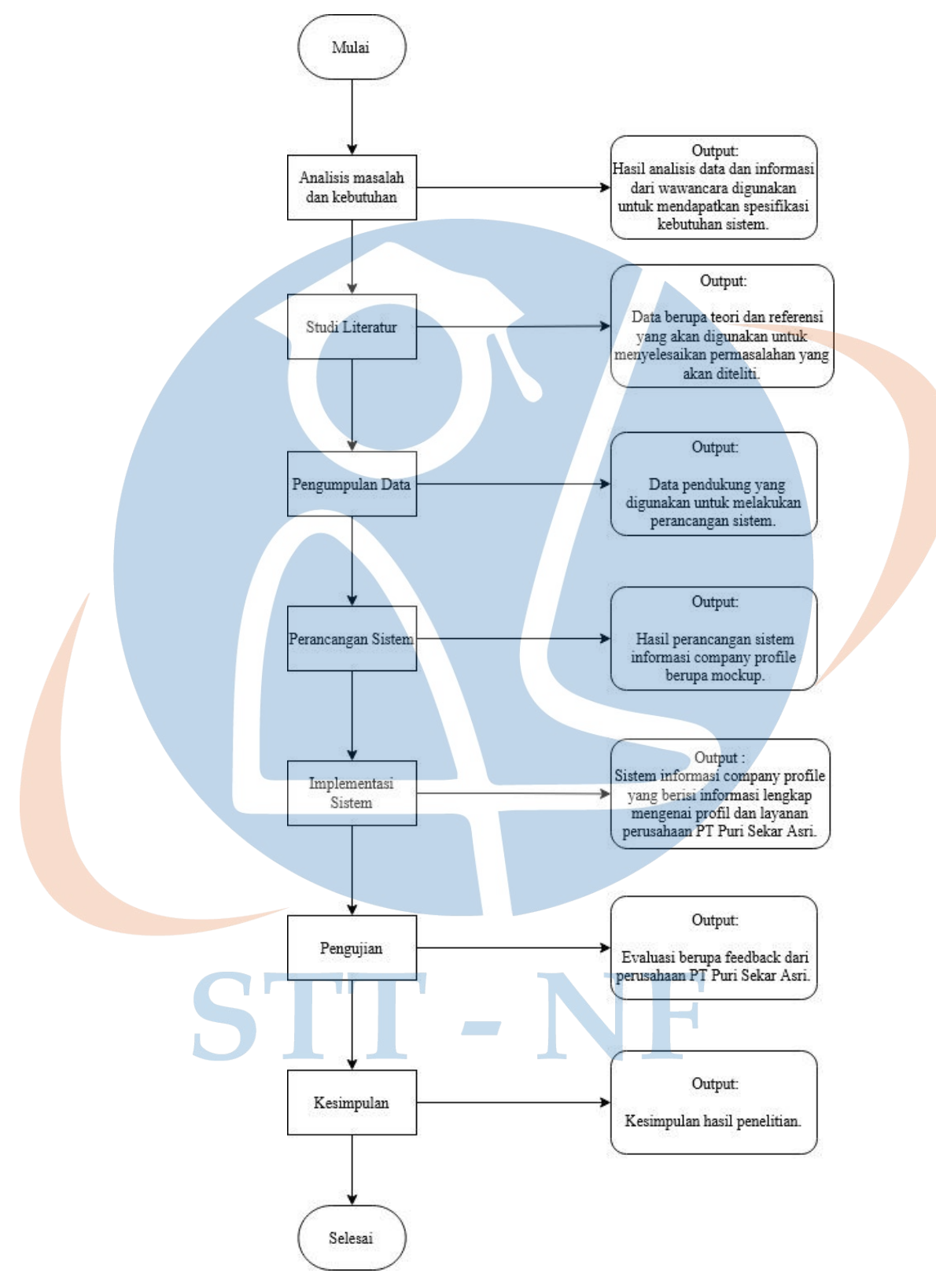

*Gambar 1 Tahapan Penelitian*

Berikut adalah penjelasan dari tahapan penelitian yang akan dilakukan pada penelitian:

1. Analisis Masalah dan Kebutuhan

Pada tahap ini, peneliti mencari tahu mengenai permasalahan yang terjadi pada perusahaan PT Puri Sekar Asri dengan cara melakukan wawancara, hasil dari wawancara kemudian di analisis untuk mendapatkan gambaran masalah dan data yang akan digunakan untuk menentukan spesifikasi kebutuhan sistem.

2. Studi Literatur

Pada tahap ini, dilakukan pengumpulan data dengan mencari teori-teori dan dasar referensi pada buku dan jurnal-jurnal hasil penelitian, hasil dari tahapan ini adalah berupa teori-teori penelitian terkait dimana teori-teori tersebut nantinya digunakan untuk membantu menyelesaikan permasalahan pada penelitian.

3. Pengumpulan Data

Pada tahap ini, dilakukan pengumpulan data spesifikasi kebutuhan sistem berdasarkan dari analisis yang telah dilakukan, hasil dari tahapan ini adalah data detail kebutuhan sistem yang telah didetailkan oleh peneliti, dimana data ini akan digunakan untuk melakukan perancangan sistem.

4. Perancangan Sistem

Pada tahap ini, akan dilakukan perancangan sistem dari data spesifikasi kebutuhan sistem yang telah di detailkan, lalu hasil dari tahapan ini adalah perancangan sistem berupa *mockup*.

5. Implementasi Sistem

Pada tahap ini, peneliti melakukan implementasi pada sistem yang telah dirancang, hasil pada tahapan ini adalah berupa sistem informasi *company profile* yang berisi informasi lengkap mengenai profil dan dan layanan perusahaan PT Puri Sekar Asri.

6. Pengujian

Pada tahap ini, sistem akan dilakukan pengujian oleh manajer dari perusahaan PT Puri Sekar Asri, hasil pada tahapan ini adalah evaluasi berupa *feedback* dari perusahaan PT Puri Sekar Asri.

7. Kesimpulan

Pada tahap ini, peneliti akan mengambil kesimpulan berdasarkan dari hasil penelitian yang telah dilakukan, dari kesimpulan kemudian akan menghasilkan kritik serta saran untuk dijadikan sebagai referensi pada penelitian berikutnya.

#### **3.2 Metode Perancangan Sistem**

Metode pengembangan rancangan sistem yang akan digunakan adalah metode *Scrum*, peneliti akan melakukan implementasi metode *Scrum* pada pengembangan rancangan sistem informasi *company profile* berbasis *website* untuk PT Puri Sekar Asri.

Berikut adalah tahapan-tahapan yang digunakan:

#### *1. Product Backlog*

Pada tahap ini dilakukan pengumpulan kebutuhan sistem berdasarkan dari analisis yang telah dilakukan, kemudian dirancang menjadi daftar urutan fitur.

*2. Sprint Planning*

Pada tahap ini dilakukan perencanaan terkait pengerjaan pekerjaan selama satu periode *sprint* sesuai dengan *product backlog*, dimana pada tahap ini akan ditentukan *product backlog* mana saja yang akan masuk pada *sprint* selanjutnya, kemudian pada tahap ini juga akan menghasilkan *product backlog* item berdasarkan dari diskusi yang dilakukan oleh scrum team

*3. Sprint Backlog*

Pada tahap dilakukan pembagian pekerjaan dan ditentukan estimasi waktu pengerjaan dari setiap *product backlog item*. Pada bagian ini berisi *product backlog item* yang dipilih untuk dikerjakan dalam sebuah *sprint*.

#### *4. Daily Scrum*

Pada tahapan ini merupakan kegiatan meeting yang dilakukan oleh seluruh tim dengan waktu 15 menit yang dilakukan selama *sprint* berlangsung. Tujuan dilakukannya meeting ini adalah untuk mengetahui pekerjaan apa saja yang sudah selesai, mengetahui permasalahan atau hambatan, dan mengetahui apa yang akan dikerjakan selanjutnya.

*5. Sprint Review*

Pada tahapan ini dilakukan demo mengenai fitur yang telah selesai dikerjakan, dari hasil demonstrasi kemudian pekerjaan diperiksa apakah sudah benar atau tidak.

*6. Sprint Retrospective* 

Pada tahapan ini *sprint retrospective* dilakukan untuk mengevaluasi proses atau kinerja tim dalam satu *sprint*, dimana evaluasi dilakukan guna untuk melakukan peningkatan kinerja serta performa pada *sprint* selanjutnya.

## **3.3 Rancangan Penelitian**

#### **3.3.1 Jenis Penelitian**

Jenis penelitian yang digunakan adalah penelitian kualitatif, penelitian ini digunakan ketika tahap pencarian kebutuhan data. Data yang akan dihasilkan nantinya akan berupa kata-kata. Pencarian data dilakukan dengan melakukan wawancara dan studi literatur.

## **3.3.2 Metode Analisis**

Metode analisis data yang digunakan dalam penelitian ini adalah metode analisis *coding,* metode ini digunakan untuk mengidentifikasi tema atau konsep untuk menghasilkan teori atau kesimpulan dari data yang telah di kategorisasikan atau di kelompokkan.

#### **3.3.3 Metode Pengumpulan Data**

Metode pengumpulan data yang akan digunakan dalam penelitian ini adalah:

1. Wawancara

Pada tahap ini peneliti melakukan wawancara terhadap narasumber dengan melakukan tanya jawab dimana hal ini untuk menggali data dan informasi secara mendalam terkait permasalahan penelitian. Wawancara dilakukan kepada manajer perusahaan PT Puri Sekar Asri selaku salah satu anggota pada perusahaan PT Puri Sekar Asri. Teknik wawancara yang dilakukan adalah wawancara bebas terpimpin, artinya pertanyaan yang diberikan tidak terpaku pada pedoman wawancara dan dapat di perdalam maupun dikembangkan sesuai dengan situasi dan kondisi lapangan.

## 2. Studi Literatur

Studi literatur adalah serangkaian kegiatan yang berkenaan dengan metode pengumpulan data pustaka, membaca dan mencatat, serta mengolah bahan penelitian (Danial, Warsiah, 2009:80). Studi literatur dilakukan peneliti dengan mengumpulkan sejumlah buku, majalah, dan jurnal-jurnal yang berkaitan dengan permasalahan serta tujuan pada penelitian, dimana pada buku, majalah dan jurnal-jurnal yang telah didapatkan dan dikumpulkan akan dicari teori-teori dan dasar referensi guna membantu menyelesaikan permasalahan pada penelitian yang dilakukan oleh peneliti.

#### **3.3.4 Tempat dan Lokasi Penelitian**

Penelitian ini dilaksanakan di PT Puri Sekar Asri yang berlokasi di Jl. Pangkalan Jati I No 39A Pondok Labu, Jakarta Selatan, Provisi Jawa Barat 12450.

#### **3.3.5 Bahan dan Alat**

1. Perangkat Keras

Perangkat keras yang digunakan untuk membuat serta menjalankan sistem ini yaitu:

a. Laptop HP Pavilion Notebook

Spesifikasi yang dimiliki yaitu: processor AMD A10-8700p 1.8GHZ, RAM 8.00GB, Hardisk 1 TB, dengan Sistem Operasi Windows 10 Home 64 Bit.

2. Perangkat

Perangkat lunak atau *tools* yang digunakan untuk membuat rancangan sistem ini yaitu:

- a. Web Browser: Mozilla Firefox
- b. Figma

## **3.4 Proses Bisnis PT Puri Sekar Asri**

# STT-NF

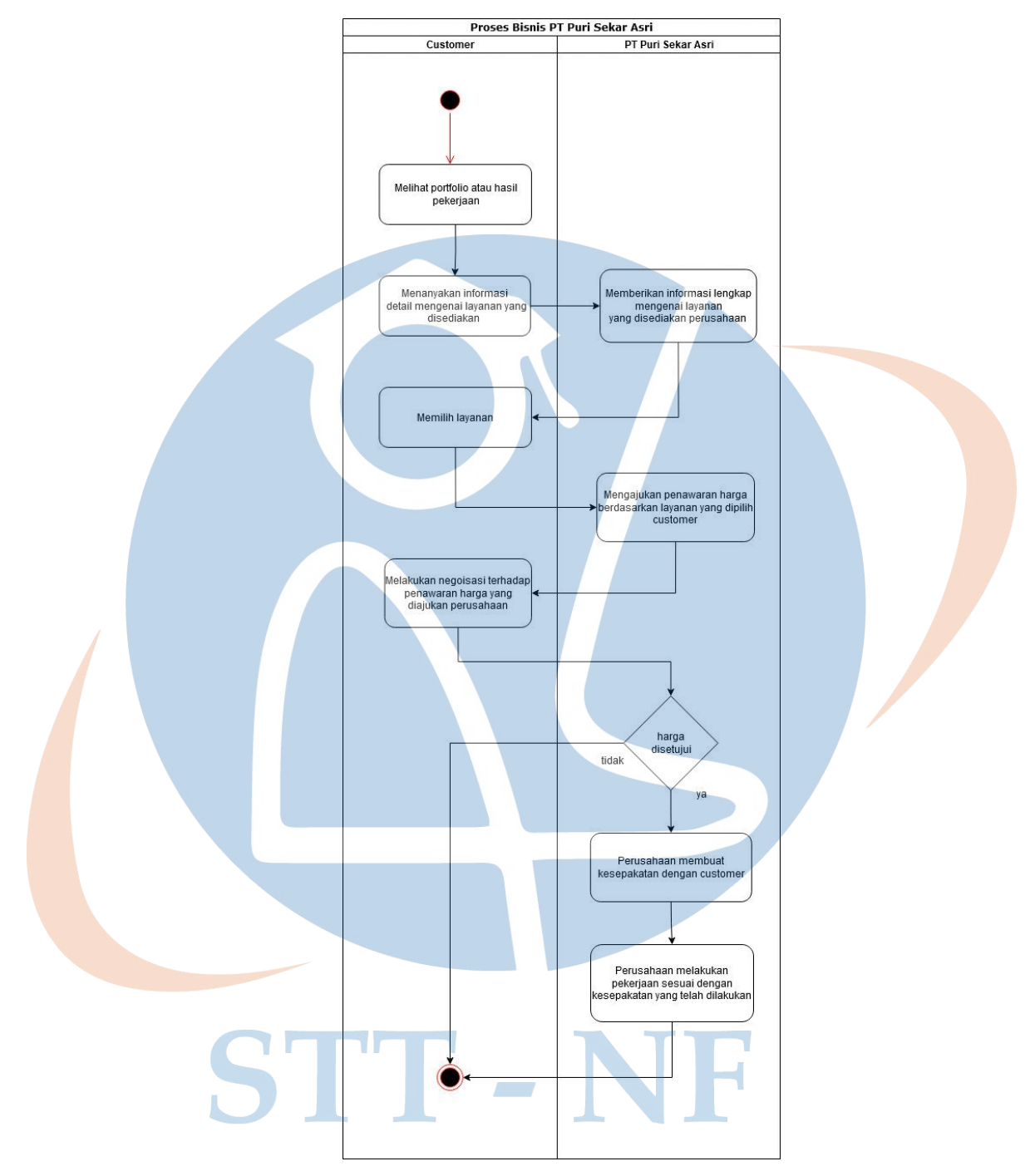

 *Gambar 2 Proses Bisnis PT Puri Sekar Asri*

Dari hasil wawancara yang telah dilakukan penulis mendapatkan data terkait proses bisnis yang dilakukan Puri Sekar Asri.

• *Customer* melihat *portofolio* atau hasil pekerjaan dengan melihat foto atau mengunjungi tempat yang pernah dikerjakan oleh Puri Sekar Asri

- *Customer* menanyakan informasi detail mengenai layanan yang disediakan Puri Sekar Asri
- Perusahaan memberikan informasi lengkap mengenai layanan yang disediakan perusahaan
- *Customer* memilih layanan dan menanyakan harga dari layanan tersebut
- Perusahaan mengajukan penawaran harga berdasarkan layanan yang dipilih oleh *customer*
- *Customer* melakukan negosiasi terhadap penawaran yang diajukan perusahaan
- Perusahaan membuat kesepakatan dengan *customer* dan melakukan pekerjaan sesuai dengan kesepakatan yang telah dilakukan

Pada proses bisnis di atas maka dapat dilihat bahwa penggunaan *website* yang akan dirancang nantinya digunakan untuk melihat informasi layanan, profil perusahaan, *portofolio* dan melakukan kontak.

#### **3.5 Analisis Masalah**

Berdasarkan dari hasil wawancara peneliti mendapatkan beberapa kesimpulan dari permasalahan yang dimiliki oleh PT Puri Sekar Asri di antaranya yaitu:

- a. Perusahaan belum memiliki media promosi *online* seperti *website*.
- b. Kurang dikenal oleh calon pelanggan maupun masyarakat luas.
- c. Informasi mengenai layanan tidak dapat diketahui oleh calon pelanggan dan masyarakat luas karena belum pernah melakukan promosi secara *online* melalui *internet*.

## **3.6 Analisis Kebutuhan Sistem**

Pada tahap ini penulis akan melakukan analisis kebutuhan sistem berdasarkan dari hasil wawancara, proses bisnis dan analisis masalah yang telah dilakukan sebelumnya.

## **3.6.1 Analisis Actor**

Pada tahap ini peneliti mengidentifikasi aktor yang akan menggunakan *website* Puri Sekar Asri. Aktor yang akan menggunakan *website* di antaranya adalah:

#### *Tabel 2 Analisis Aktor*

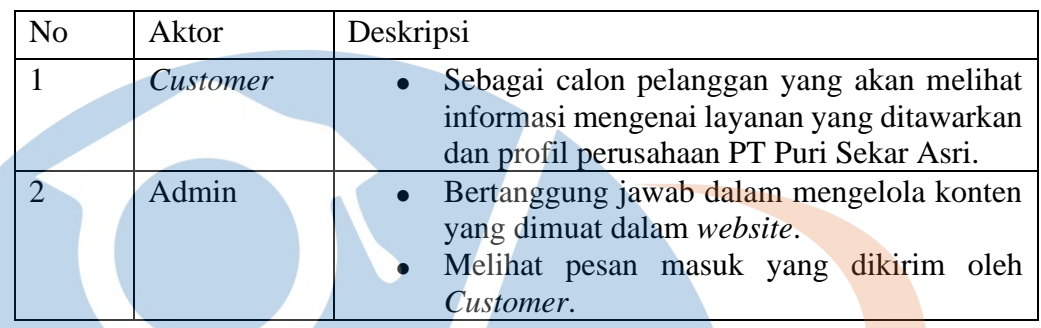

## **3.6.2 Kebutuhan Fungsional**

Berikut adalah kode dan deskripsi dari kebutuhan fungsional yang di dapat berdasarkan dari proses analisis kebutuhan sistem.

1. Kebutuhan fungsional sistem

*Tabel 3 Kebutuhan Fungsional*

| N <sub>o</sub> | Kode              | Deskripsi                                            |  |  |
|----------------|-------------------|------------------------------------------------------|--|--|
| 1              | $SICP-F-001$      | Sistem dapat menampilkan halaman beranda             |  |  |
| $\overline{2}$ | <b>SICP-F-002</b> | Sistem dapat menampilkan jumlah total pengunjung     |  |  |
|                |                   | website                                              |  |  |
| 3              | <b>SICP-F-003</b> | Sistem dapat menampilkan informasi layanan yang      |  |  |
|                |                   | disediakan                                           |  |  |
| $\overline{4}$ | $SICP-F-004$      | Sistem dapat menampilkan foto <i>portofolio</i> pada |  |  |
|                |                   | beberapa layanan                                     |  |  |
| 5 <sup>5</sup> | <b>SICP-F-005</b> | Sistem dapat menampilkan foto galeri berdasarkan     |  |  |
|                |                   | kategori                                             |  |  |
| 6              | <b>SICP-F-006</b> | Sistem dapat menampilkan informasi tentang kami      |  |  |
|                | <b>SICP-F-007</b> | Sistem dapat menampilkan informasi kontak dan        |  |  |
|                |                   | form kontak                                          |  |  |
| 8              | <b>SICP-F-008</b> | Sistem dapat menampilkan halaman login               |  |  |
| 9              | <b>SICP-F-009</b> | Sistem dapat menampilkan halaman inbox               |  |  |
| 10             | <b>SICP-F-010</b> | Sistem dapat menampilkan pesan masuk                 |  |  |

## 2. Kebutuhan fungsional admin

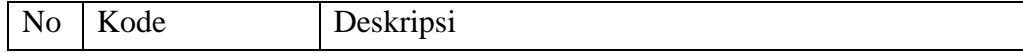

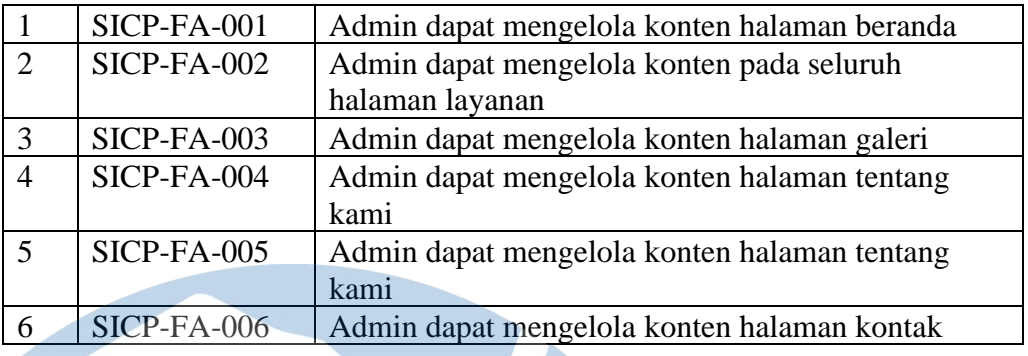

## **3.6.3 Kebutuhan Non Fungsional**

Berikut adalah kode dan deskripsi dari kebutuhan non fungsional.

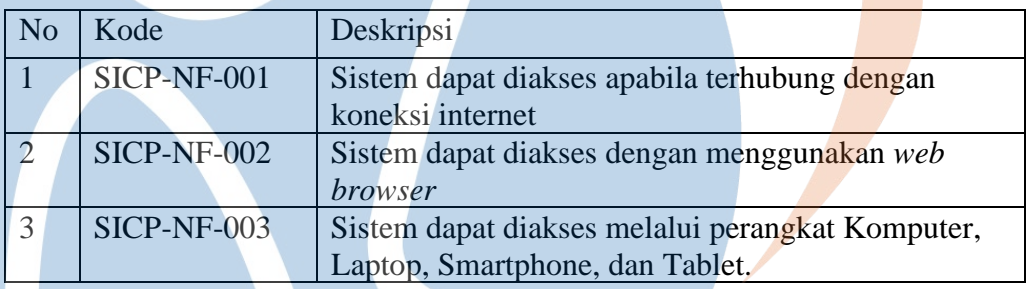

#### *Tabel 4 Kebutuhan Non Fungsional*

## **3.6.4** *Use Case Diagram*

Di bawah ini adalah gambar *use case diagram* perancangan sistem informasi *website company profile*. Pada *use case diagram* terdapat dua aktor yaitu *customer* dan admin.

## STT-NF

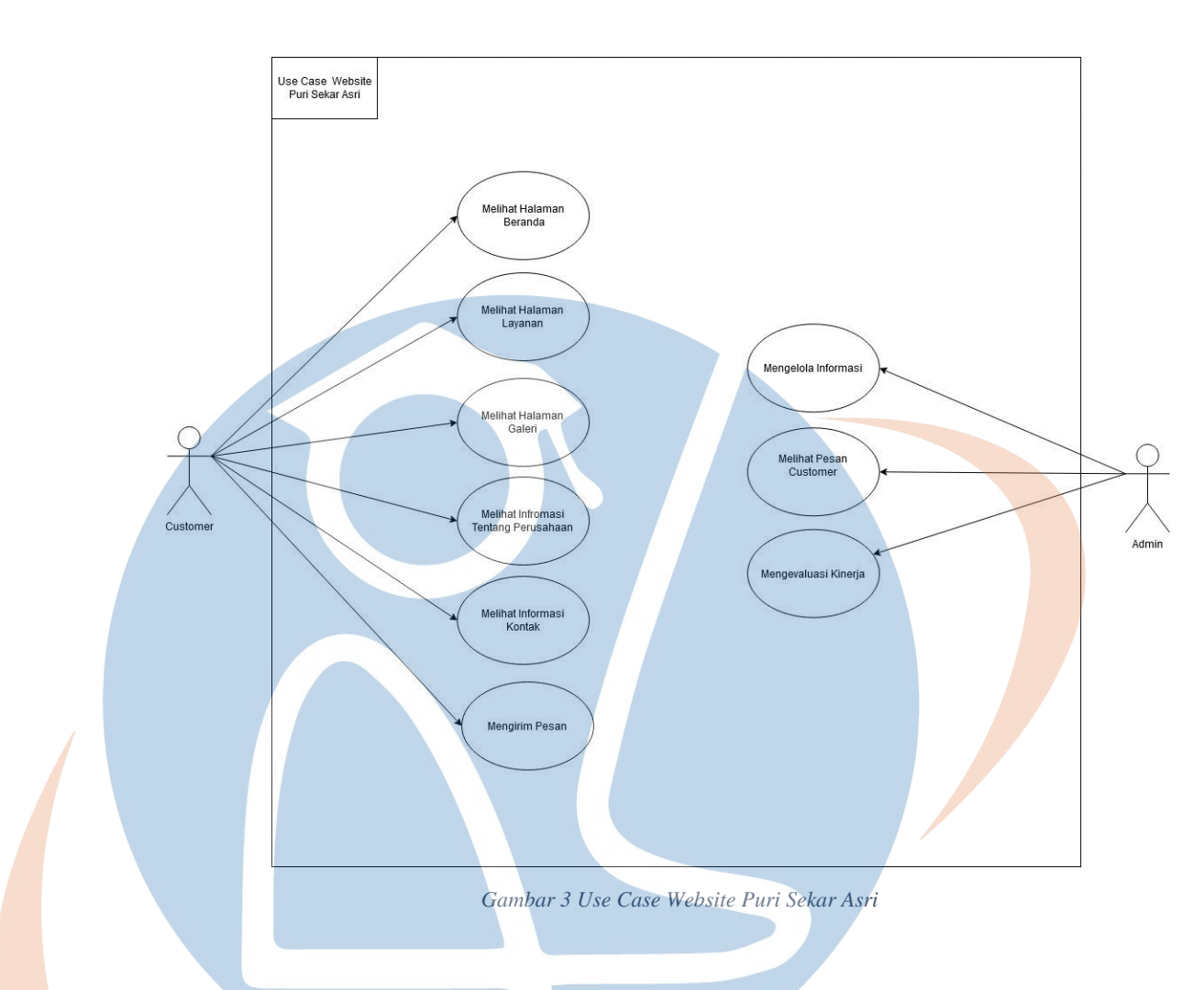

## **3.6.5** *Use Case Description*

L.

Berikut merupakan *use case description* yang dibuat berdasarkan dari *use case* yang telah dibuat sebelumnya. Pada bagian ini terdapat *use case id*,

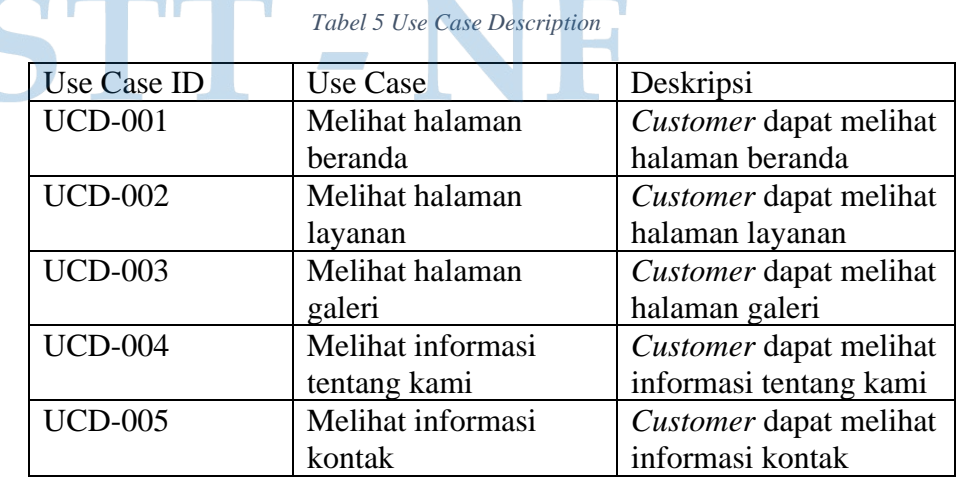

nama *use case* dan deskripsi *use case*.

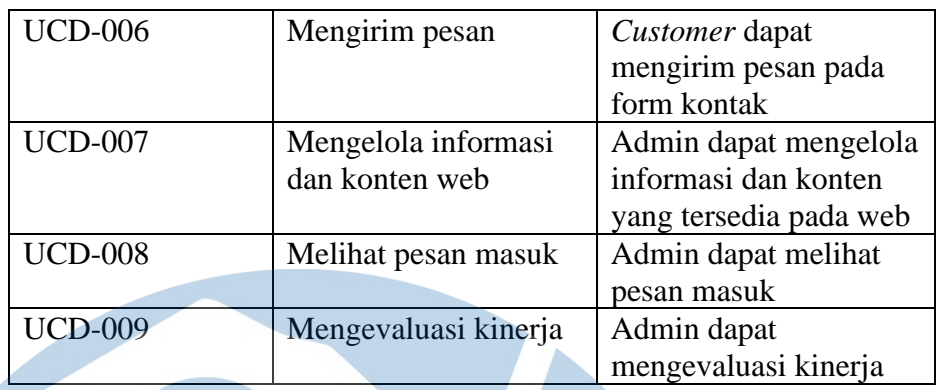

## **3.6.6** *Activity Diagram*

Di bawah ini merupakan gambar *activity diagram* yang dibuat berdasarkan dari *use case description* yang telah dibuat.

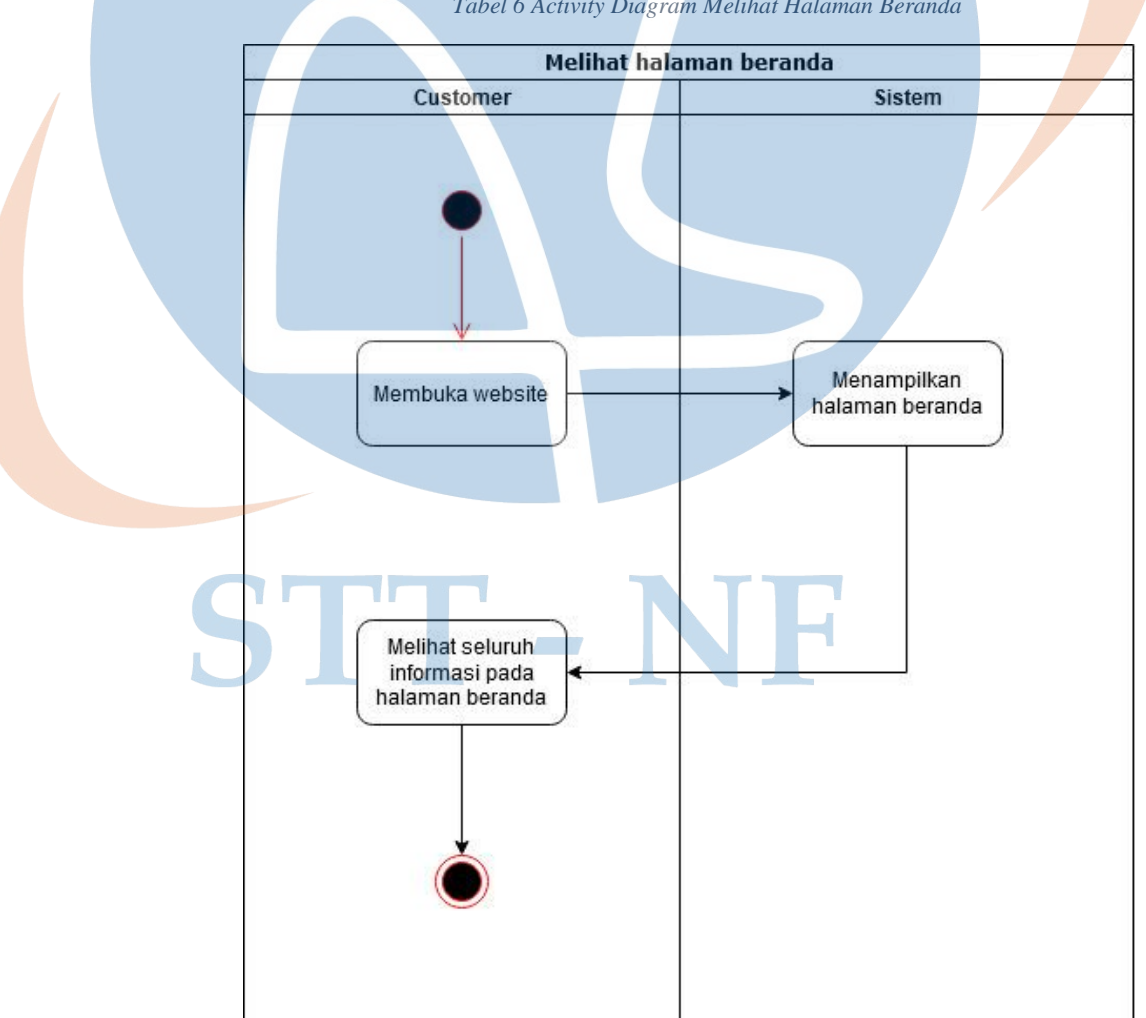

*Tabel 6 Activity Diagram Melihat Halaman Beranda*

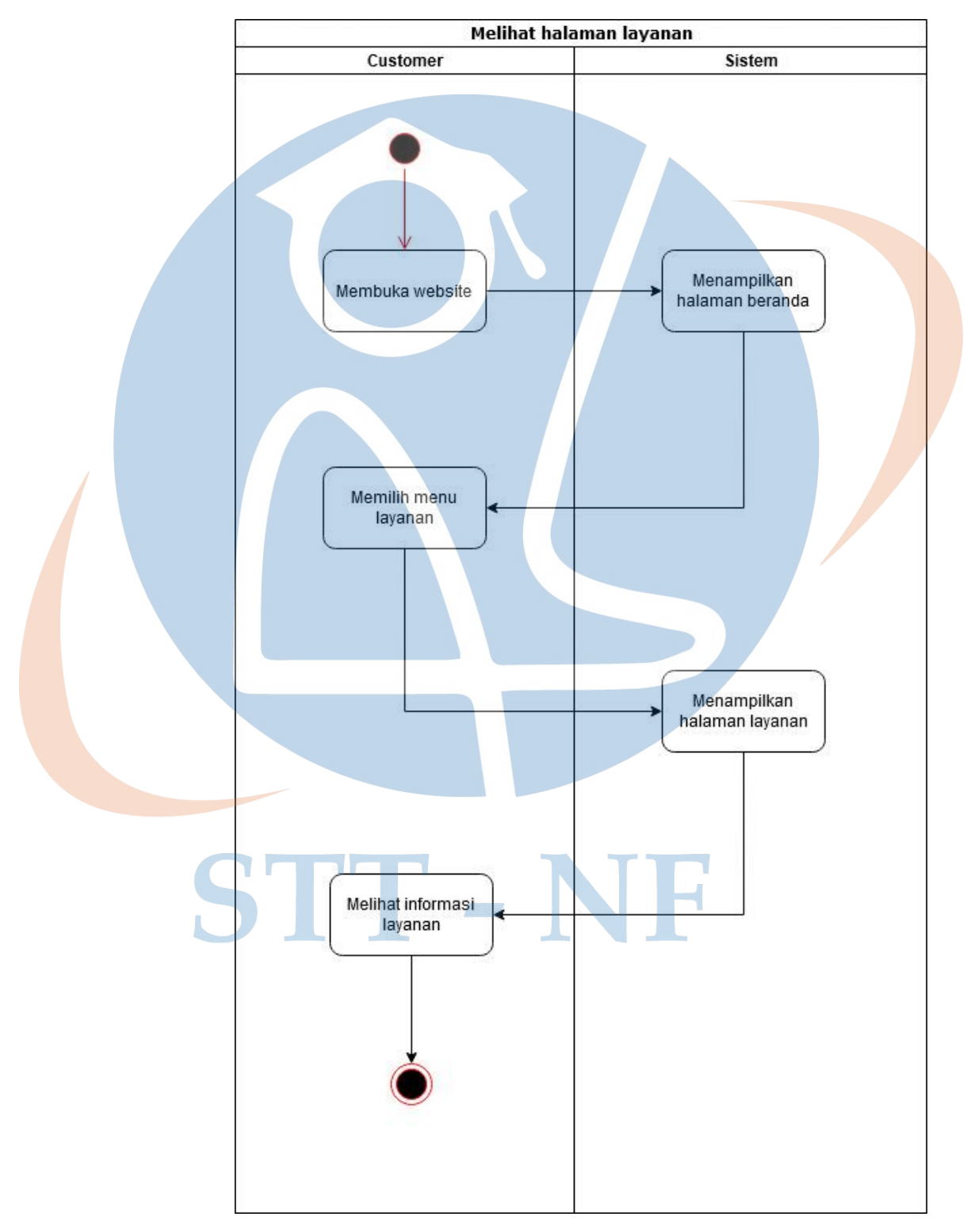

*Tabel 7 Activity Diagram Melihat Halaman Layanan*

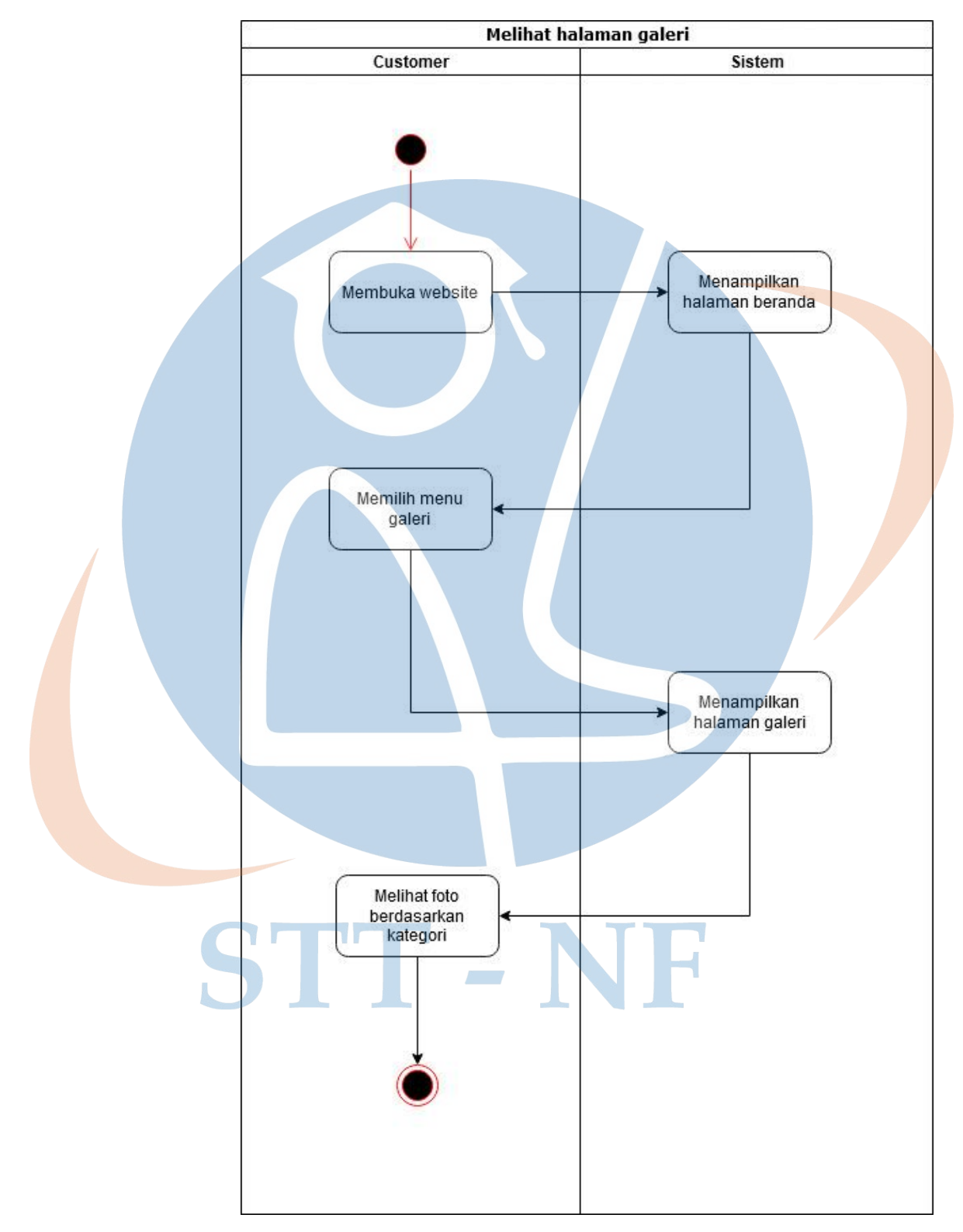

*Tabel 8 Activity Diagram Melihat Halaman Galeri*

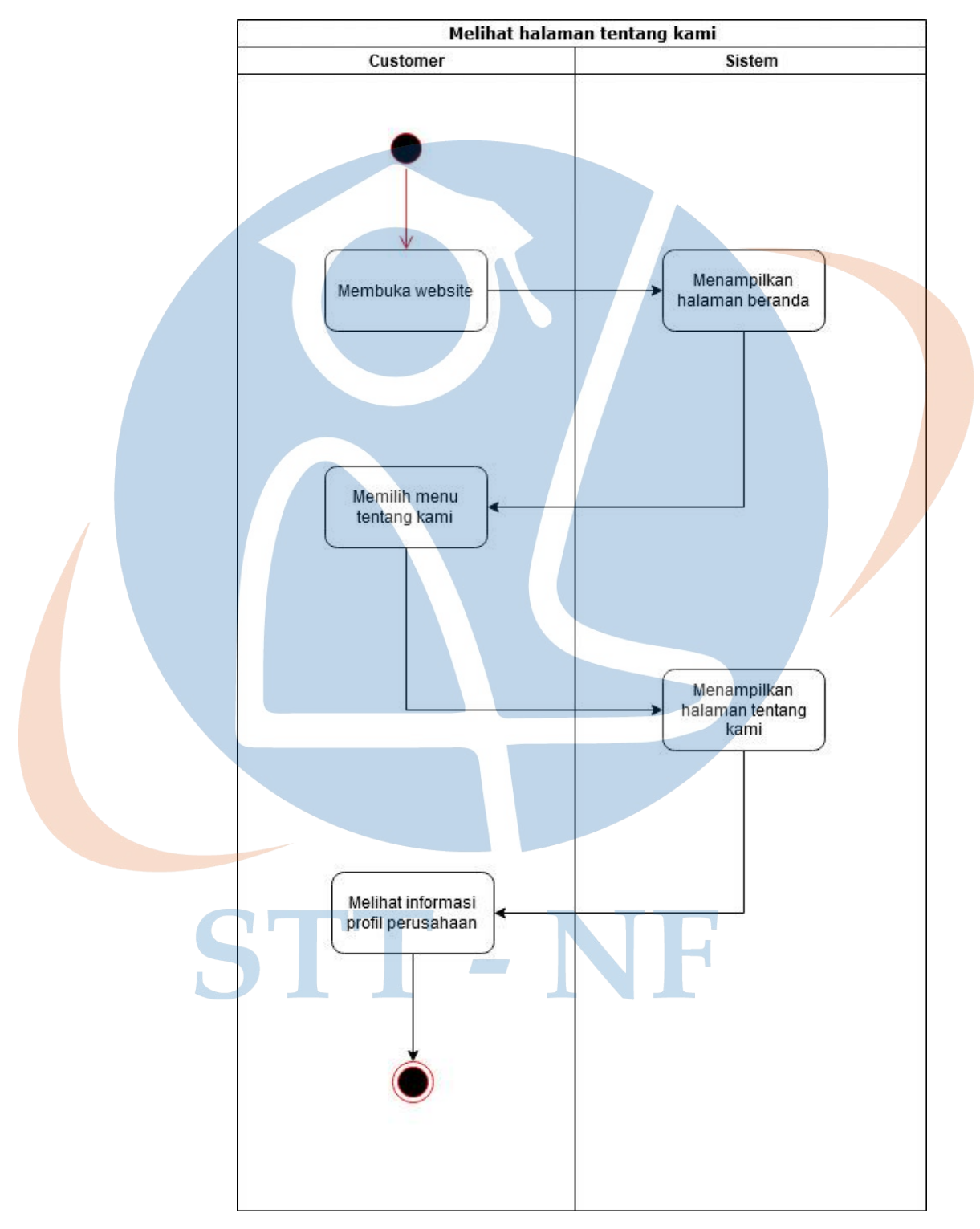

*Tabel 9 Activity Diagram Melihat Halaman Tentang Kami*

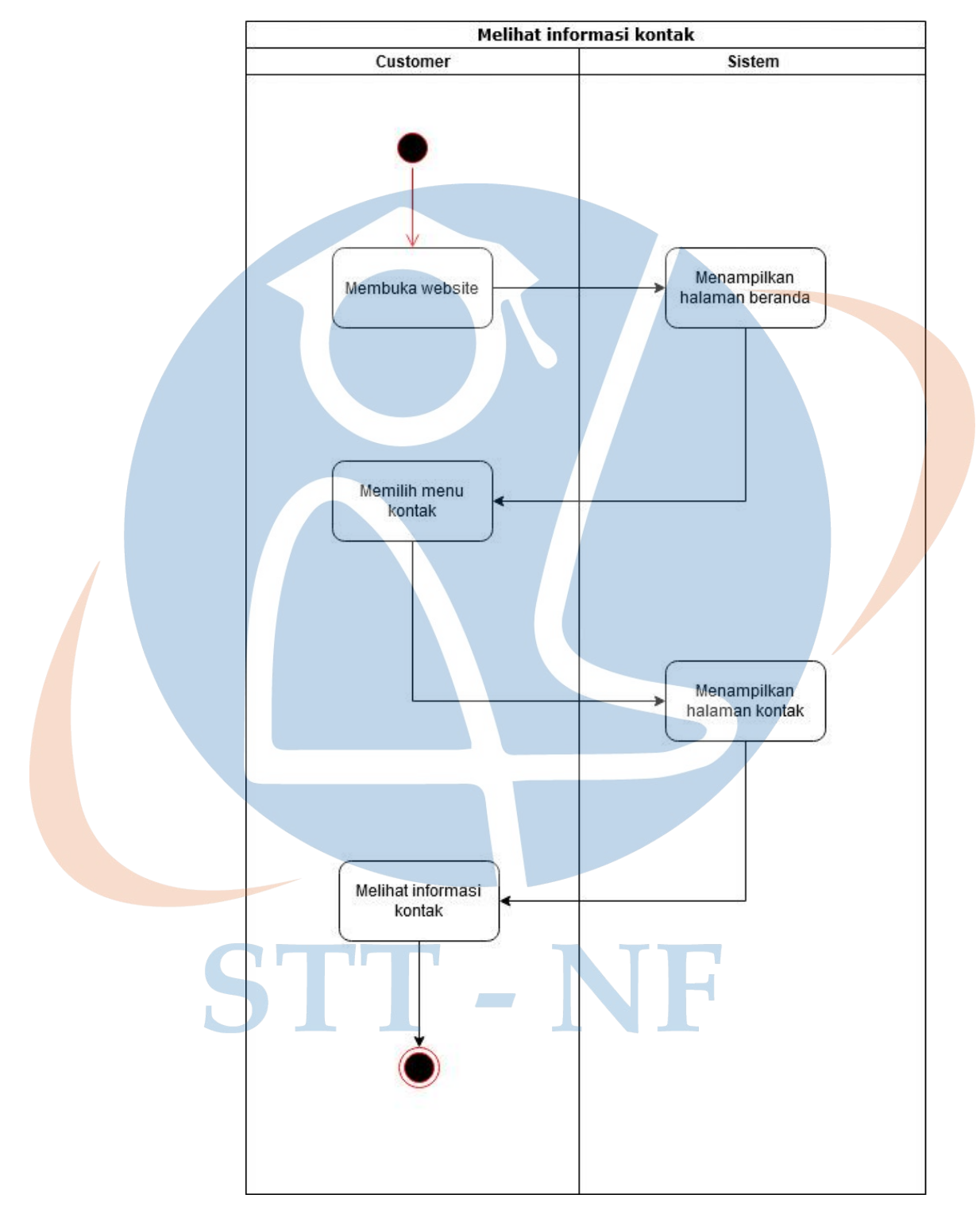

*Tabel 10 Activity Diagram Melihat Informasi Kontak*

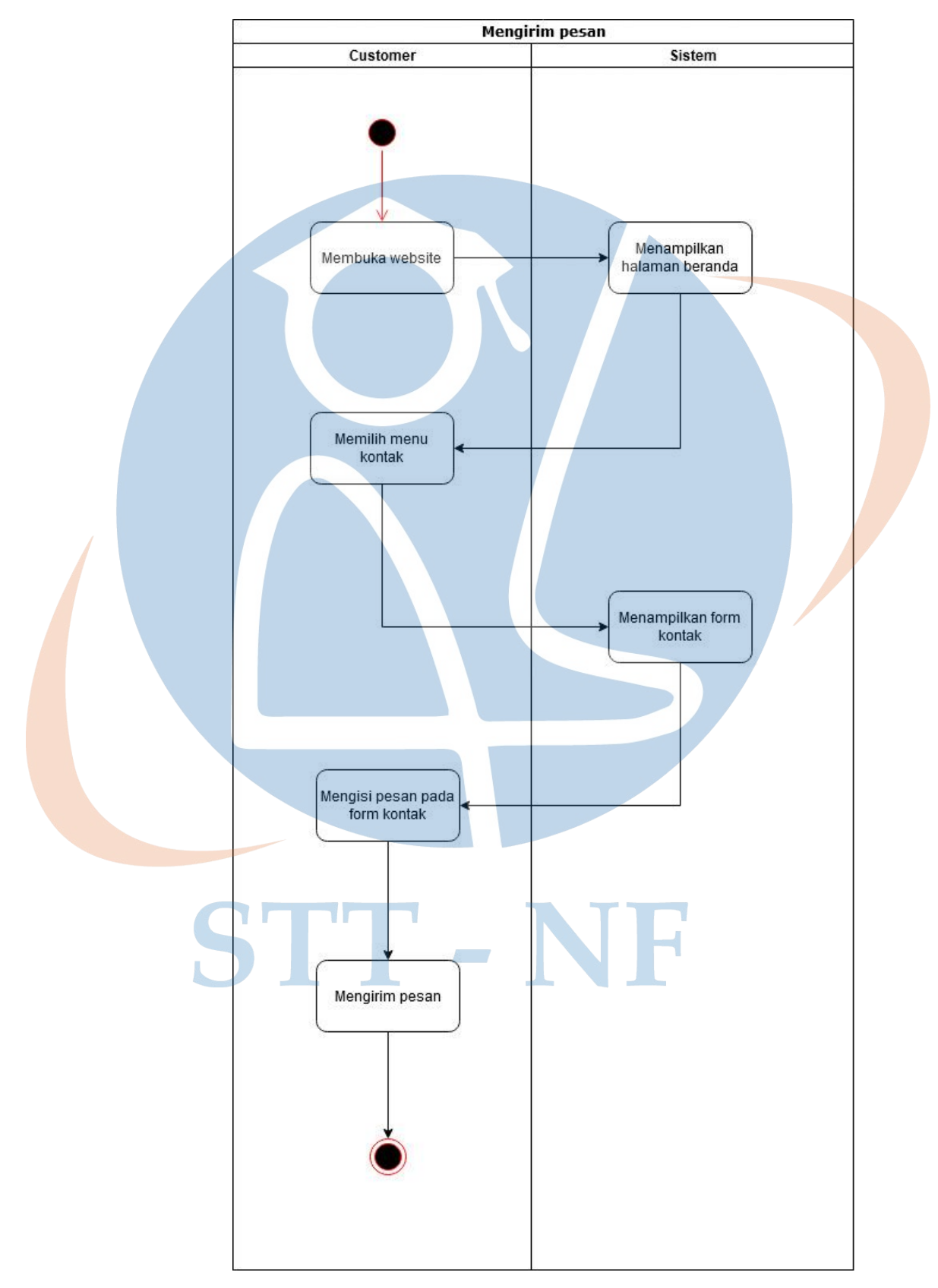

*Tabel 11 Activity Diagram Mengirim Pesan*

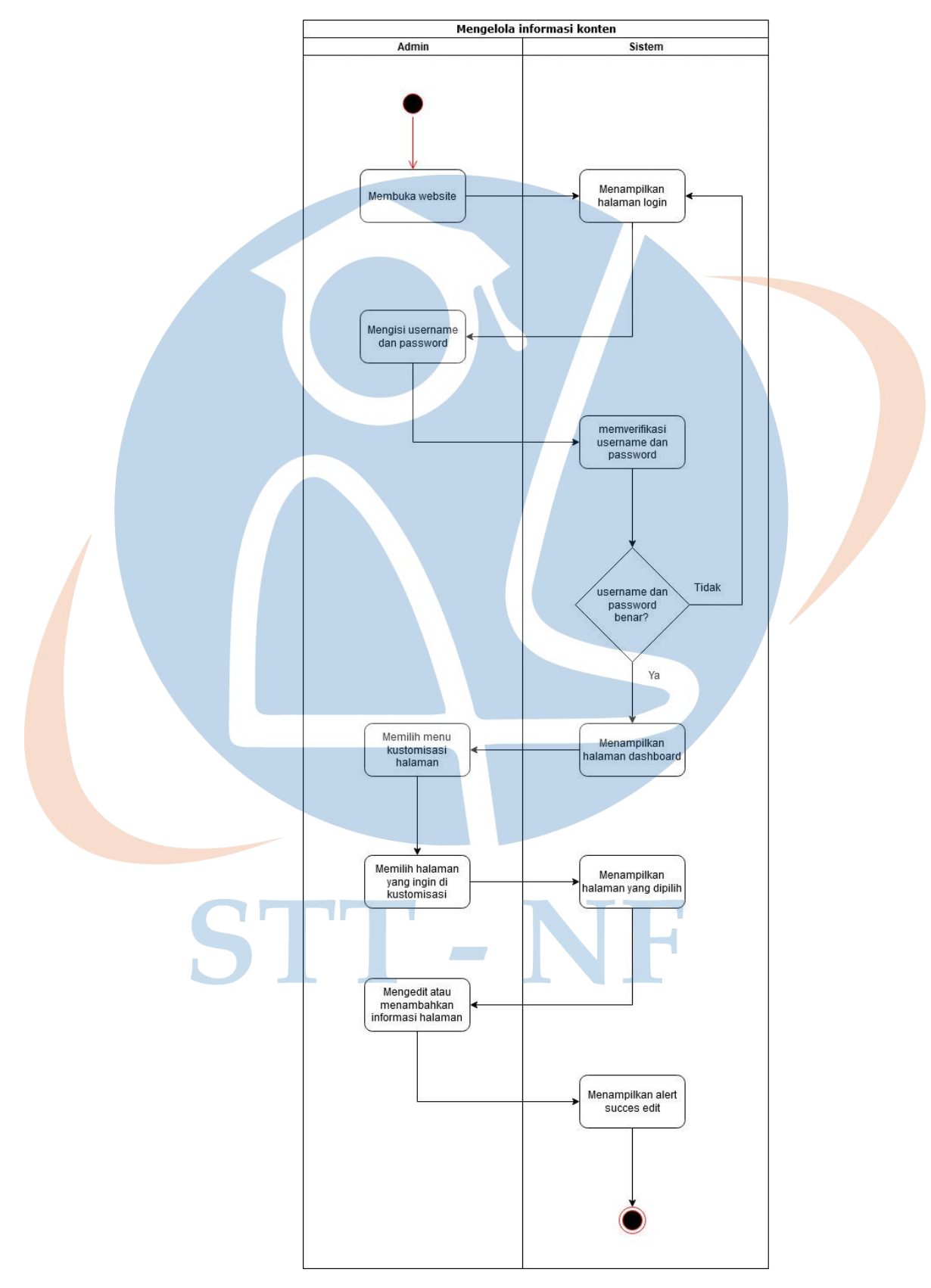

 *Tabel 12 Activity Diagram Mengelola Informasi Konten*

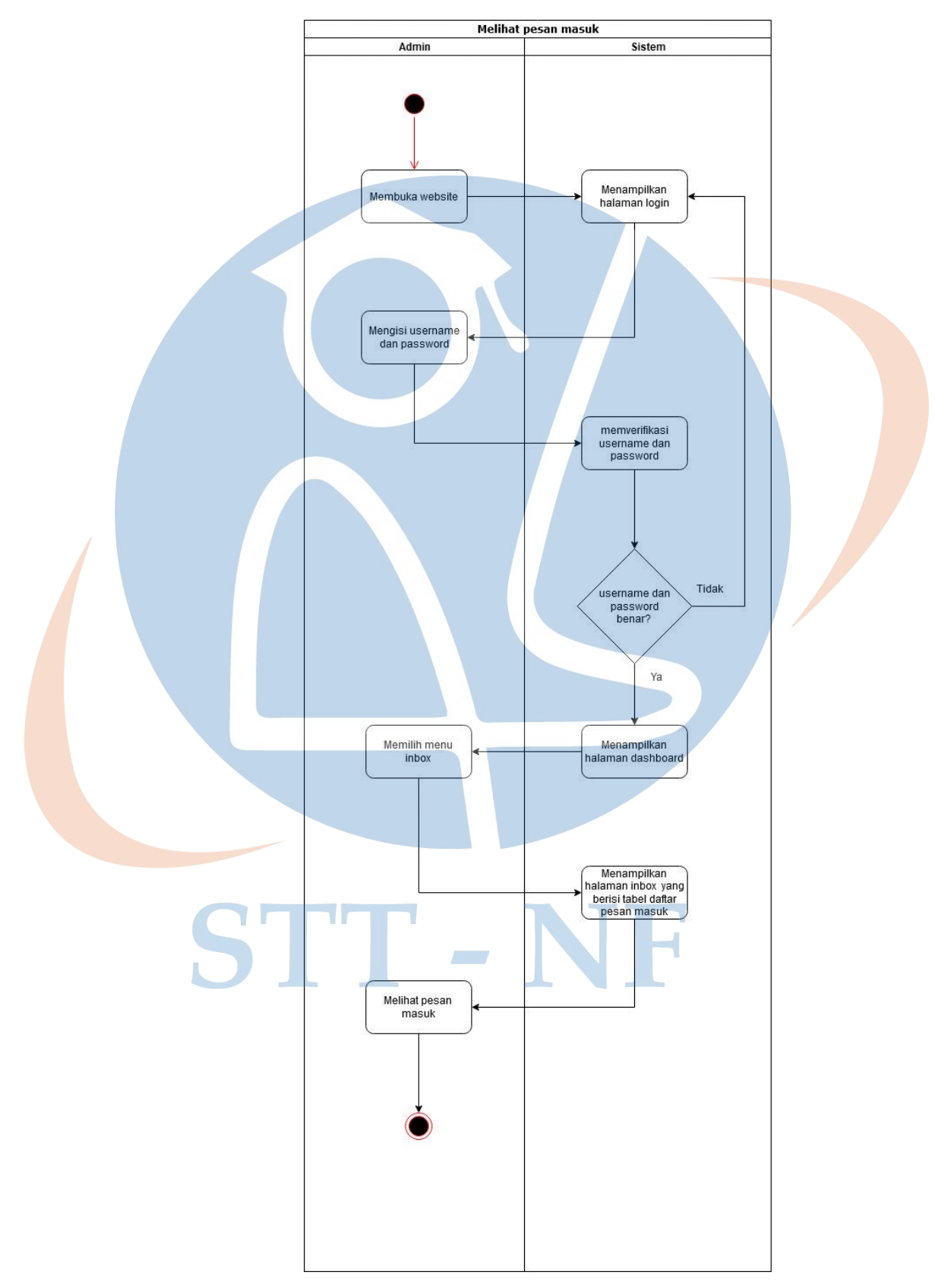

 *Tabel 13 Activity Diagram Melihat Pesan Masuk*

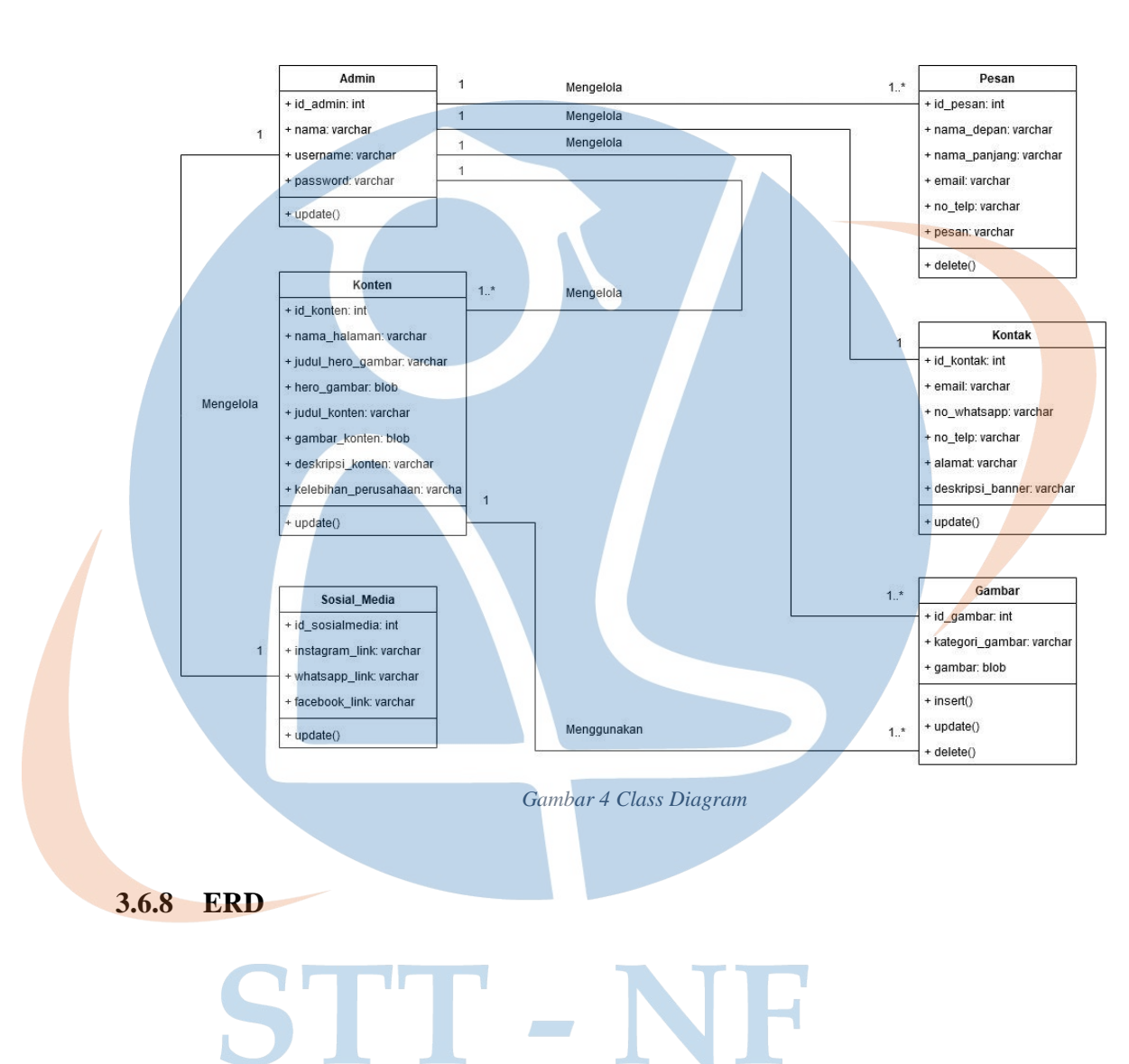

## **3.6.7 Class Diagram**

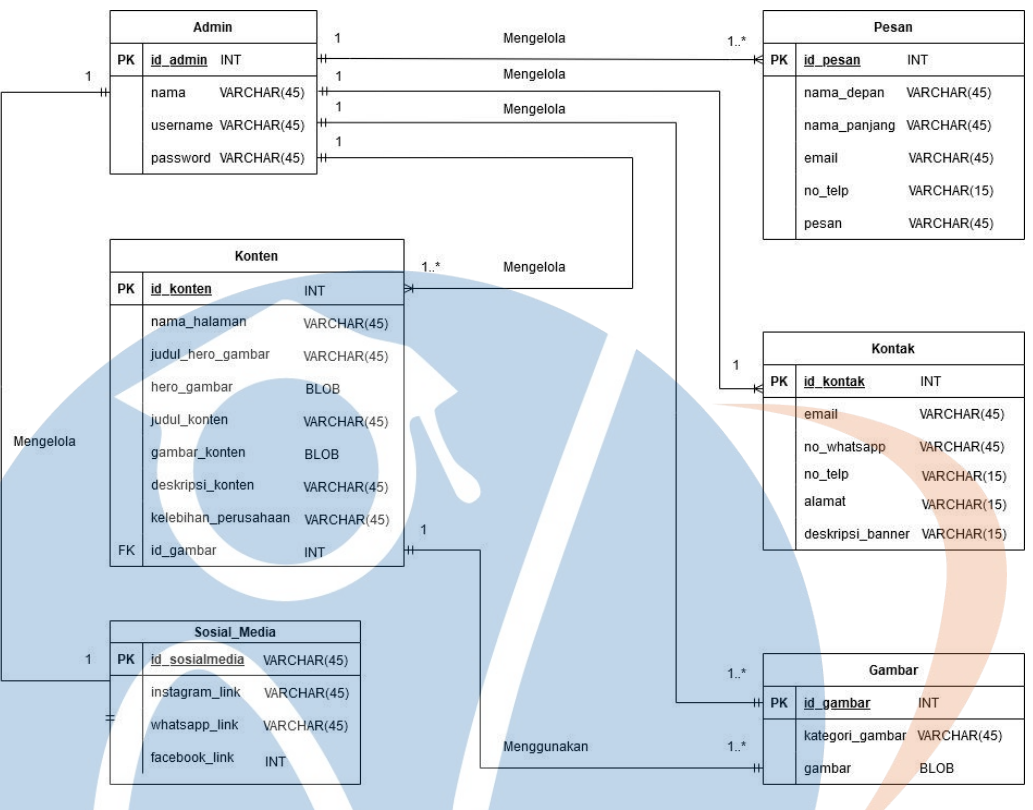

*Gambar 5 Entity Relationship Diagram*

## **3.7 Perancangan Sistem Informasi** *Company Profile* **Menggunakan** *Framework Scrum*

Pada bagian ini berisi rancangan *product backlog*, *sprint planning*, *sprint backlog*, rencana *daily scrum*, rencana *sprint review* dan *rencana sprint retrospective*.

## **3.7.1** *Product Backlog*

Pada bagian ini *product backlog* dirancang dengan menggunakan *user story* dimana pembuatan *user story* ini dibuat berdasarkan dari data yang ada pada kebutuhan fungsional.

 *Tabel 14 Product Backlog*

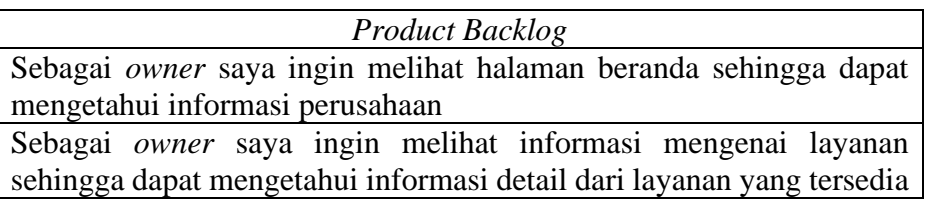

Sebagai *owner* saya ingin melihat halaman gallery sehingga dapat melihat foto portofolio dari beberapa layanan

Sebagai *owner* saya ingin melihat halaman tentang kami sehingga dapat mengetahui informasi profil perusahaan secara lengkap

Sebagai *owner* saya ingin melihat informasi kontak agar *customer* dapat mengetahui informasi kontak perusahaan

Sebagai *owner* saya ingin fitur kirim pesan agar *customer* dapat melakukan kontak dengan pihak perusahan

Sebagai admin saya ingin melakukan login sehingga dapat masuk ke halaman *dashboard*

Sebagai admin saya ingin melihat pesan *customer* sehingga dapat mengetahui isi dari pesan yang dikirimkan oleh customer

Sebagai admin saya ingin mengelola konten sehingga *customer* dapat melihat informasi terbaru mengenai layanan dan profil perusahaan

## **3.7.2 Rencana** *Sprint Planning*

Pada tahapan ini ditentukan rencana *sprint*, durasi waktu pengerjaan *sprint* dan rencana tanggal dimulai serta berakhirnya suatu *sprint*. Untuk sprint kita merencanakan membagi menjadi 4 sprint pada setiap sprint memiliki durasi waktu pengerjaan selama 5 hari, nantinya *sprint planning* akan dilaksanakan pada setiap hari senin selama empat pekan pada pukul 08.00 sampai dengan jam 09.00 pagi. Berikut merupakan tabel rencana *sprint planning* yang akan dijalankan.

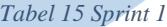

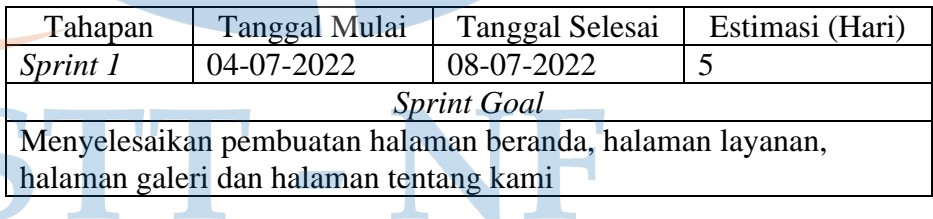

*Tabel 16 Sprint 2*

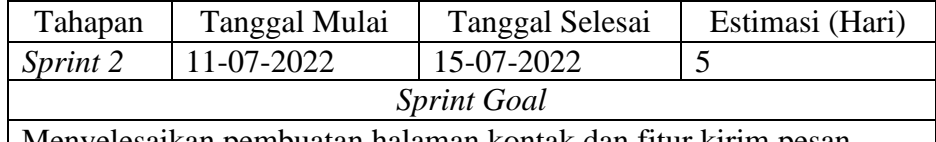

Menyelesaikan pembuatan halaman kontak dan fitur kirim pesan.

*Tabel 17 Sprint 3*

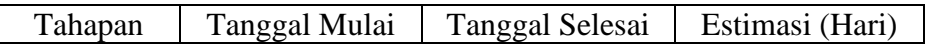

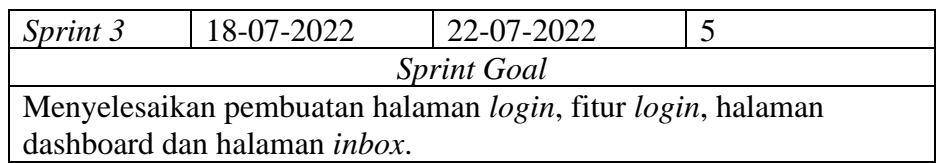

#### *Tabel 18 Sprint 4*

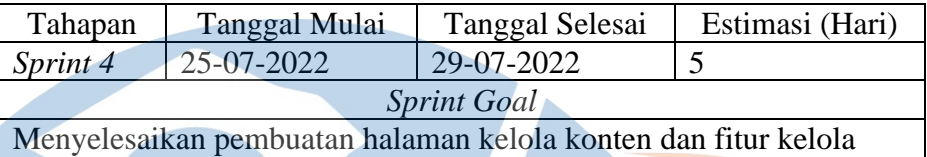

## **3.7.3 Rencana** *Sprint Backlog*

konten

Pada tahapan ini *product backlog* yang dipilih dalam *sprint* akan didetailkan menjadi beberapa *product backlog item*. *Product backlog item* bisa di katakan merupakan sebuah tugas yang dibuat berdasarkan dari *product backlog* yang ada, kemudian nantinya *product backlog item* akan dikerjakan oleh tim *scrum*. Berikut merupakan tabel rencana *sprint backlog*.

#### *Tabel 19 Rencana Sprint Backlog*

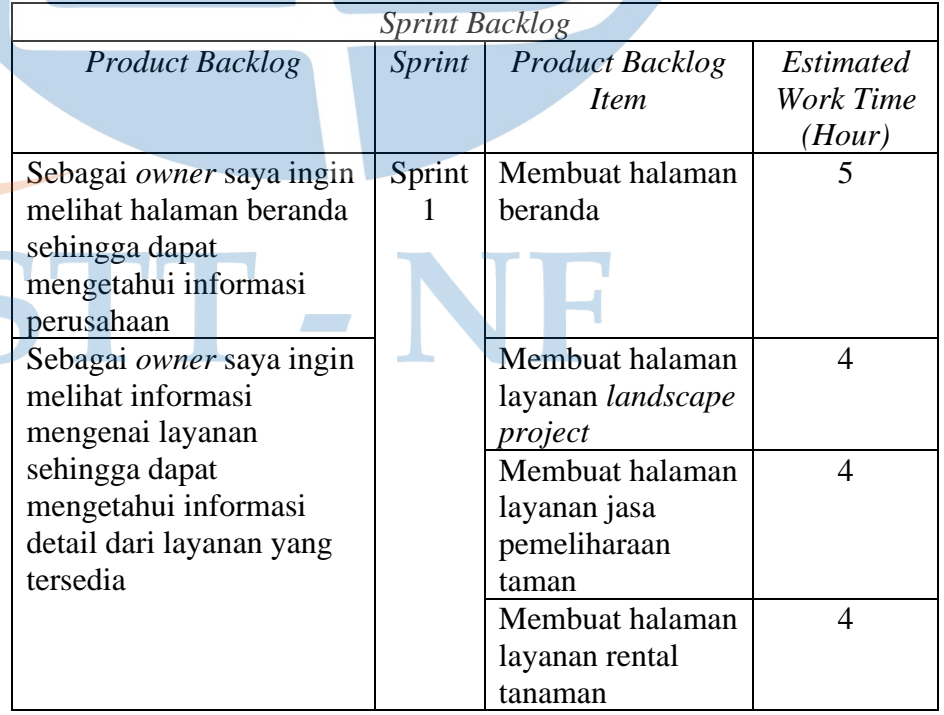

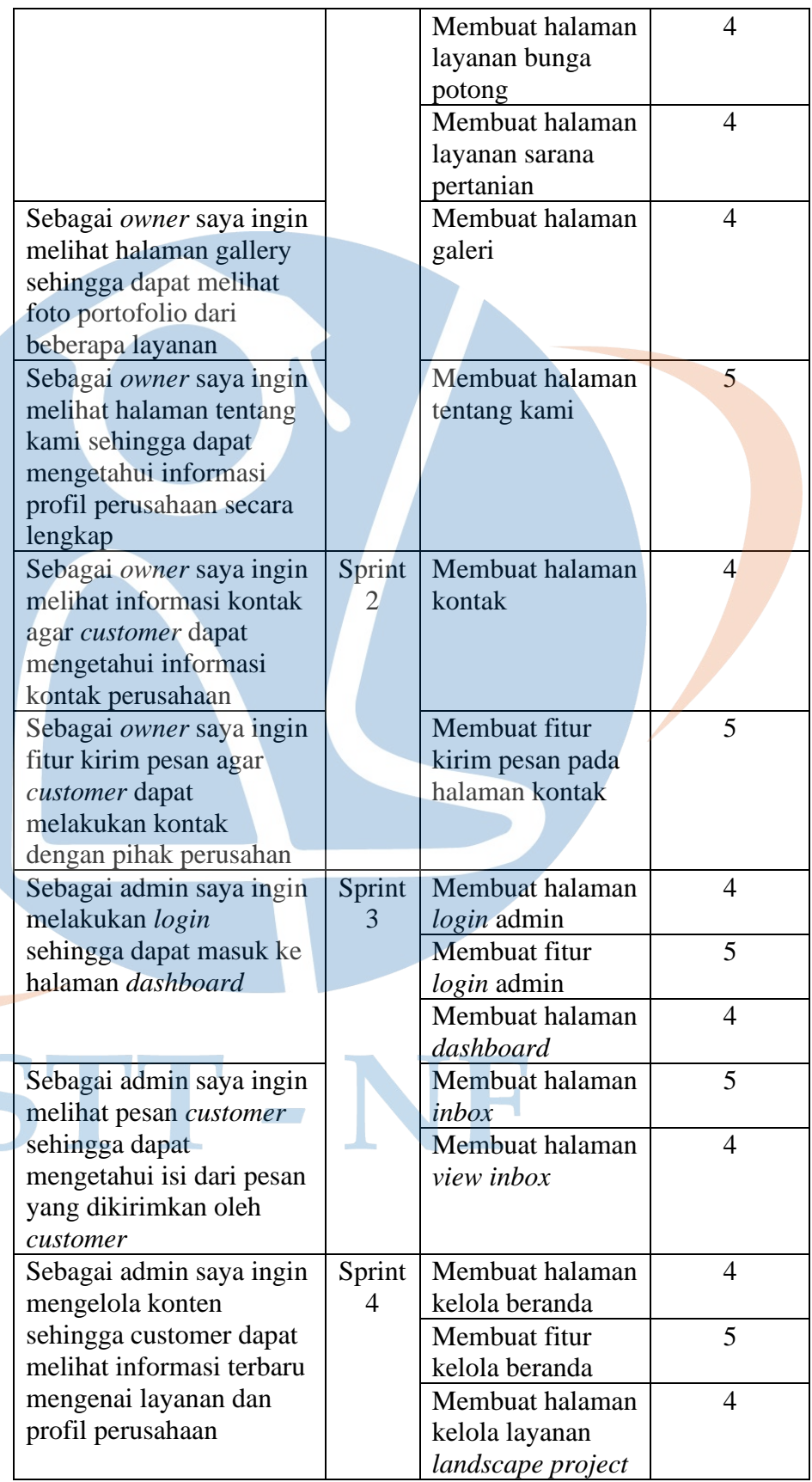

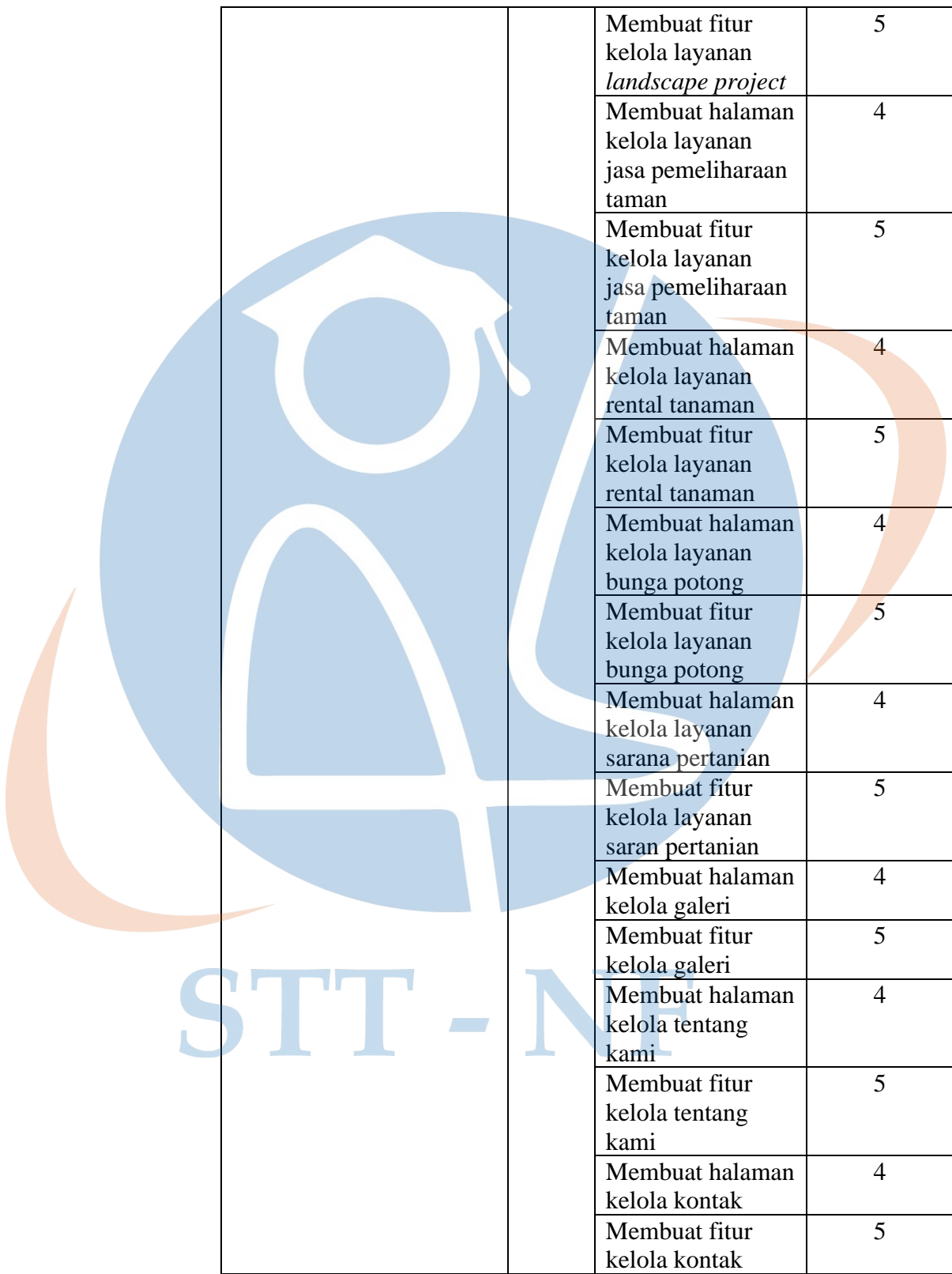

## **3.7.4 Rencana** *Daily Scrum*

*Daily scrum* akan dilakukan setiap hari pada pukul 09.00 sampai dengan 09.15 pagi selama proses *sprint* berlangsung dan *daily scrum* hanya dilakukan selama 15 menit dalam sehari.

| Tanggal                          | Kegiatan    | Pukul           |
|----------------------------------|-------------|-----------------|
| $04 - 07 - 2022 - 8 - 07 - 2022$ | Daily Scrum | $09:00 - 09:15$ |
| $11-07-2022 - 15-07-2022$        | Daily Scrum | $09:00 - 09:15$ |
| 18-07-2022 - 22-07-2022          | Daily Scrum | $09:00 - 09:15$ |
| $25-07-2022 - 29-07-2022$        | Daily Scrum | $09:00 - 09:15$ |

*Tabel 20 Rencana Daily Scrum*

## **3.7.5 Rencana** *Sprint Review*

*Sprint Review* akan dilakukan setiap hari jumat pada pukul 15.00 sampai dengan pukul 16.00 sore. Berikut merupakan tabel rencana *sprint review*.

| Tanggal    | Sprint   | Pukul           |
|------------|----------|-----------------|
| 8-07-2022  | Sprint 1 | $15:00 - 16:00$ |
| 15-07-2022 | Sprint 2 | $15:00 - 16:00$ |
| 22-07-2022 | Sprint 3 | $15:00 - 16:00$ |
| 29-07-2022 | Sprint 4 | $15:00 - 16:00$ |

*Tabel 21 Rencana Sprint Review*

## **3.7.6 Rencana** *Sprint Retrospective*

*Sprint retrospective* akan dilakukan setelah *sprint review* pada setiap hari jumat pukul 16.00 sampai pukul 17.00 sore selama *sprint* berlangsung*.*  Berikut merupakan tabel rencana *sprint retrospective*.

| Tanggal    | Sprint   | Pukul           |
|------------|----------|-----------------|
| 8-07-2022  | Sprint 1 | $16:00 - 17:00$ |
| 15-07-2022 | Sprint 2 | $16:00 - 17:00$ |
| 22-07-2022 | Sprint 3 | $16:00 - 17:00$ |
| 29-07-2022 | Sprint 4 | $16:00 - 17:00$ |

*Tabel 22 Rencana Sprint Retrospective*

#### **3.8 Implementasi** *Framework Scrum*

Pada tahap ini *framework scrum* diimplementasikan untuk membantu dalam mengelola perancangan sistem informasi *company profile* Puri Sekar Asri. Implementasi dilakukan dengan menggunakan *scrum event* dan *scrum artifact*. *Scrum event* yang di digunakan di antaranya adalah *sprint planning, daily scrum, sprint review* dan *sprint retrospective*. Untuk *scrum artifact* yang digunakan adalah *product backlog* dan *sprint backlog*.

#### **3.8.1 Melakukan** *Sprint Planning*

Pada tahapan ini *sprint planning* dilakukan setiap hari senin pada pukul 08.00 sampai dengan jam 09.00 pagi. Pada *sprint planning* peneliti dan tim memilih *product backlog* mana saja yang akan dikerjakan pada setiap *sprint* kemudian *product backlog* nantinya akan didetailkan menjadi sebuah tugas-tugas kecil dimana tugas-tugas kecil tersebut nantinya akan diletakkan pada *sprint backlog*. Berikut adalah hasil dari pemilihan *product backlog* yang dimasukkan dalam *sprint* pada tabel *sprint planning*.

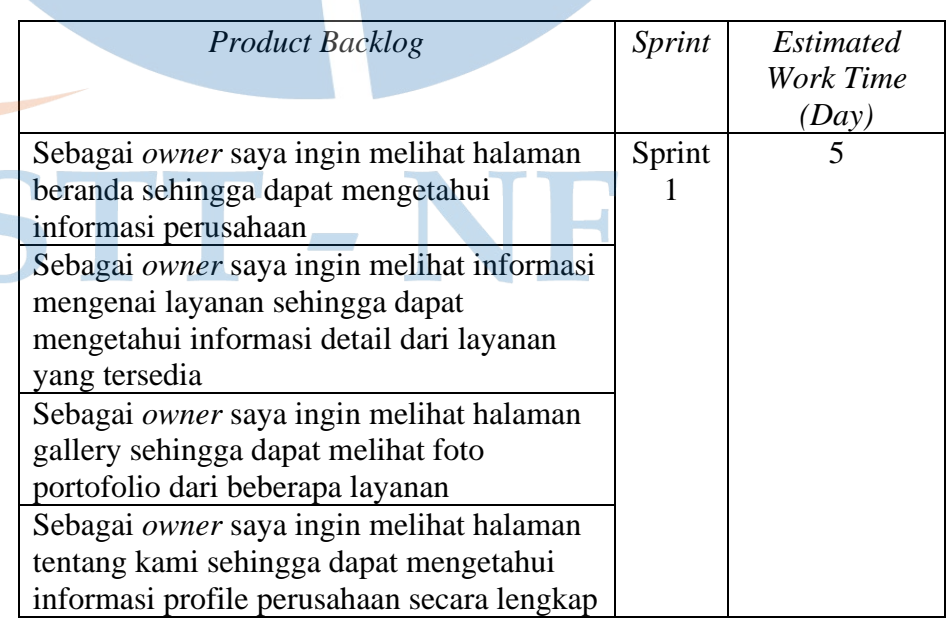

*Tabel 23 Sprint Planning*

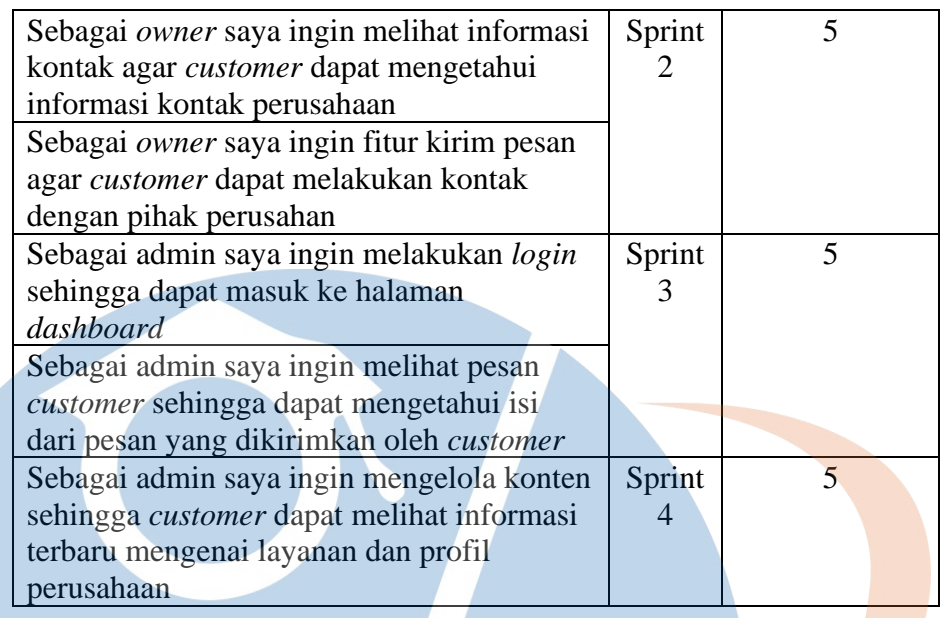

## **3.8.2** *Sprint Backlog*

Setelah rencana *sprint backlog* berhasil dibuat pada tahapan ini nantinya *product backlog item* akan dikerjakan sesuai dengan waktu *sprint* dan estimasi waktu pengerjaan yang telah ditentukan. Berikut merupakan tabel *sprint backlog* yang berisi daftar *product backlog item* beserta estimasi waktu pengerjaannya.

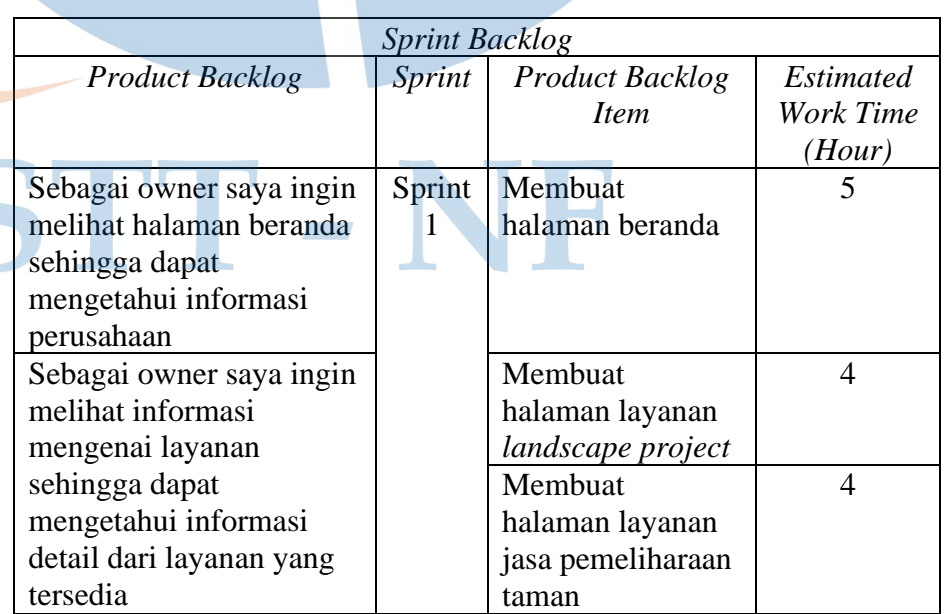

## *Tabel 24 Sprint Backlog*

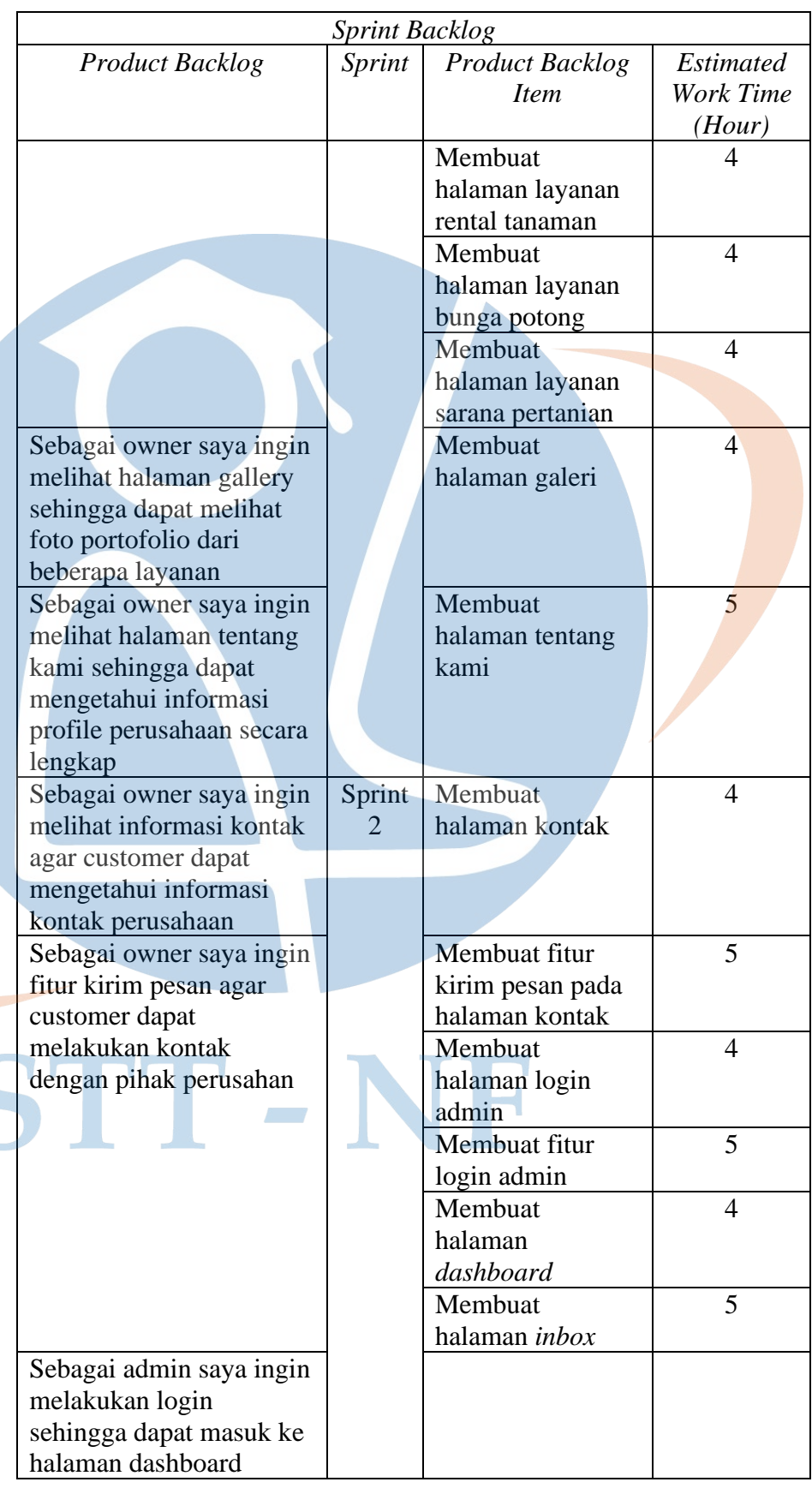

L

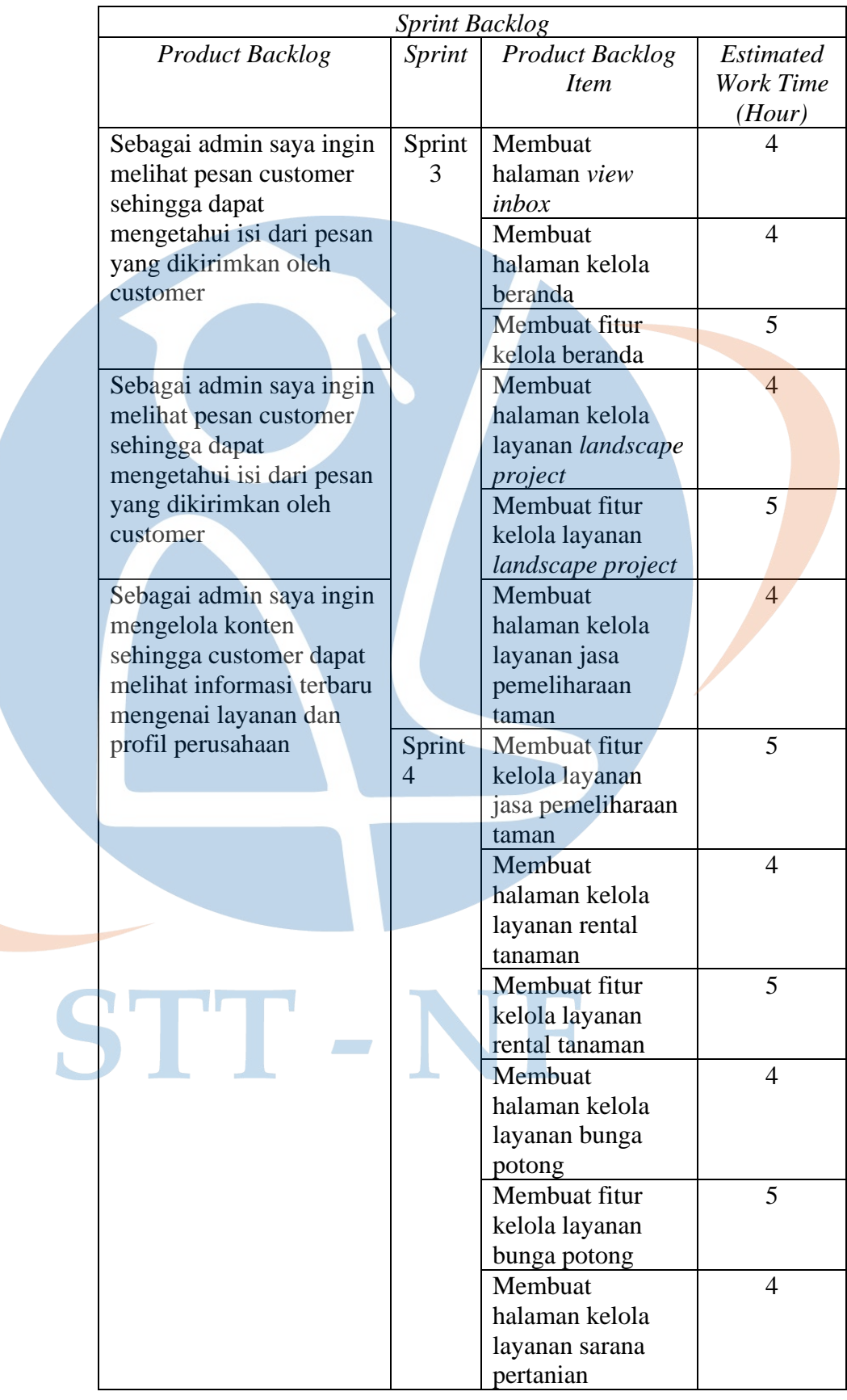

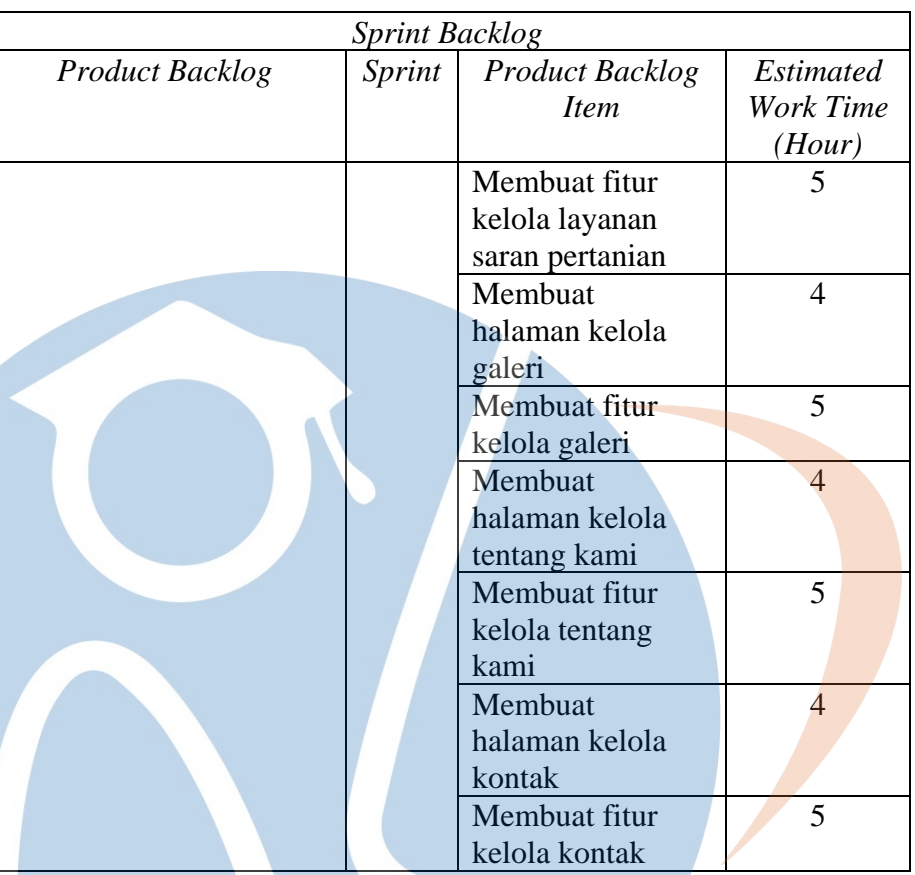

## **3.8.3 Melakukan** *Daily Scrum*

Selama berjalannya pengerjaan tugas *daily scrum* dilakukan setiap hari pada pukul 09.00 pagi selama proses *sprint* berlangsung dan *daily scrum* hanya dilakukan 15 menit dalam sehari. Tahapan ini dilakukan untuk memonitoring progress pekerjaan dan untuk memastikan bahwa tim bekerja sama dengan efektif. Berikut adalah tabel dari hasil *daily scrum* yang telah dilakukan.

#### *Tabel 25 Daily Scrum*

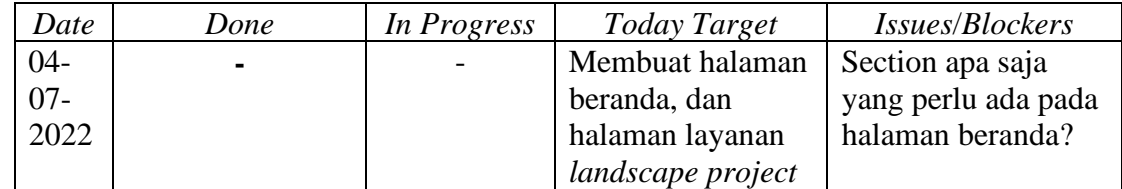

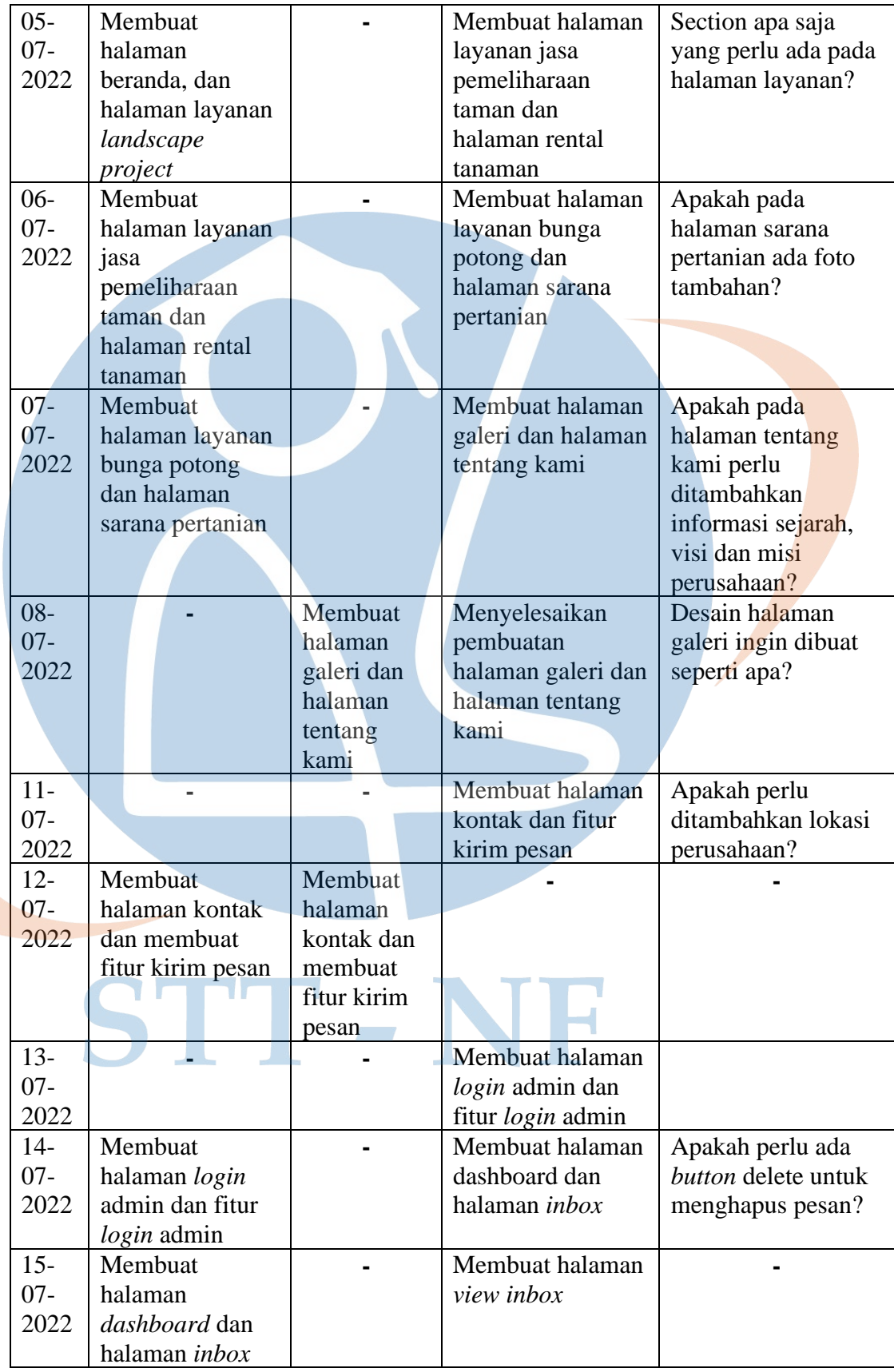

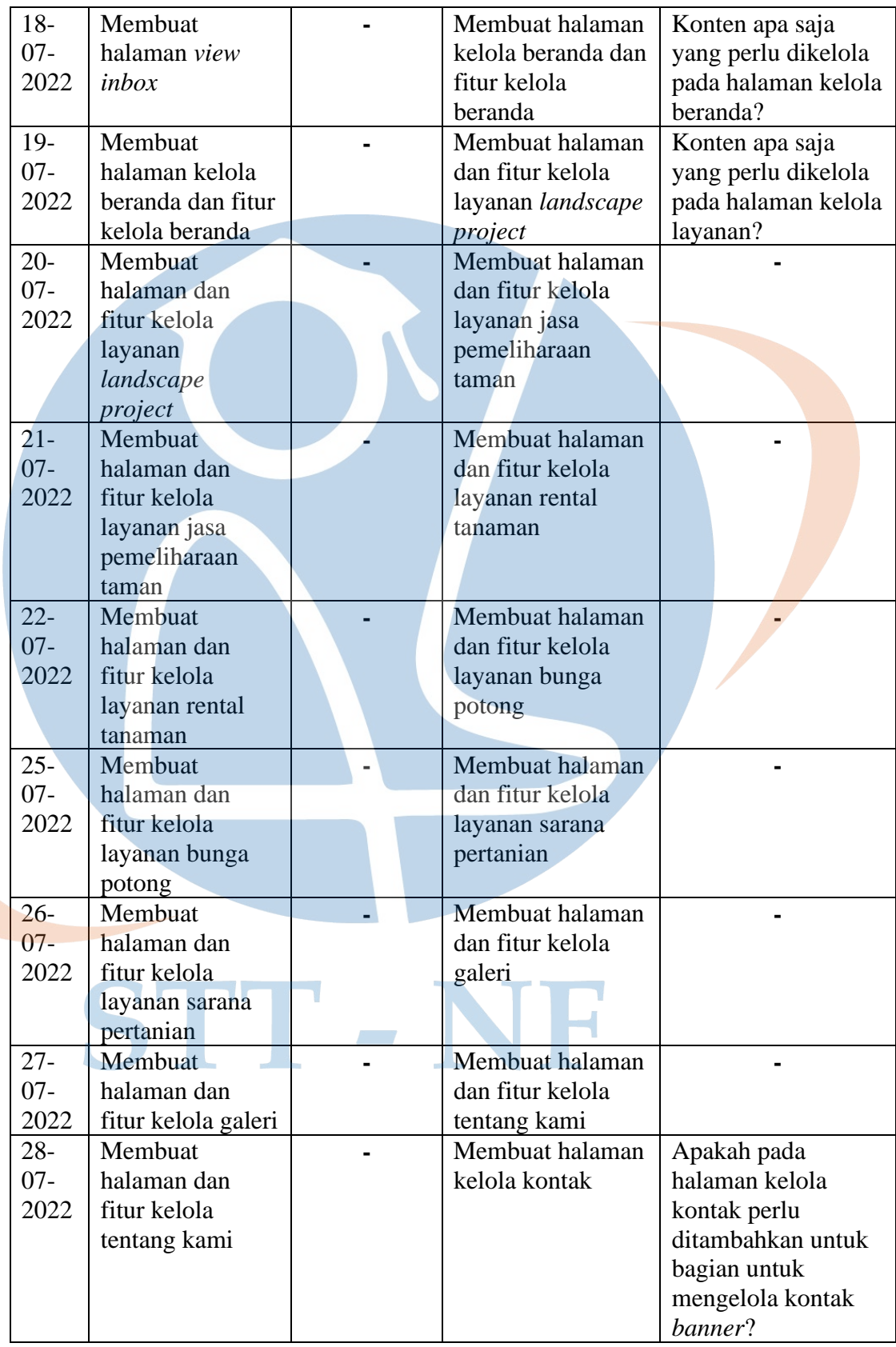

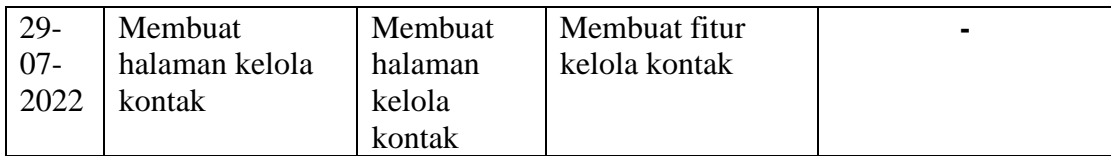

## **3.8.4 Melakukan** *Sprint Review*

Pada tahap ini *sprint review* dilakukan setiap hari jumat pada pukul 15.00 sampai dengan pukul 16.00 sore. *Sprint review* dilakukan untuk meninjau halaman dan fitur-fitur yang telah berhasil dirancang selama proses *sprint* berlangsung. Berikut adalah hasil dari *sprint review* yang telah dilakukan.

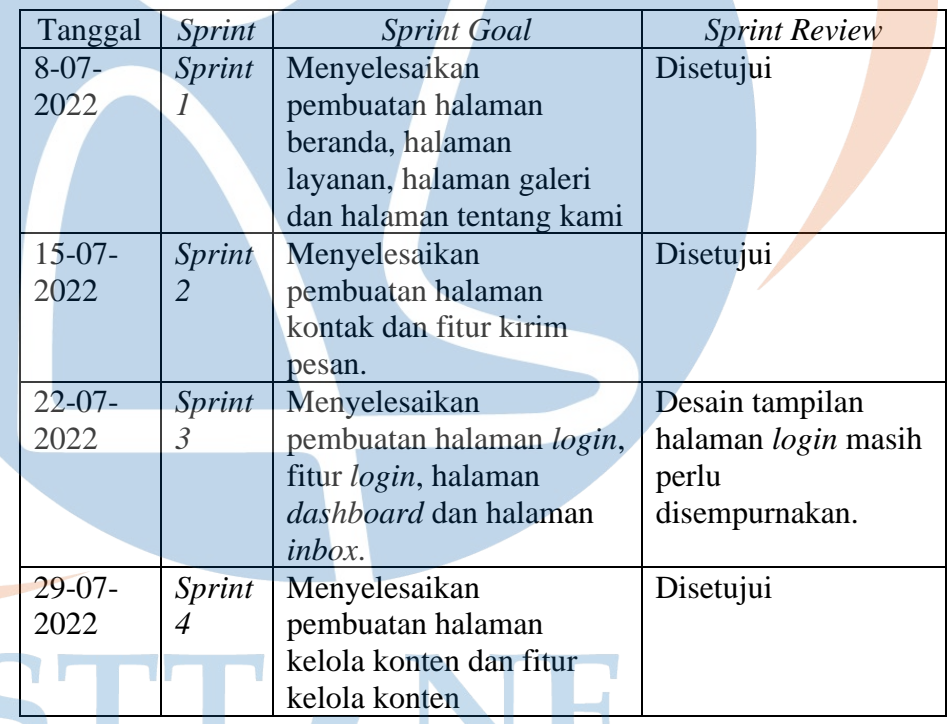

## *Tabel 26 Sprint Review*

#### **3.8.5 Melakukan** *Sprint Retrospective*

Setelah *sprint review* dilakukan kemudian pada tahap ini *sprint retrospective* dilakukan setiap hari jumat pada pukul 16.00 sampai dengan pukul 17.00 sore selama *sprint* berlangsung*. Sprint retrospective* dilakukan untuk mengevaluasi apa yang berjalan dengan baik dan apa yang perlu diperbaiki atau di tingkatkan pada sprint selanjutnya. Pada tahap ini *scrum team* juga meninjau dirinya sendiri guna untuk melakukan peningkatan yang akan diimplementasikan pada *sprint* selanjutnya. Berikut merupakan hasil *sprint retrospective*.

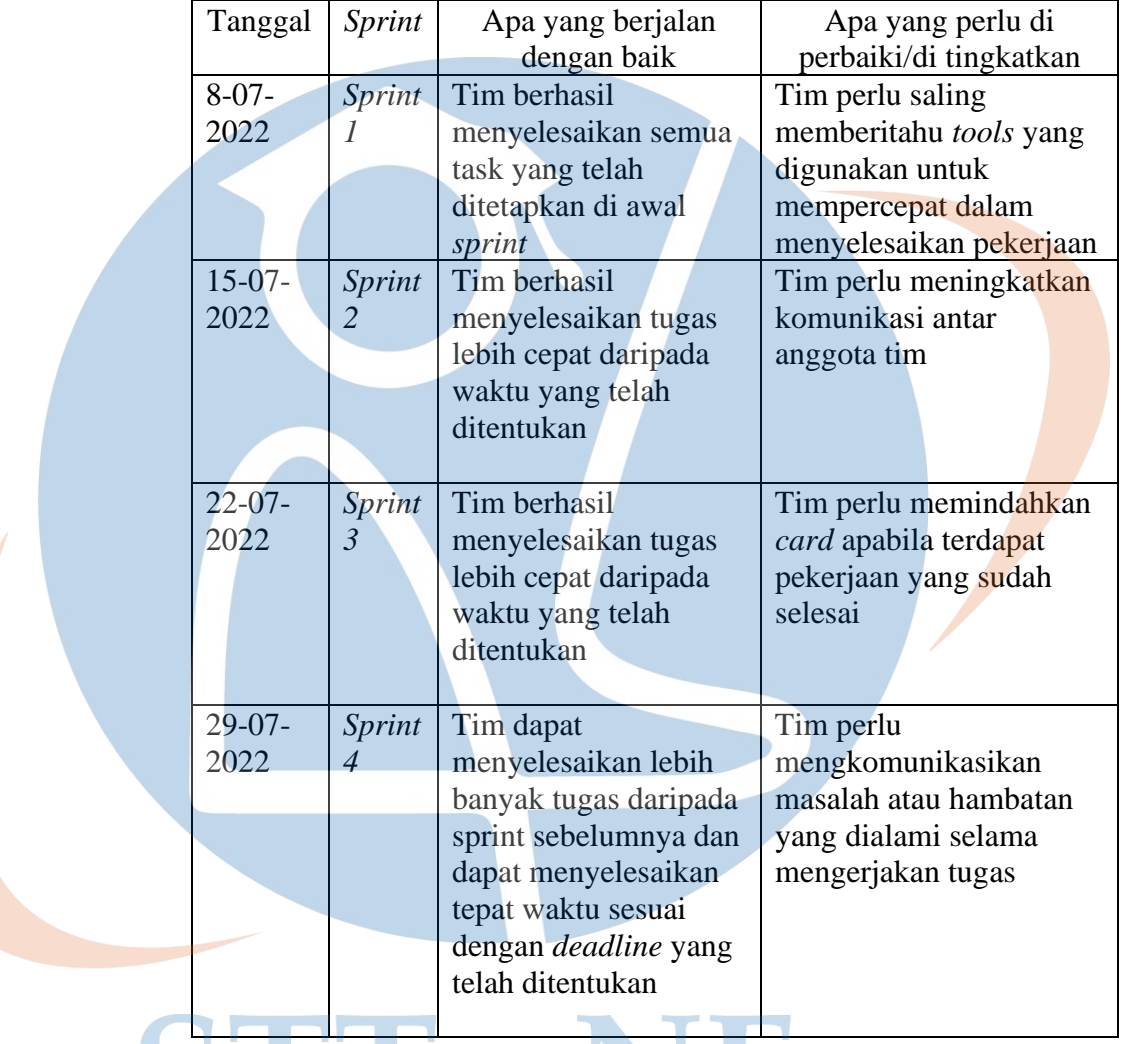

#### *Tabel 27 Sprint Retrospective*

## **3.9 Perancangan** *Mockup*

Berikut merupakan gambaran rancangan desain *mockup website* Puri Sekar Asri.

- NF

1. Desain halaman beranda
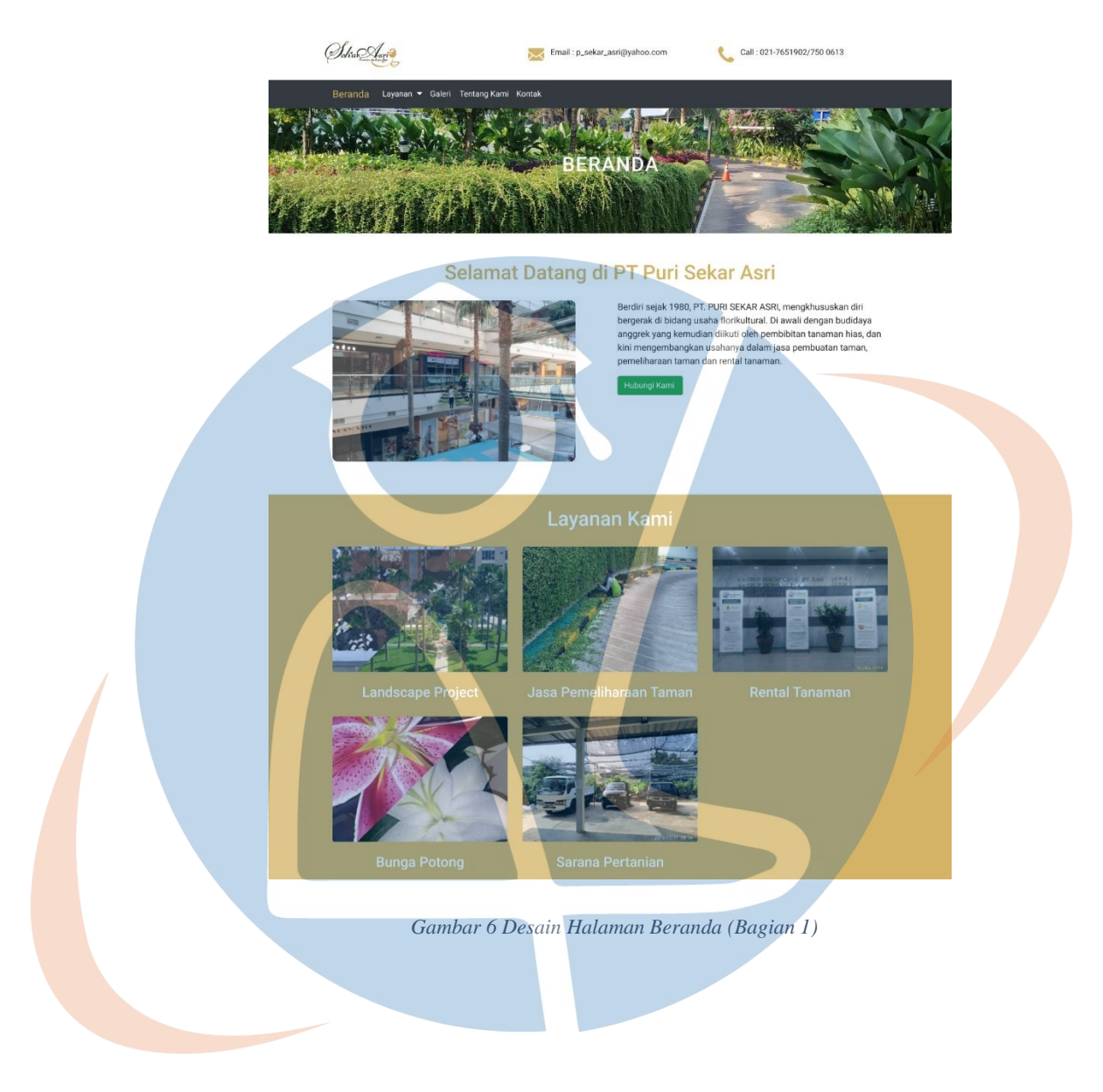

# STT-NF

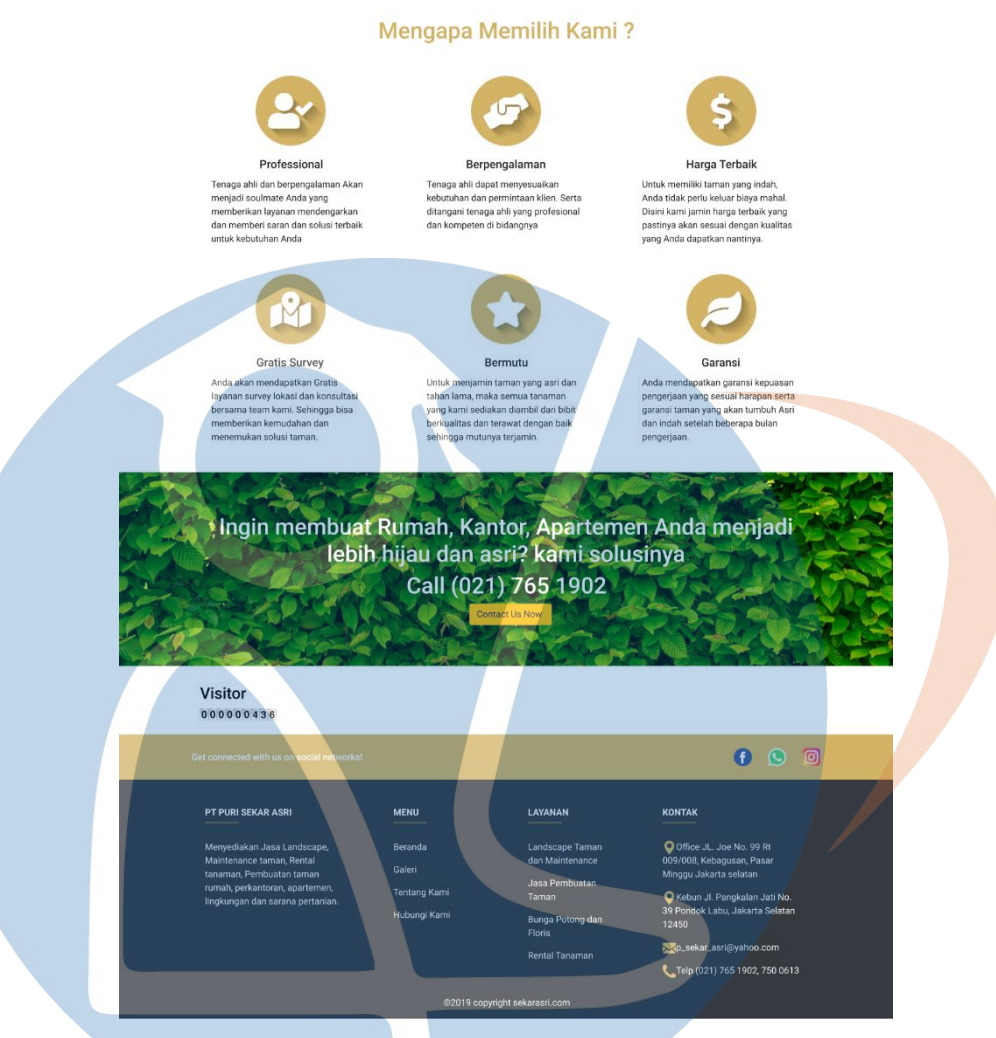

*Gambar 7 Desain Halaman Beranda (Bagian 2)*

Gambar di atas merupakan desain halaman beranda. Pada halaman ini *customer* dapat melihat informasi singkat mengenai profil perusahaan, melihat informasi keunggulan perusahaan, melihat informasi daftar layanan, melihat informasi kontak, dan melihat informasi *visitor.*

*Tabel 28 Halaman Beranda*

| No | Nama    | Use Case ID   Deskripsi |                              | Fungsional ID |
|----|---------|-------------------------|------------------------------|---------------|
|    | Halaman |                         |                              |               |
|    | Halaman | <b>UCD-001</b>          | Customer dapat   SICP-F-001  |               |
|    | Beranda |                         | melihat halaman   SICP-F-002 |               |
|    |         |                         | beranda                      |               |

2. Desain halaman layanan jasa pemeliharaan taman

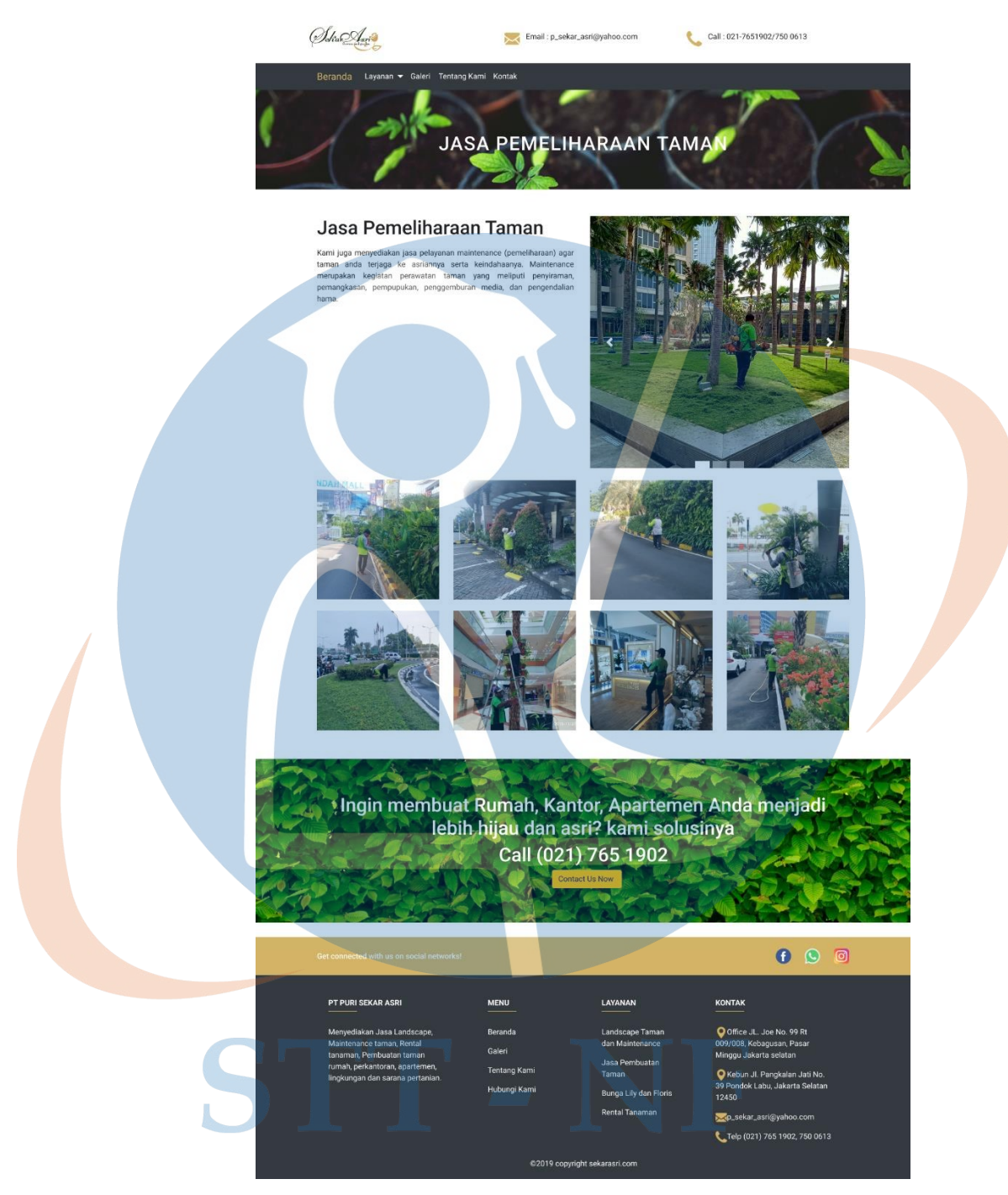

 *Gambar 8 Desain Halaman Layanan Pemeliharaan Taman*

Gambar di atas merupakan desain halaman layanan jasa pemeliharaan taman. Pada halaman ini *customer* dapat melihat informasi mengenai nama layanan, deskripsi layanan, foto layanan dari hasil pekerjaan yang telah dilakukan dan informasi kontak.

| N <sub>o</sub> | Nama Halaman | Use Case ID    | Deskripsi      | Fungsional   |
|----------------|--------------|----------------|----------------|--------------|
|                |              |                |                |              |
|                | Halaman      | <b>UCD-002</b> | Customer dapat | $SICP-F-003$ |
|                | Layanan      |                | melihat        |              |
|                | Pemeliharaan |                | halaman        |              |
|                | Taman        |                | layanan        |              |
|                |              |                | pemeliharaan   |              |
|                |              |                | taman          |              |

*Tabel 29 Halaman Layanan Pemeliharaan Taman*

*3.* Desain halaman layanan *landscape project*

# STT-NF

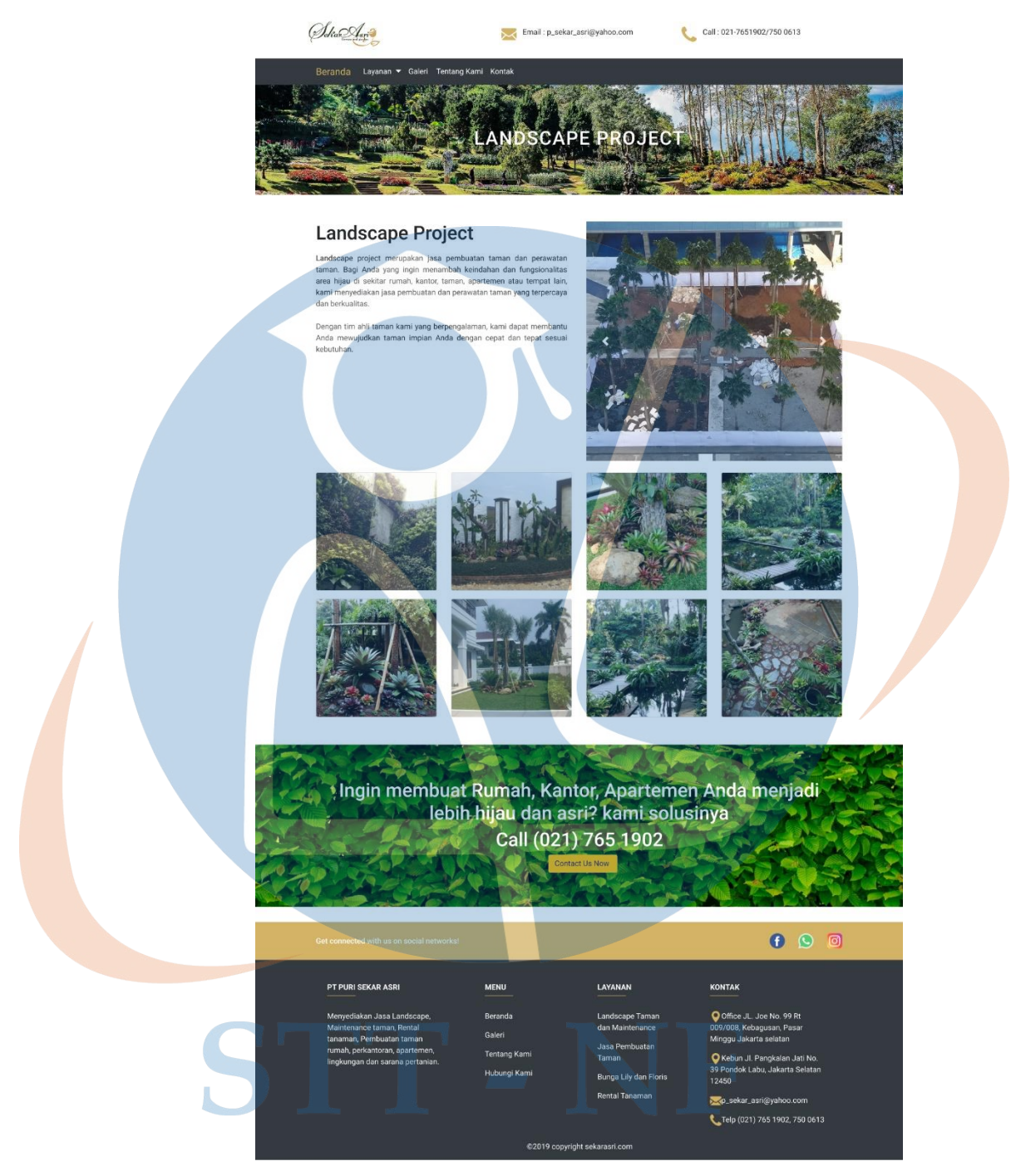

*Gambar 9 Desain Halaman Layanan Landscape Project*

Gambar di atas merupakan desain halaman layanan jasa *landscape project*. Pada halaman ini *customer* dapat melihat informasi mengenai nama layanan, deskripsi layanan, foto layanan dan informasi kontak.

| No | Nama Halaman | Use Case ID    | Deskripsi      | Fungsional   |
|----|--------------|----------------|----------------|--------------|
|    |              |                |                |              |
|    | Halaman      | <b>UCD-002</b> | Customer dapat | $SICP-F-003$ |
|    | Layanan      |                | melihat        |              |
|    | Landscape    |                | halaman        |              |
|    | Project      |                | layanan        |              |
|    |              |                | landscape      |              |
|    |              |                | project        |              |

*Tabel 30 Halaman Layanan Landscape Project*

# 4. Desain halaman layanan rental tanaman

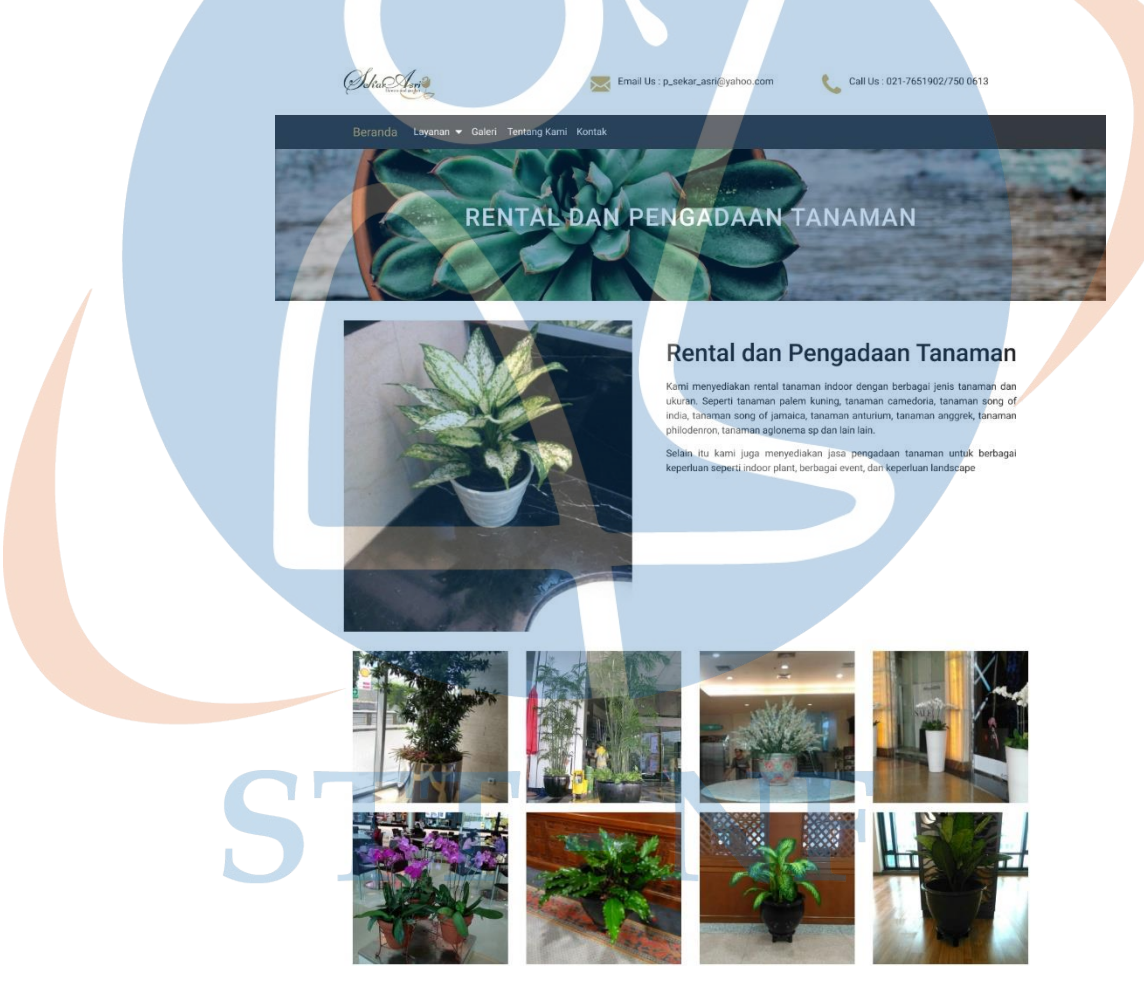

*Gambar 10 Desain Halaman Layanan Rental Tanaman (Bagian 1)*

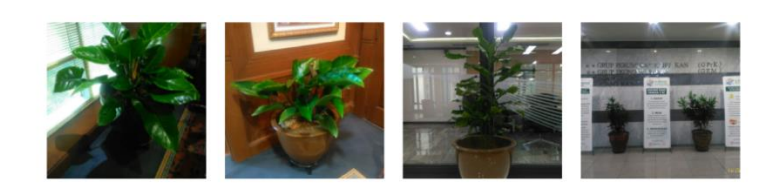

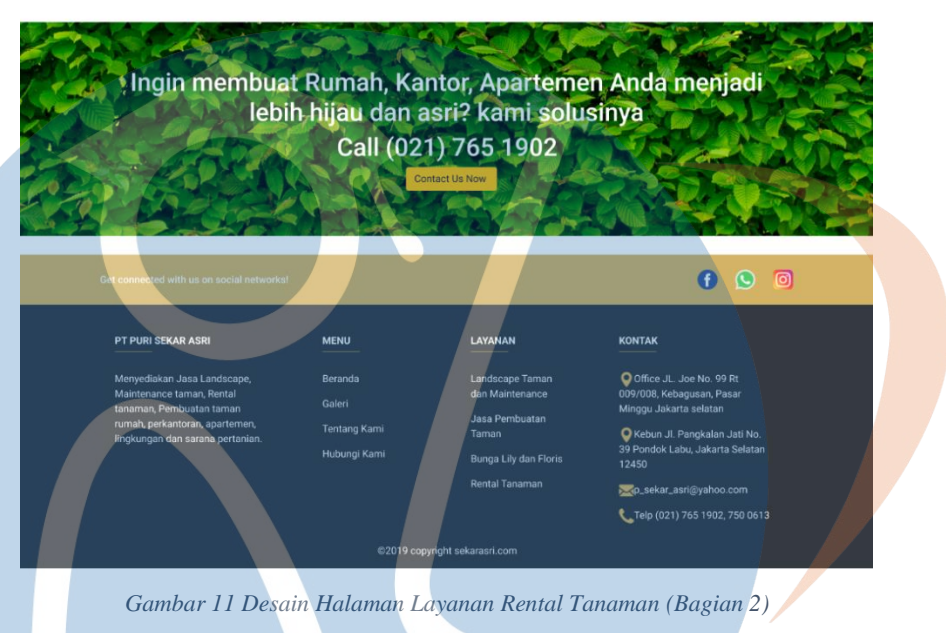

Gambar di atas merupakan desain halaman layanan jasa rental tanaman. Pada halaman ini *customer* dapat melihat informasi mengenai nama layanan, deskripsi layanan, foto layanan dan informasi kontak.

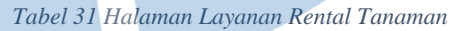

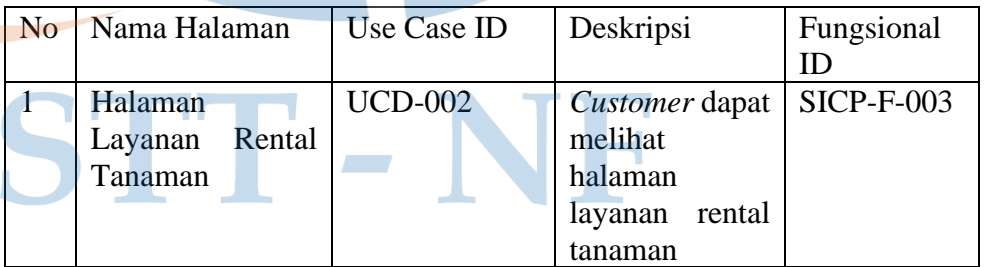

5. Desain halaman layanan bunga potong

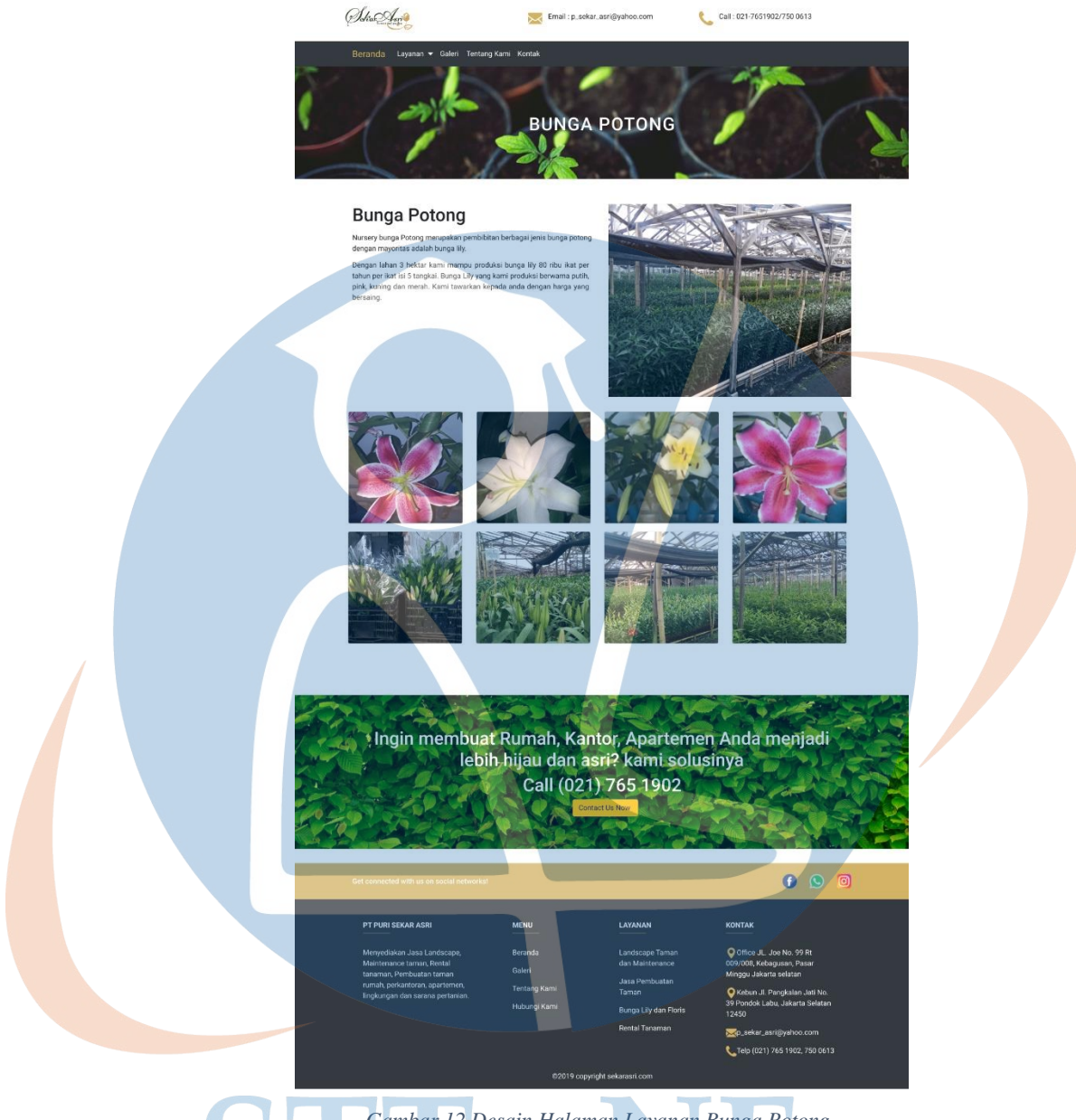

 *Gambar 12 Desain Halaman Layanan Bunga Potong*

Gambar di atas merupakan desain halaman layanan bunga potong. Pada halaman ini *customer* dapat melihat informasi mengenai nama layanan, deskripsi layanan, foto layanan, foto tambahan bunga potong dan informasi kontak.

 *Tabel 32 Halaman Layanan Bunga Potong*

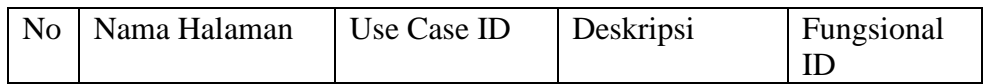

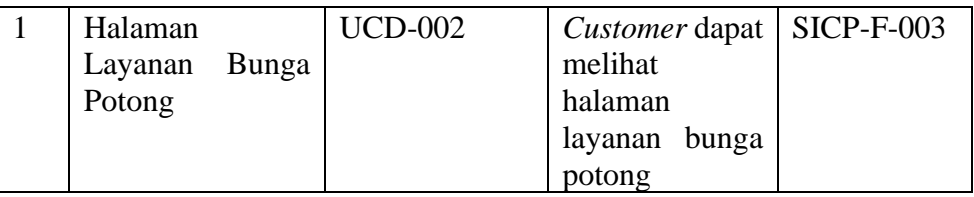

#### 6. Desain halaman layanan sarana pertanian

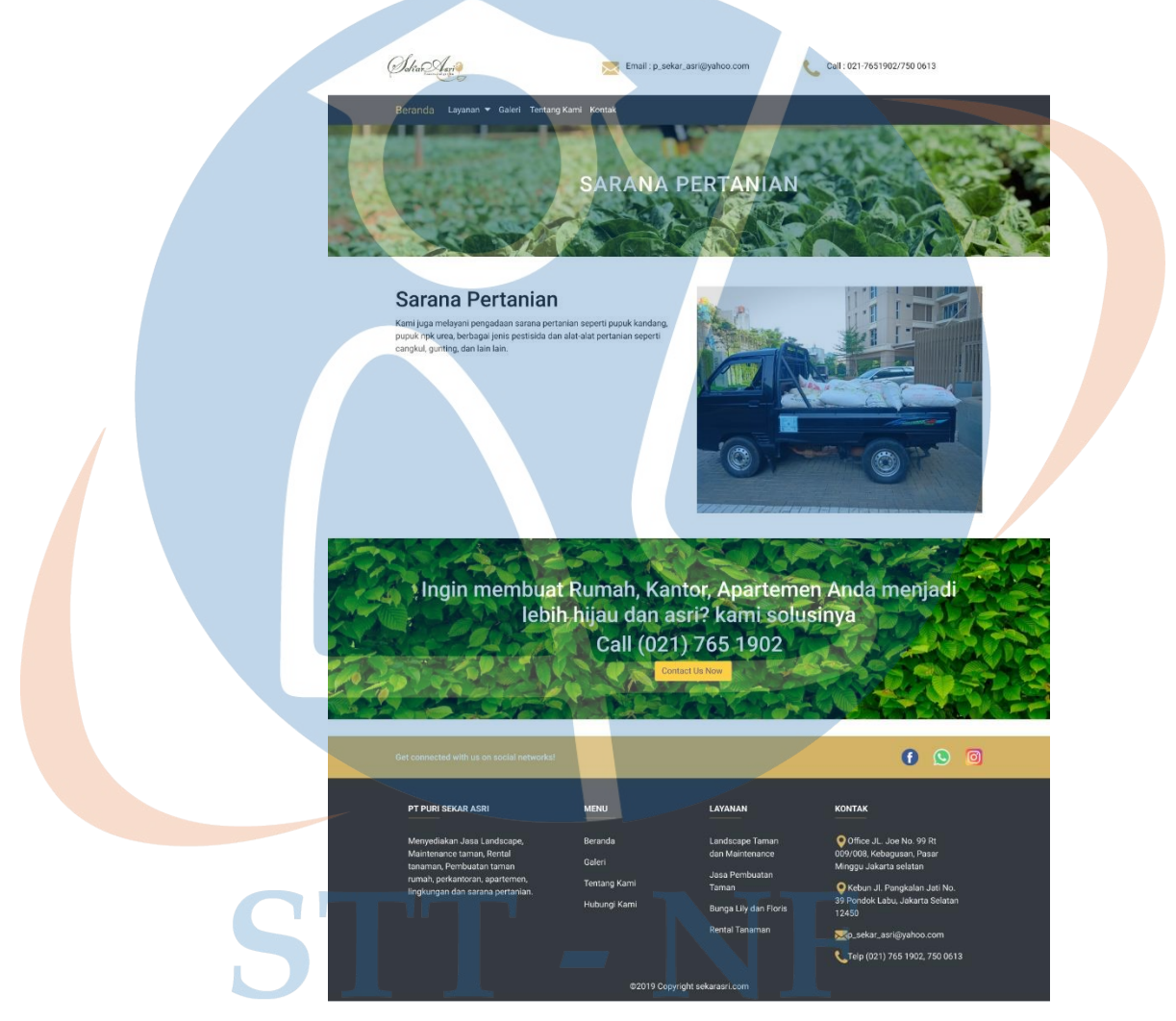

 *Gambar 13 Desain Halaman Layanan Sarana Pertanian*

Pada halaman ini *customer* dapat melihat informasi mengenai layanan sarana pertanian dimana informasi yang terdapat di antaranya adalah nama layanan, deskripsi layanan, foto layanan, dan informasi kontak.

| No | Nama Halaman      | Use Case ID    | Deskripsi      | Fungsional   |
|----|-------------------|----------------|----------------|--------------|
|    |                   |                |                |              |
|    | Halaman           | <b>UCD-002</b> | Customer dapat | $SICP-F-003$ |
|    | Sarana<br>Layanan |                | melihat        |              |
|    | Pertanian         |                | halaman        |              |
|    |                   |                | layanan sarana |              |
|    |                   |                | pertanian      |              |

*Tabel 33 Halaman Layanan Sarana Pertanian*

# 7. Desain halaman galeri

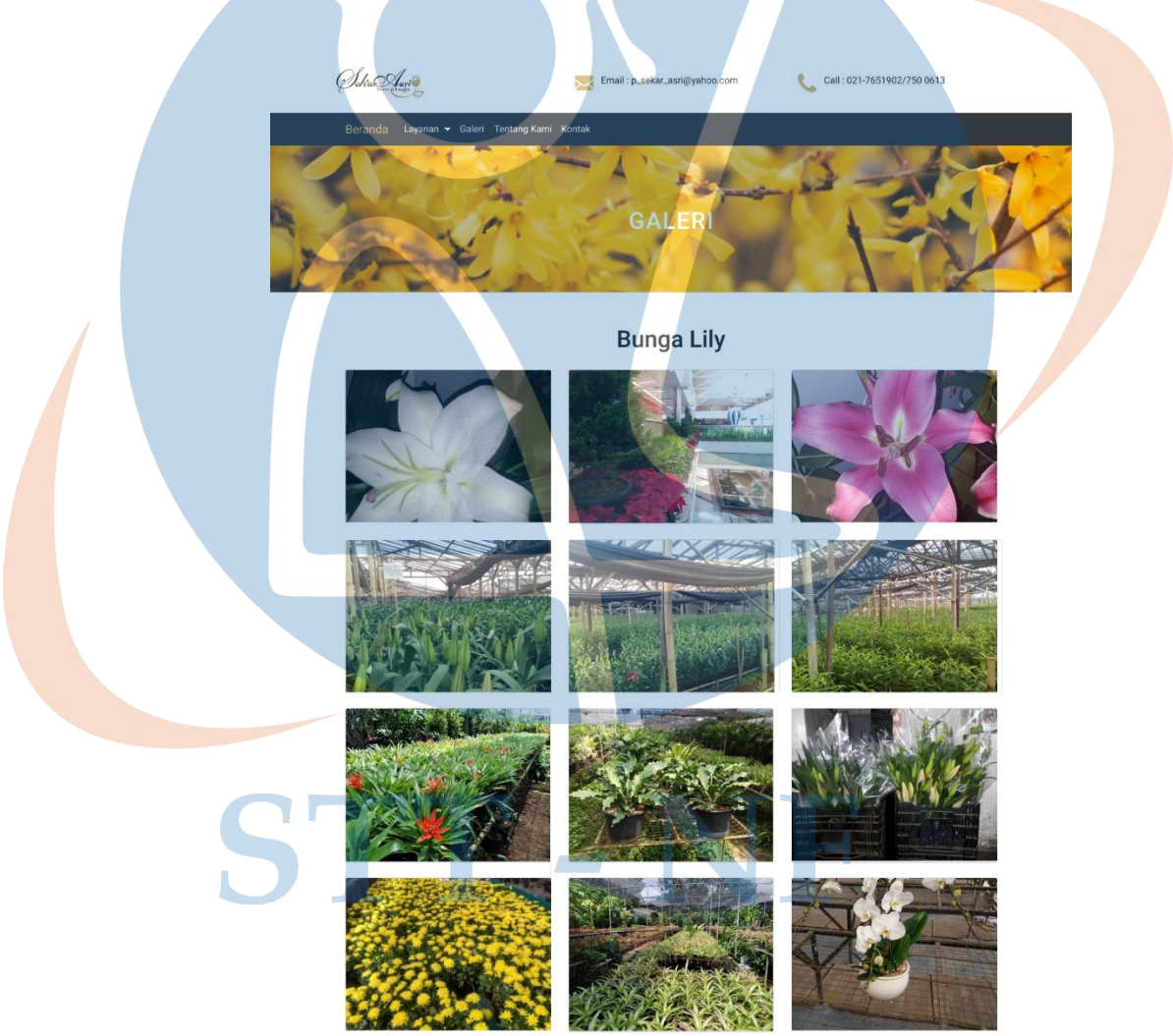

*Gambar 14 Desain Halaman Galeri (Bagian 1)*

# Vertical garden

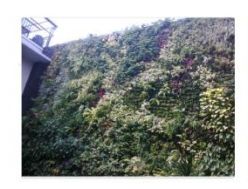

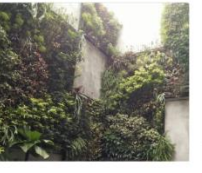

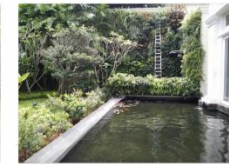

**Taman Rumah** 

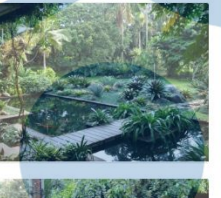

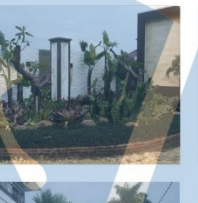

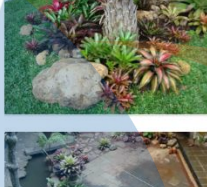

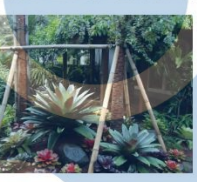

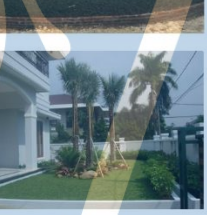

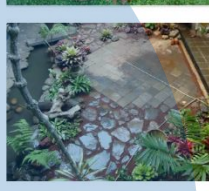

Landscape Maintenance

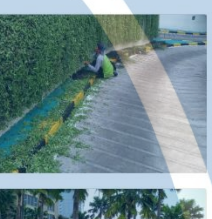

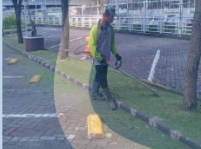

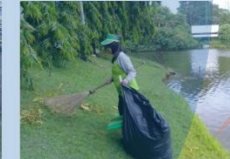

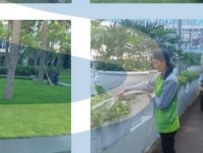

Landscape Project

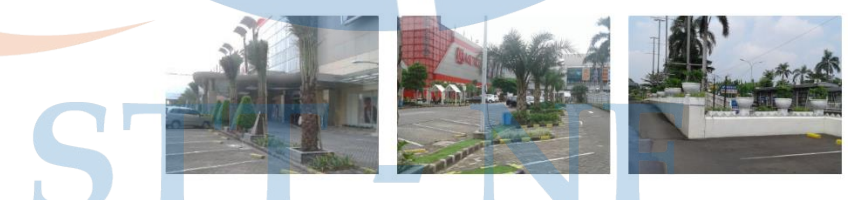

 *Gambar 15 Desain Halaman Galeri (Bagian 2)*

Tanaman Hias Indoor / Rental Tanaman

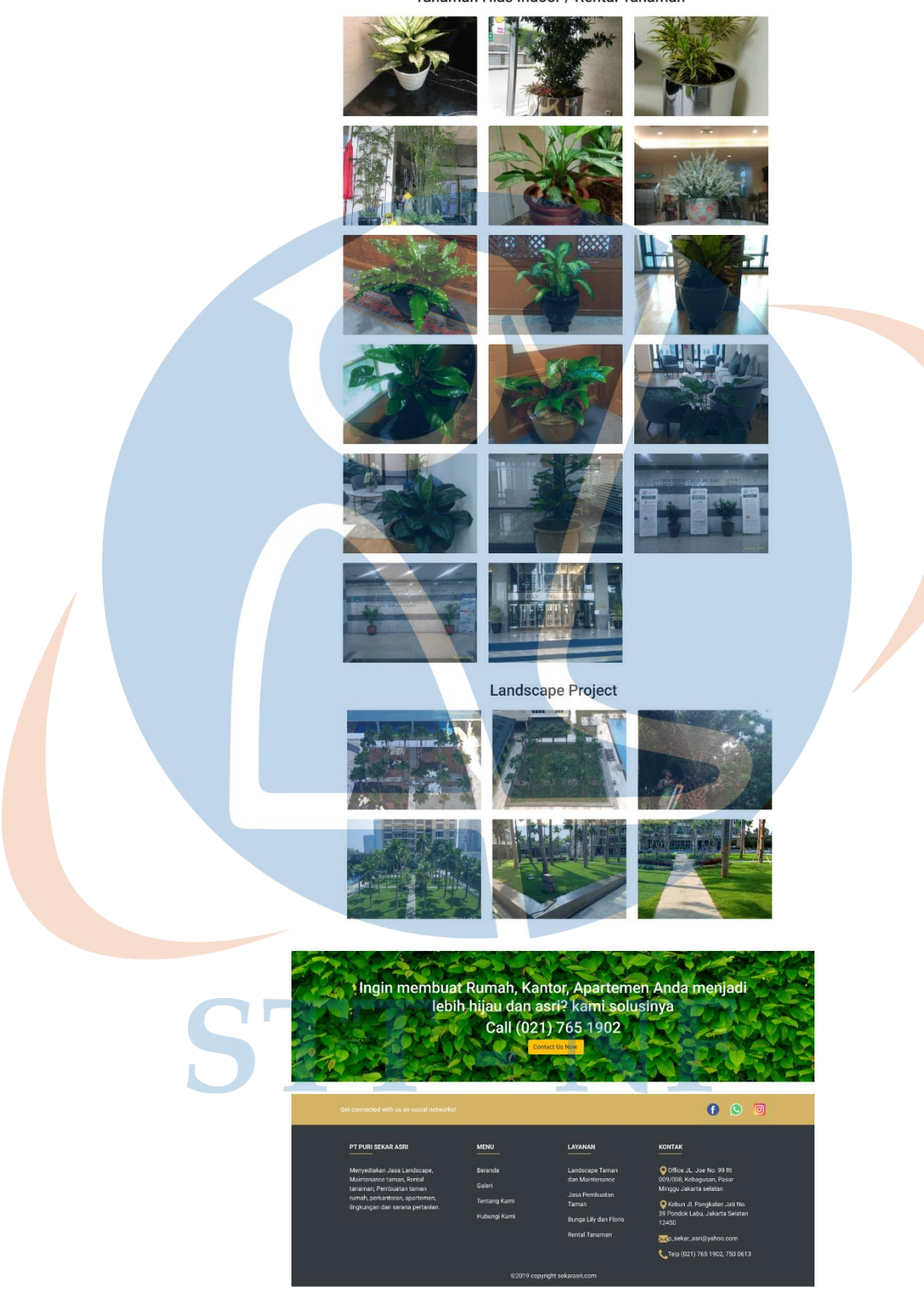

*Gambar 16 Desain Halaman Galeri (Bagian 3)*

Pada halaman ini *customer* dapat melihat informasi berupa foto dari berbagai macam kategori atau layanan. Foto yang ditampilkan pada halaman ini di antaranya adalah foto bunga lily, *vertical garden*, taman rumah, *landscape maintenance, landscape project*, rental tanaman, dan bunga potong.

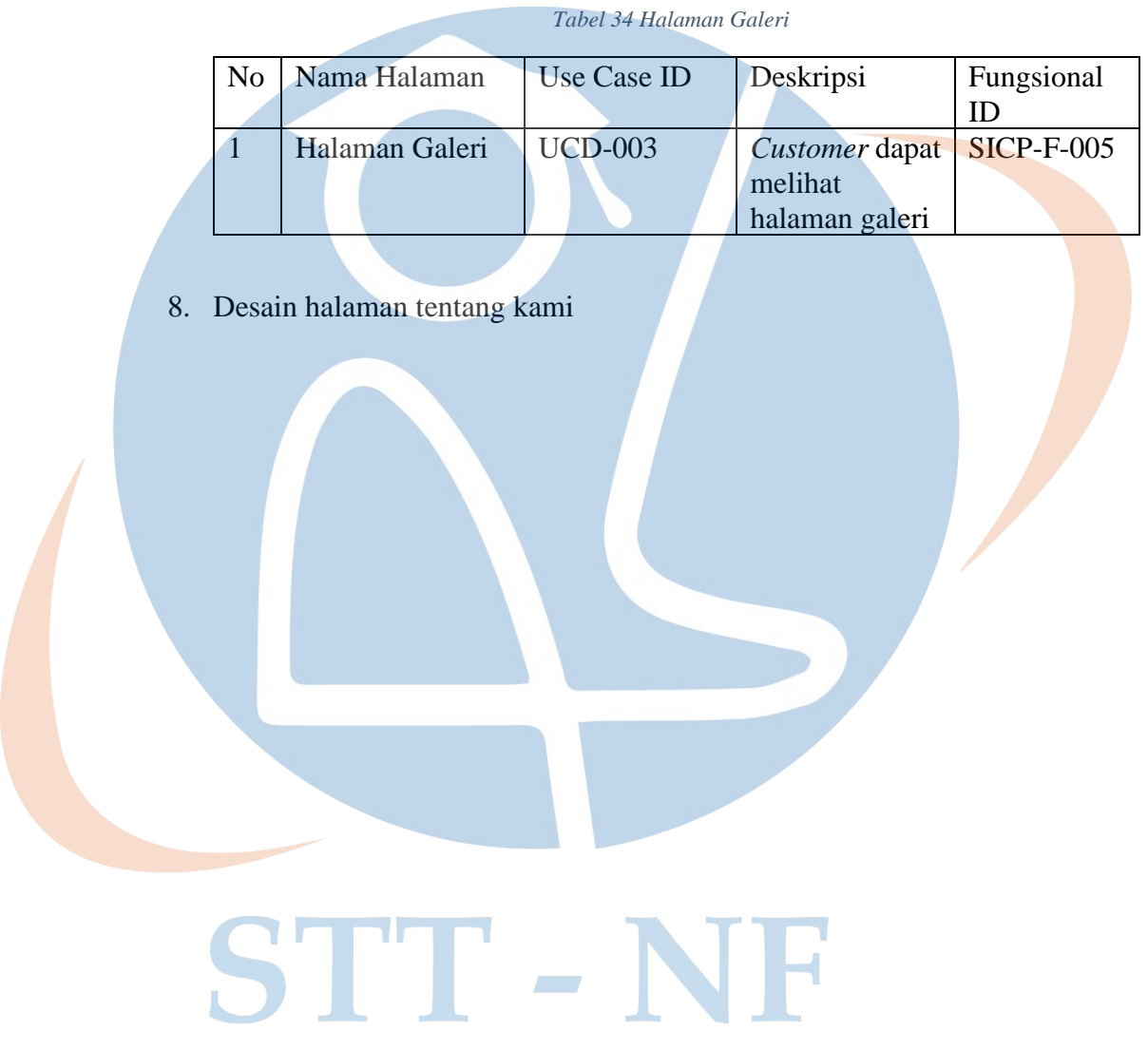

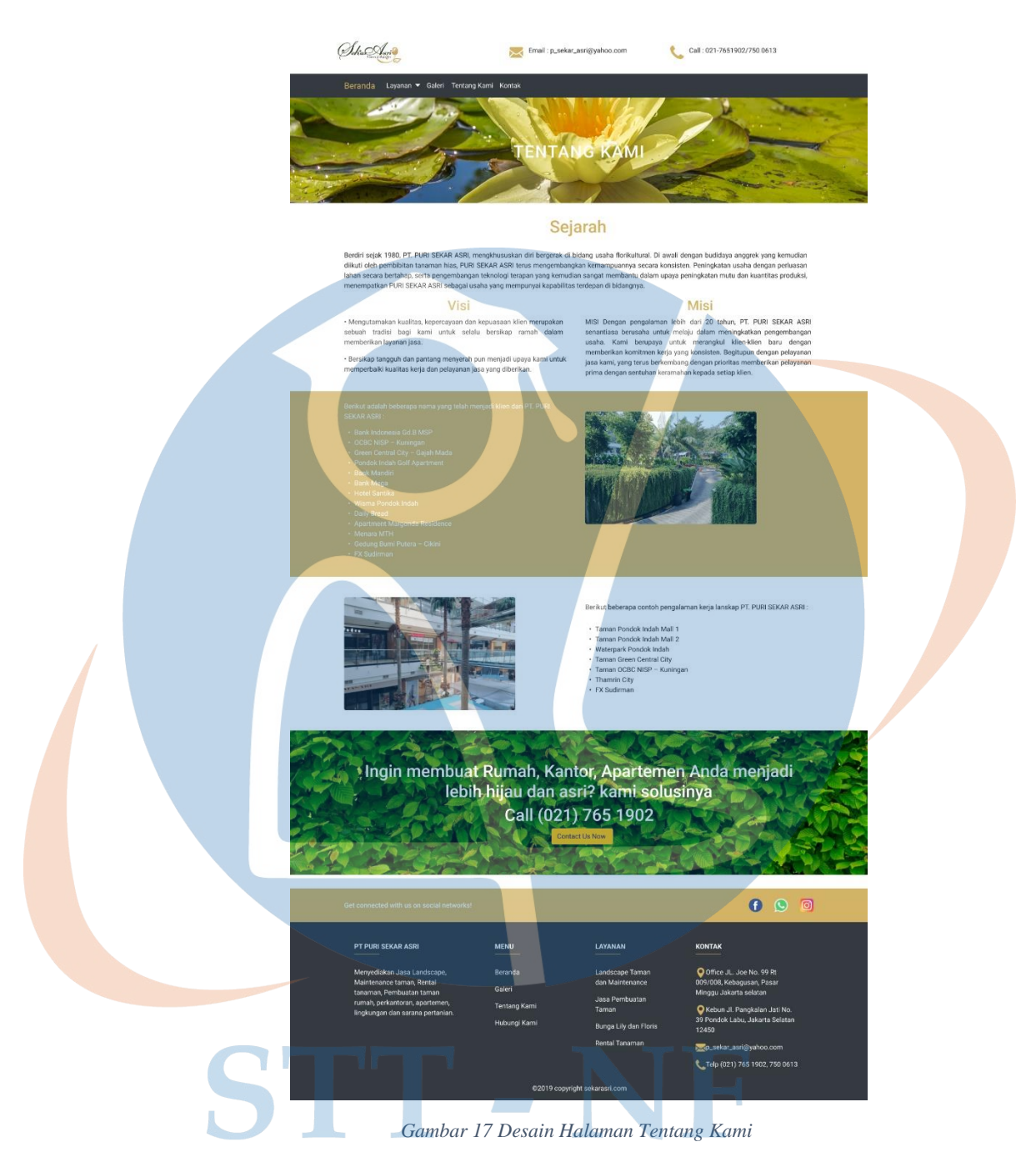

Pada halaman ini *customer* dapat melihat informasi mengenai profil perusahaan, informasi nama client yang pernah menggunakan jasa PT Puri Sekar Asri dan informasi kontak.

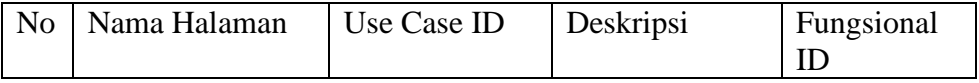

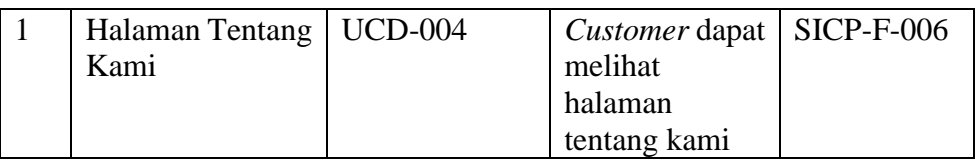

# 9. Desain halaman kontak

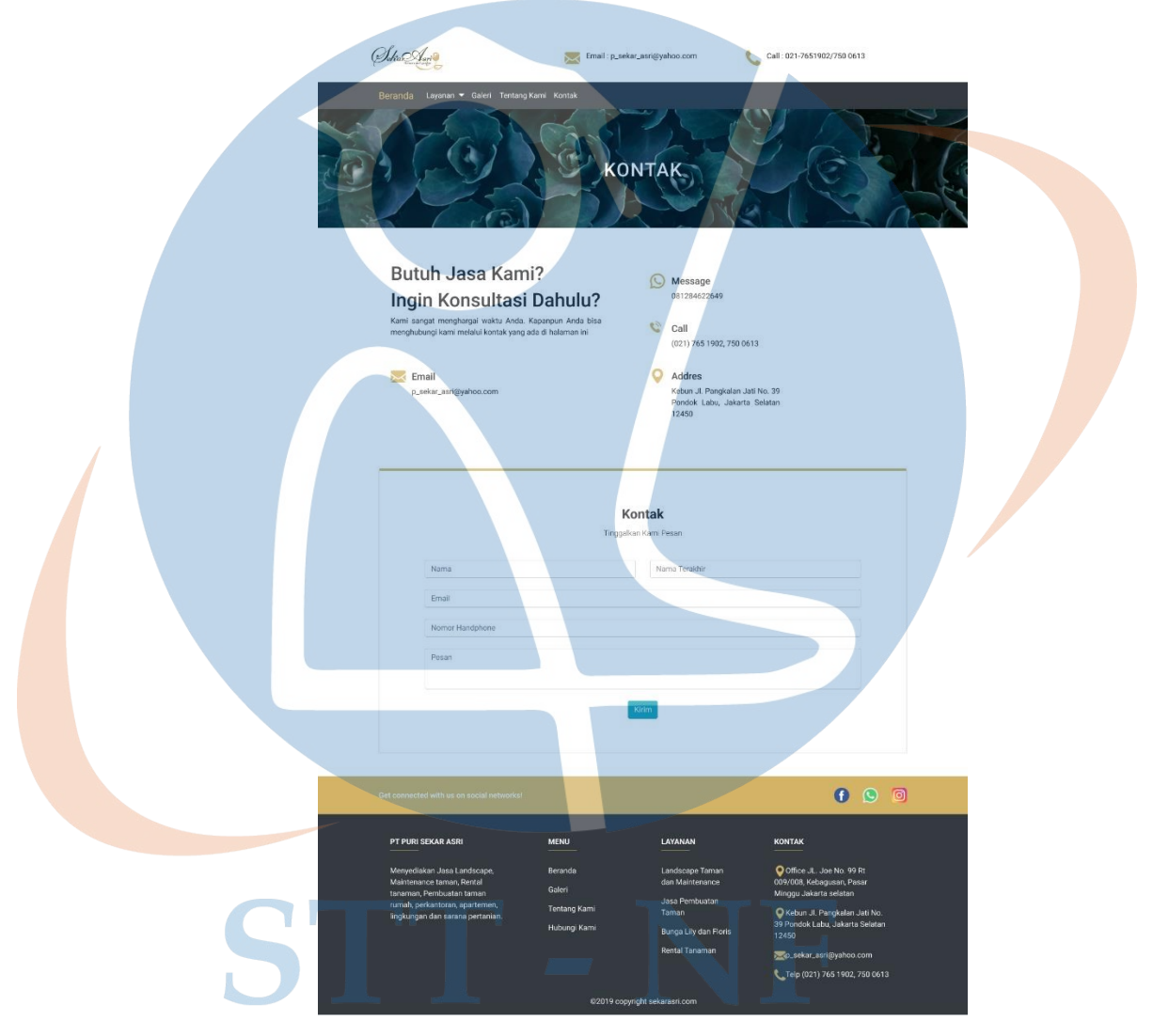

 *Gambar 18 Desain Halaman Kontak*

Pada halaman ini *customer* dapat melihat informasi kontak yang dapat dihubungi dan juga pada halaman ini *customer* dapat mengirim pesan kepada perusahaan melalui *form* kontak.

| N <sub>0</sub> | Nama Halaman   | Use Case ID    | Deskripsi      | Fungsional        |
|----------------|----------------|----------------|----------------|-------------------|
|                |                |                |                | ID                |
|                | Halaman Kontak | <b>UCD-005</b> | Customer dapat | <b>SICP-F-007</b> |
|                |                | <b>UCD-006</b> | melihat        |                   |
|                |                |                | halaman        |                   |
|                |                |                | kontak<br>dan  |                   |
|                |                |                | dapat mengirim |                   |
|                |                |                | pesan          |                   |

*Tabel 35 Halaman Kontak*

### 10. Desain halaman *login* admin

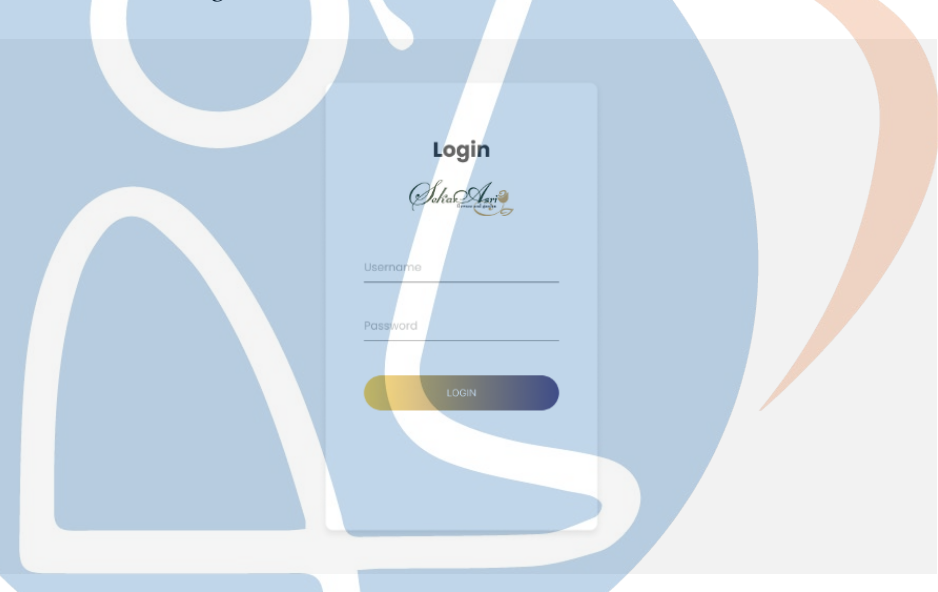

*Gambar 19 Desain Halaman Login Admin*

Pada halaman ini admin dapat melakukan login dengan mengisi *username* dan *password* kemudian melakukan klik pada tombol *login*, nantinya *username* dan *password* akan di verifikasi apabila benar admin akan masuk ke halaman *dashboard*.  $\mathcal{R}^{\text{max}}_{\text{max}}$ 

#### *Tabel 36 Halaman Login*

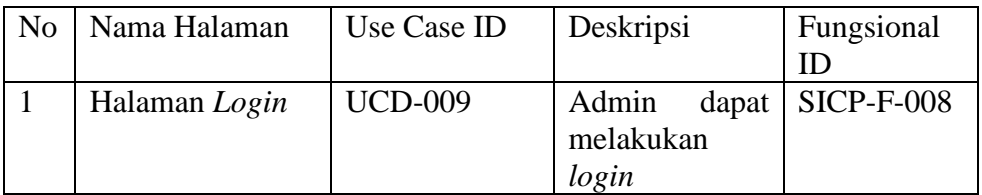

#### 11. Desain halaman *dashboard* admin

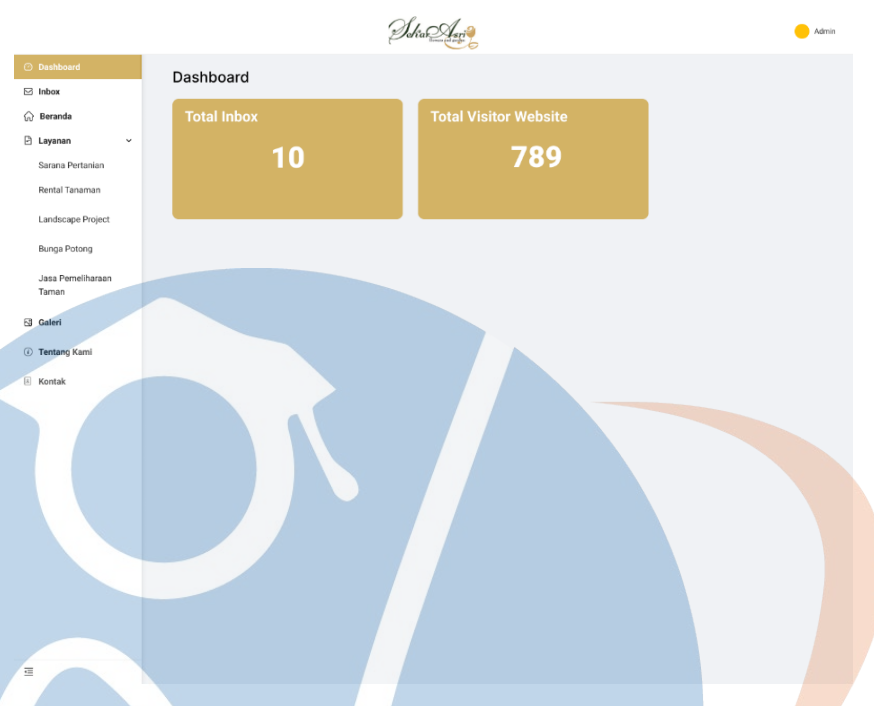

#### *Gambar 20 Desain Halaman Dashboard Admin*

Pada halaman ini admin dapat melihat total *inbox* yang masuk, dapat melihat total *visitor* yang mengunjungi *website* puri sekar asri dan admin dapat melihat menu yang tersedia pada *dashboard* yang berada di sebelah kiri.

#### *Tabel 37 Halaman Dashboard*

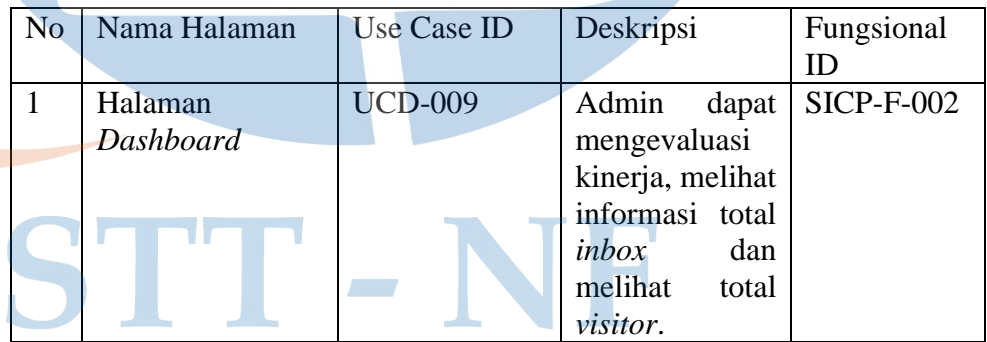

### 12. Desain halaman *dashboard inbox* admin

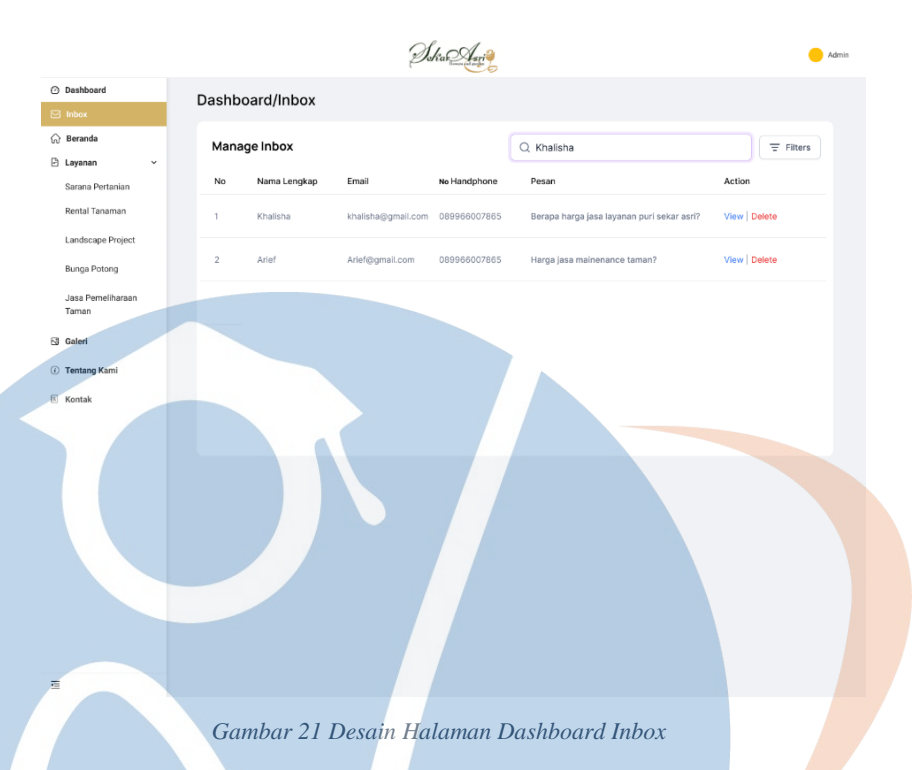

Pada halaman ini admin dapat melihat daftar pesan yang masuk dari *customer* yang telah mengisi dan mengirim *form* pada halaman kontak. Admin juga dapat melakukan *view* dan *delete* pada pesan yang dipilih.

#### *Tabel 38 Halaman Inbox*

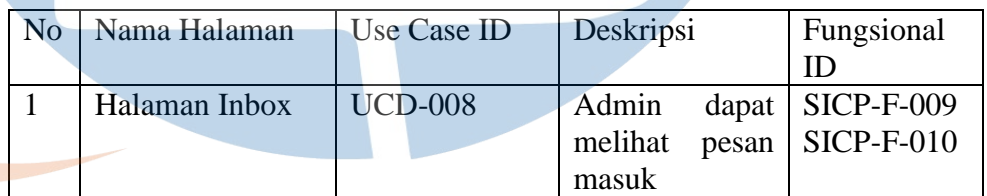

V. *13.* Desain halaman *dashboard view inbox*

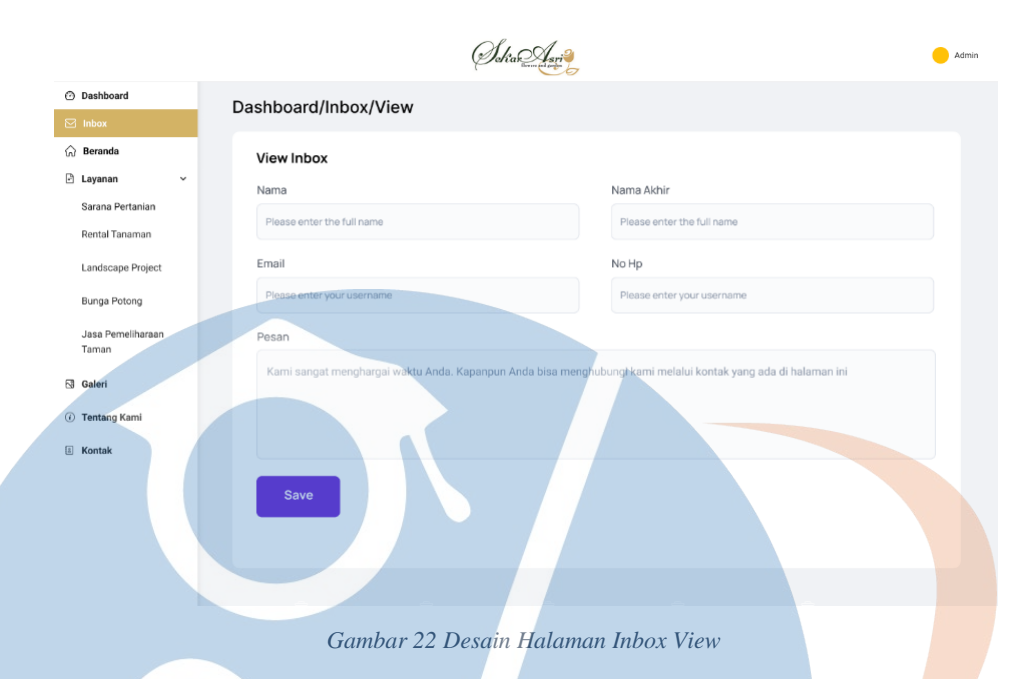

Pada halaman ini admin dapat melihat daftar pesan yang masuk dari calon *customer* yang telah mengisi dan mengirim *form* pada halaman kontak.

*Tabel 39 Halaman Inbox View*

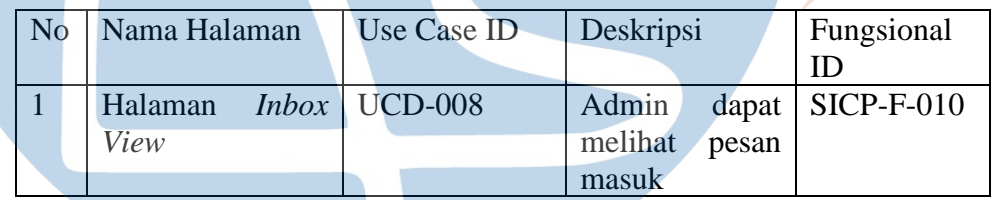

14. Desain halaman *dashboard* kelola beranda

STT-NF

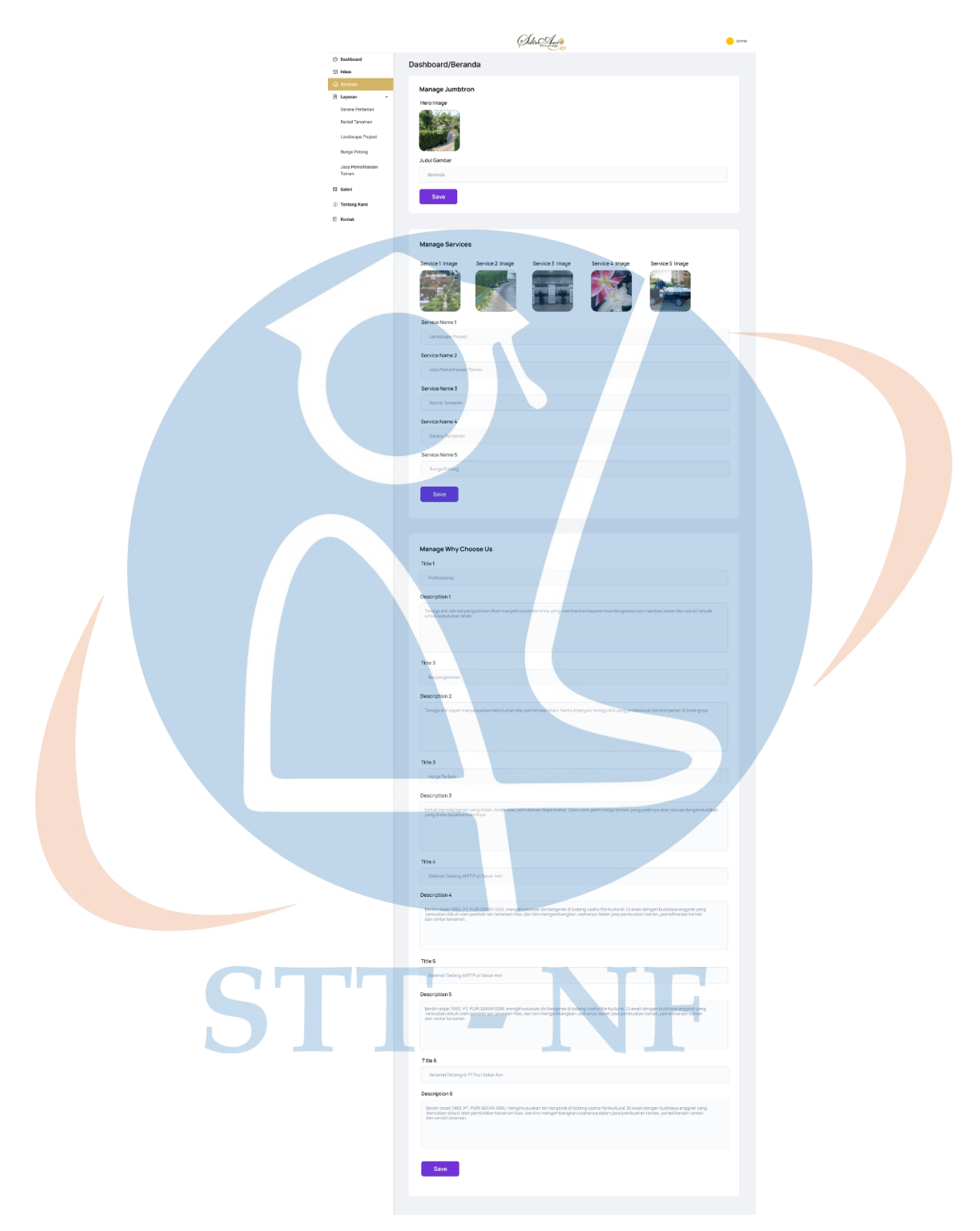

 *Gambar 23 Desain Halaman Dashboard Kelola Beranda*

Gambar di atas merupakan tampilan dari halaman kelola beranda, pada halaman ini admin dapat mengelola konten yang tersedia pada halaman beranda.

| N <sub>o</sub> | Nama Halaman           | Use Case ID | Deskripsi            | Fungsional |
|----------------|------------------------|-------------|----------------------|------------|
|                |                        |             |                      |            |
|                | Halaman Kelola UCD-007 |             | Admin dapat SICP-FA- |            |
|                | Beranda                |             | mengelola            | 001        |
|                |                        |             | informasi dan        |            |
|                |                        |             | konten web           |            |

*Tabel 40 Halaman Kelola Beranda*

15. Desain halaman *dashboard* kelola layanan sarana pertanian

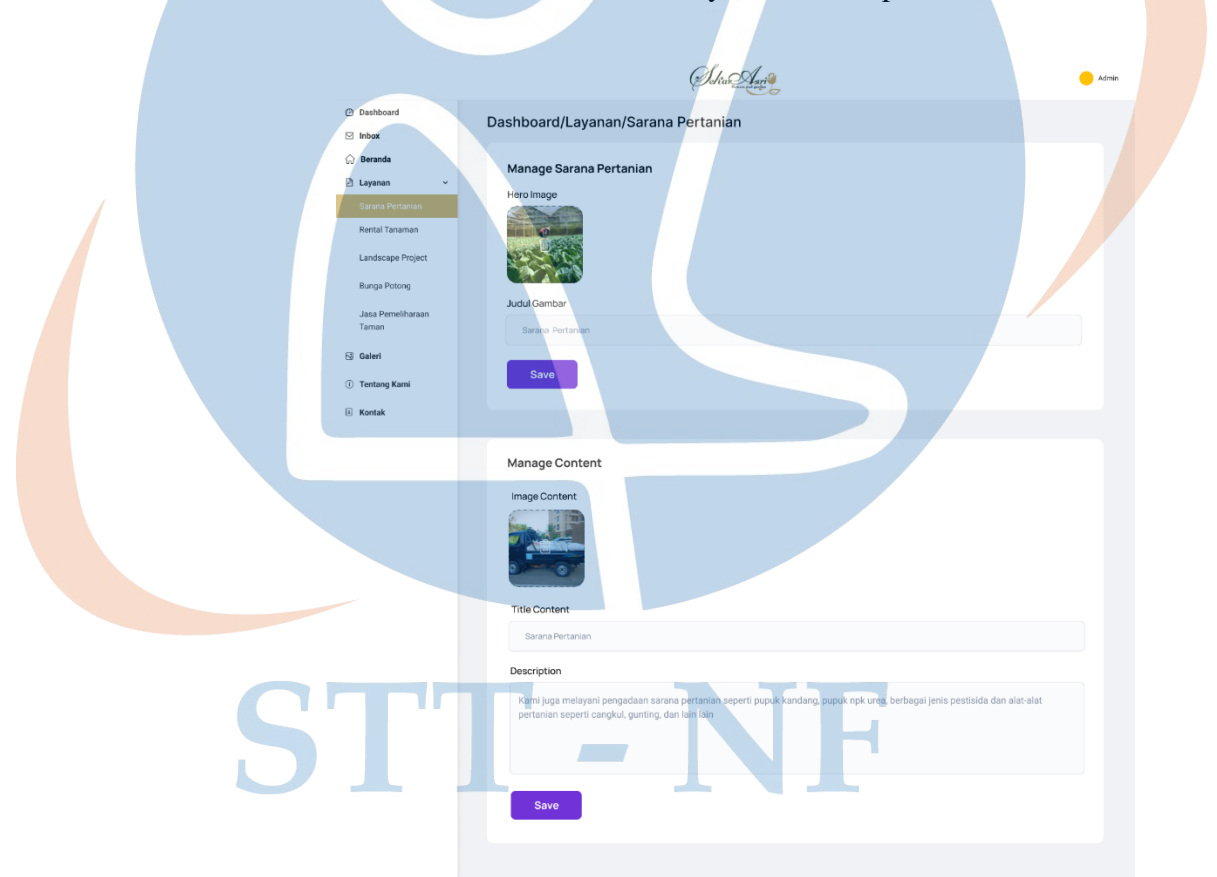

*Gambar 24 Desain Halaman Dashboard Kelola Layanan Saran Pertanian*

Pada halaman ini admin dapat mengelola konten yang tersedia pada layanan pertanian. Pengelolaan konten dapat dilakukan dengan mengubah isi informasi yang ada *form*.

*Tabel 41 Halaman Kelola Layanan Sarana Pertanian*

| N <sub>0</sub> | Nama Halaman             | Use Case ID | Deskripsi              | Fungsional |
|----------------|--------------------------|-------------|------------------------|------------|
|                |                          |             |                        |            |
|                | Halaman Kelola   UCD-007 |             | Admin dapat   SICP-FA- |            |
|                | Layanan Sarana           |             | mengelola              | 002        |
|                | Pertanian                |             | informasi dan          |            |
|                |                          |             | konten web             |            |

16. Desain halaman *dashboard* kelola layanan rental tanaman

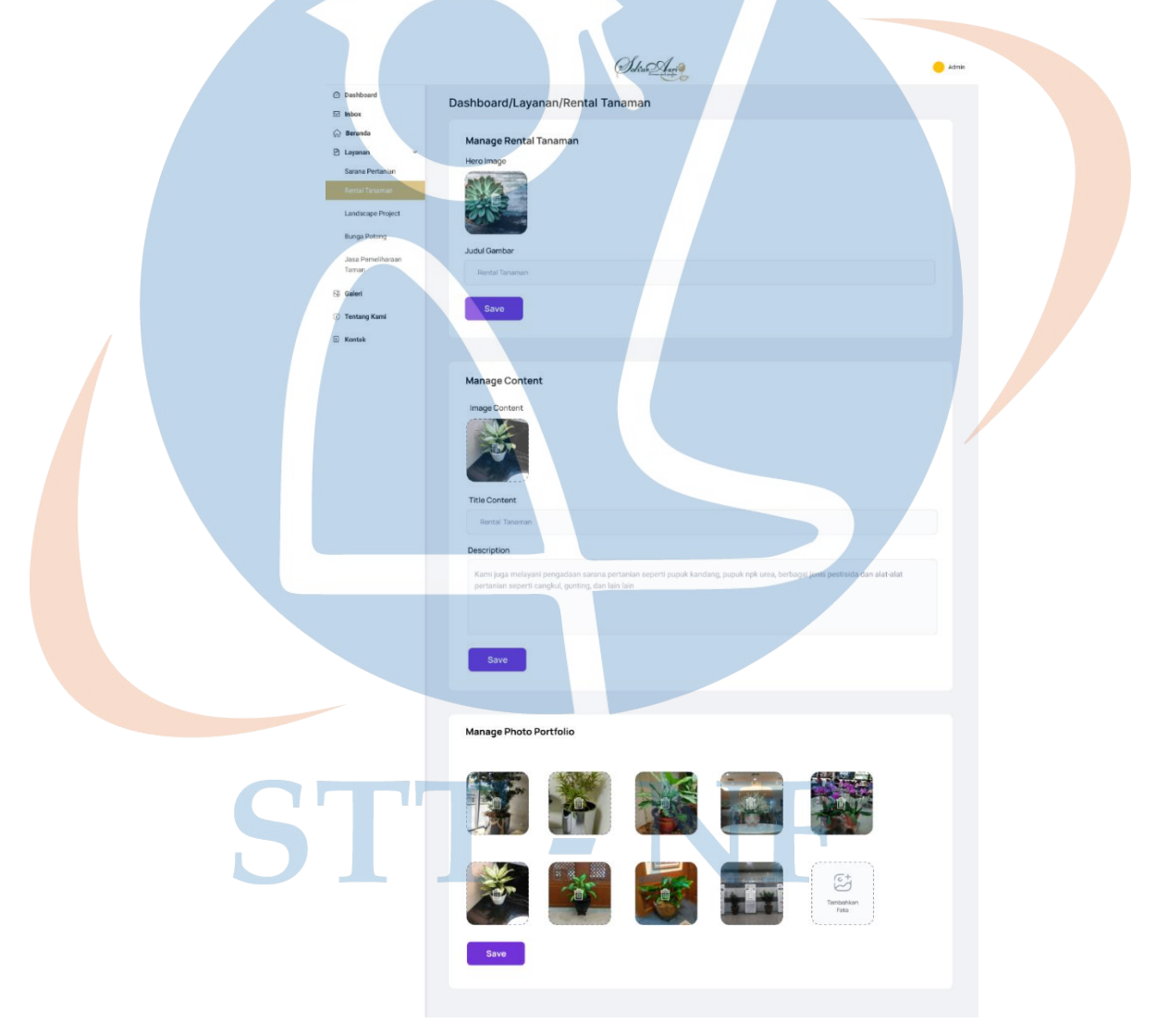

 *Gambar 25 Desain Halaman Dashboard Kelola Layanan Rental Tanaman*

Pada halaman ini admin dapat mengelola konten yang tersedia pada layanan rental tanaman.

*Tabel 42 Halaman Kelola Layanan Rental Tanaman*

| N <sub>0</sub> | Nama Halaman             | Use Case ID | Deskripsi            | Fungsional |
|----------------|--------------------------|-------------|----------------------|------------|
|                |                          |             |                      |            |
|                | Halaman Kelola   UCD-007 |             | Admin dapat SICP-FA- |            |
|                | Layanan Rental           |             | mengelola            | 002        |
|                | Tanaman                  |             | informasi dan        |            |
|                |                          |             | konten web           |            |

*17.* Desain halaman *dashboard* kelola layanan *landscape project*

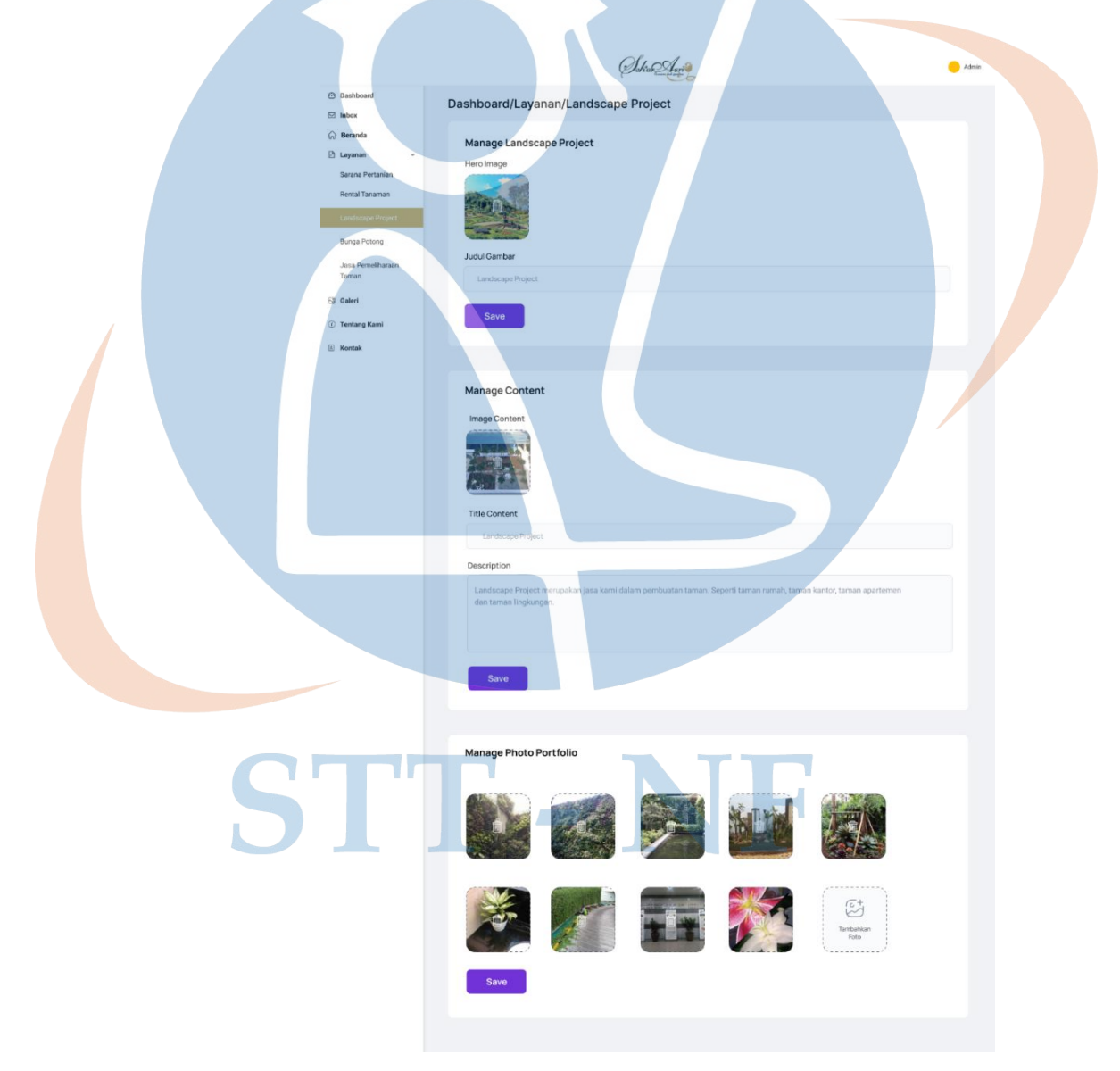

*Gambar 26 Desain Halaman Dashboard Kelola Layanan Landscape Project*

Gambar di atas merupakan tampilan dari halaman kelola *landscape project*, pada halaman ini admin dapat mengelola konten yang tersedia pada layanan *landscape project*.

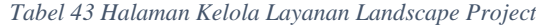

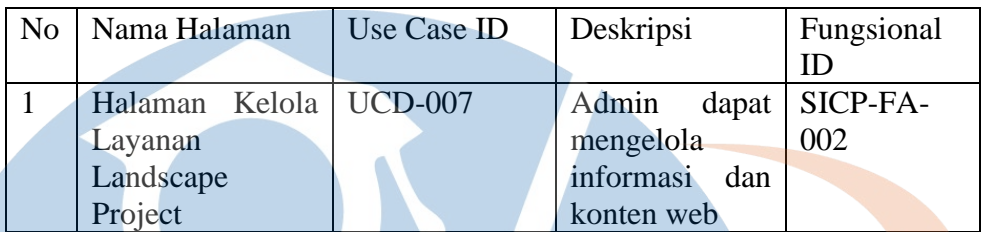

# 18. Desain halaman *dashboard* kelola layanan bunga potong

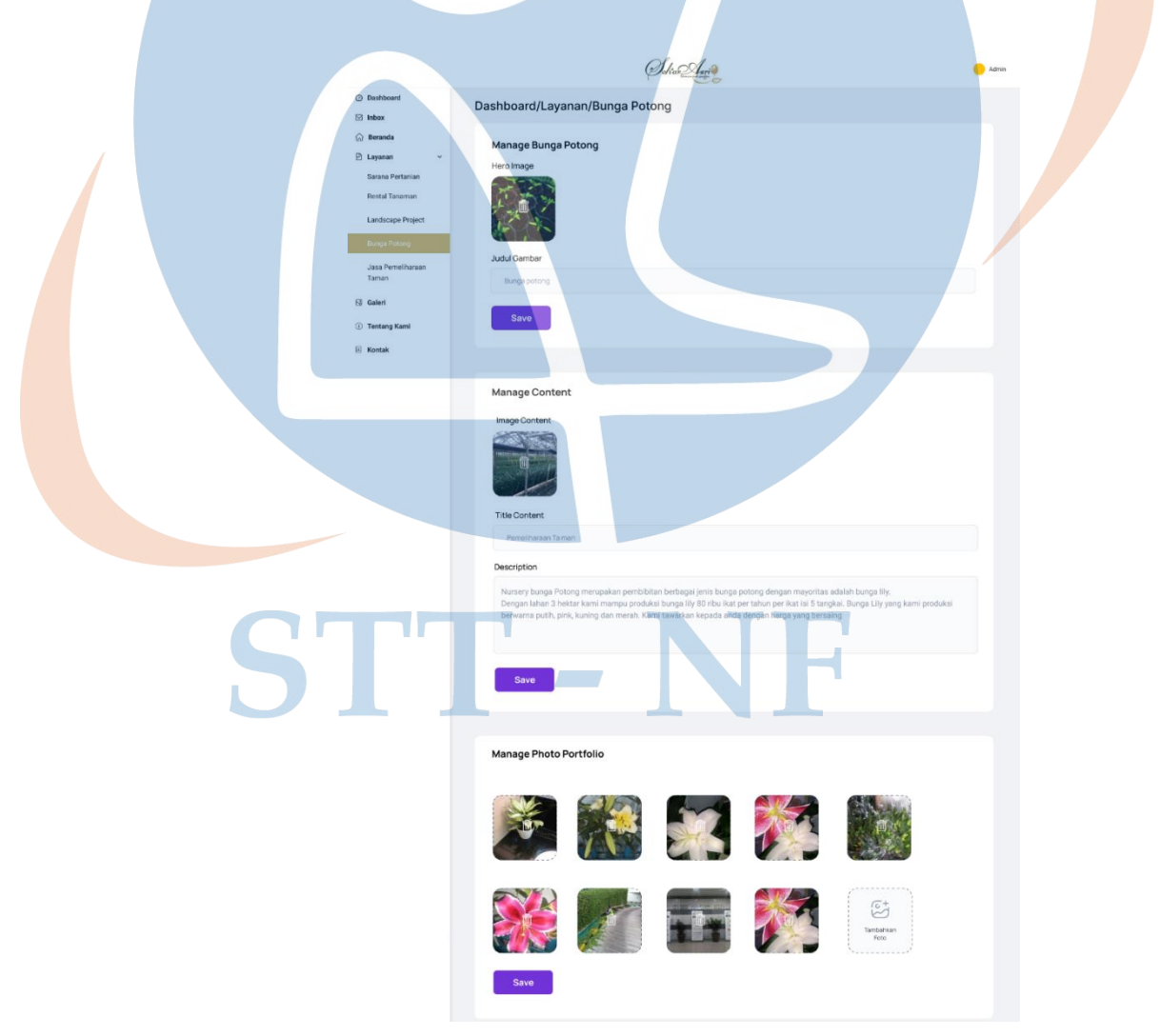

*Gambar 27 Desain Halaman Dashboard Layanan Bunga Potong*

Pada halaman ini berisi informasi dari layanan bunga potong, informasi pada halaman ini dapat dikelola dan di perbarui oleh admin.

| No | Nama Halaman             | Use Case ID | Deskripsi              | Fungsional |
|----|--------------------------|-------------|------------------------|------------|
|    |                          |             |                        |            |
|    | Halaman Kelola   UCD-007 |             | Admin dapat   SICP-FA- |            |
|    | <b>Bunga</b><br>Layanan  |             | mengelola              | 002        |
|    | Potong                   |             | informasi dan          |            |
|    |                          |             | konten web             |            |

*Tabel 44 Halaman Kelola Layanan Bunga Potong*

19. Desain halaman *dashboard* kelola layanan jasa pemeliharaan taman

# STT-NF

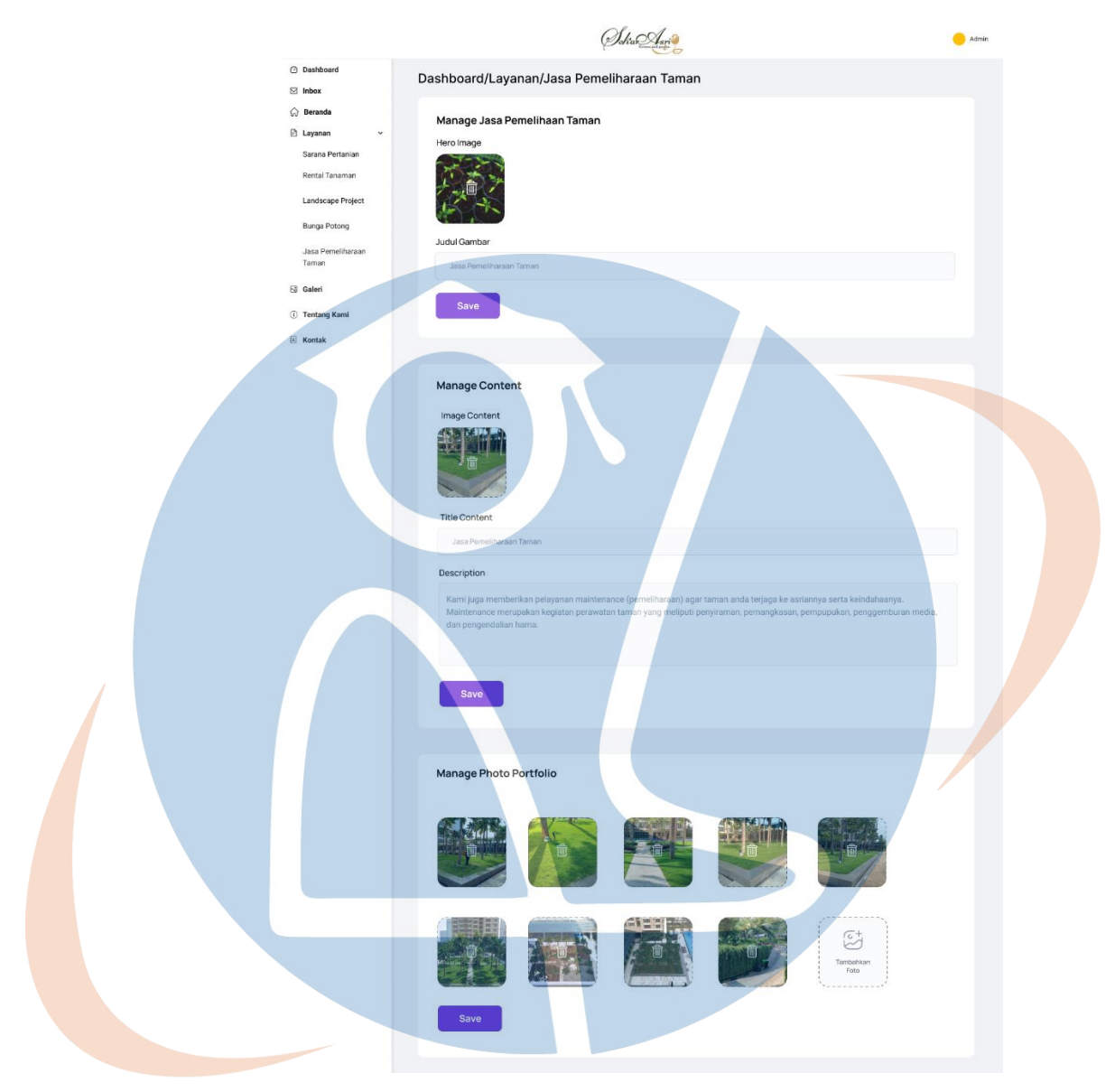

 *Gambar 28 Desain Halaman Dashboard Layanan Jasa Pemeliharaan Taman*

Gambar di atas merupakan tampilan dari halaman kelola jasa pemeliharaan taman, pada halaman ini admin dapat mengelola konten yang tersedia pada halaman layanan jasa pemeliharaan taman.

| $\overline{N_{O}}$ | Nama Halaman             | Use Case ID | Deskripsi | Fungsional       |
|--------------------|--------------------------|-------------|-----------|------------------|
|                    |                          |             |           |                  |
|                    | Halaman Kelola   UCD-007 |             | Admin     | $dapat$ SICP-FA- |
|                    | Jasa<br>Lavanan          |             | mengelola | 002              |

*Tabel 45 Halaman Kelola Layanan Jasa Pemeliharaan Taman*

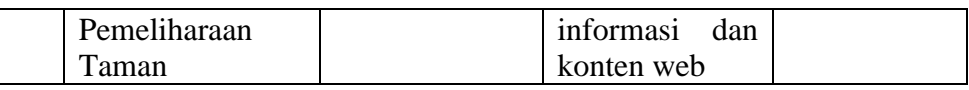

# 20. Desain halaman *dashboard* kelola galeri

 $\mathbf{I}$ 

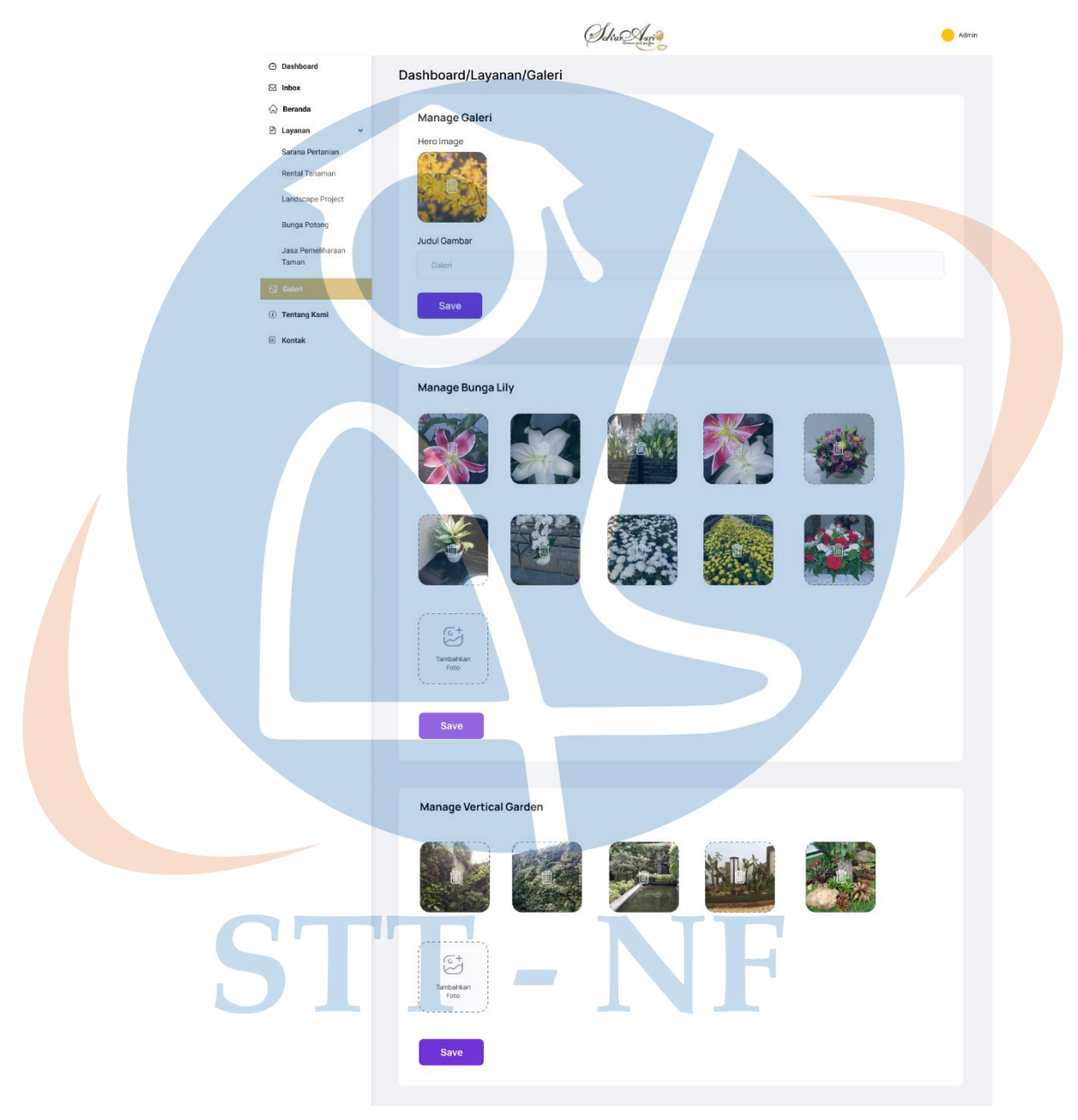

*Gambar 29 Desain Halaman Kelola Galeri (Bagian 1)*

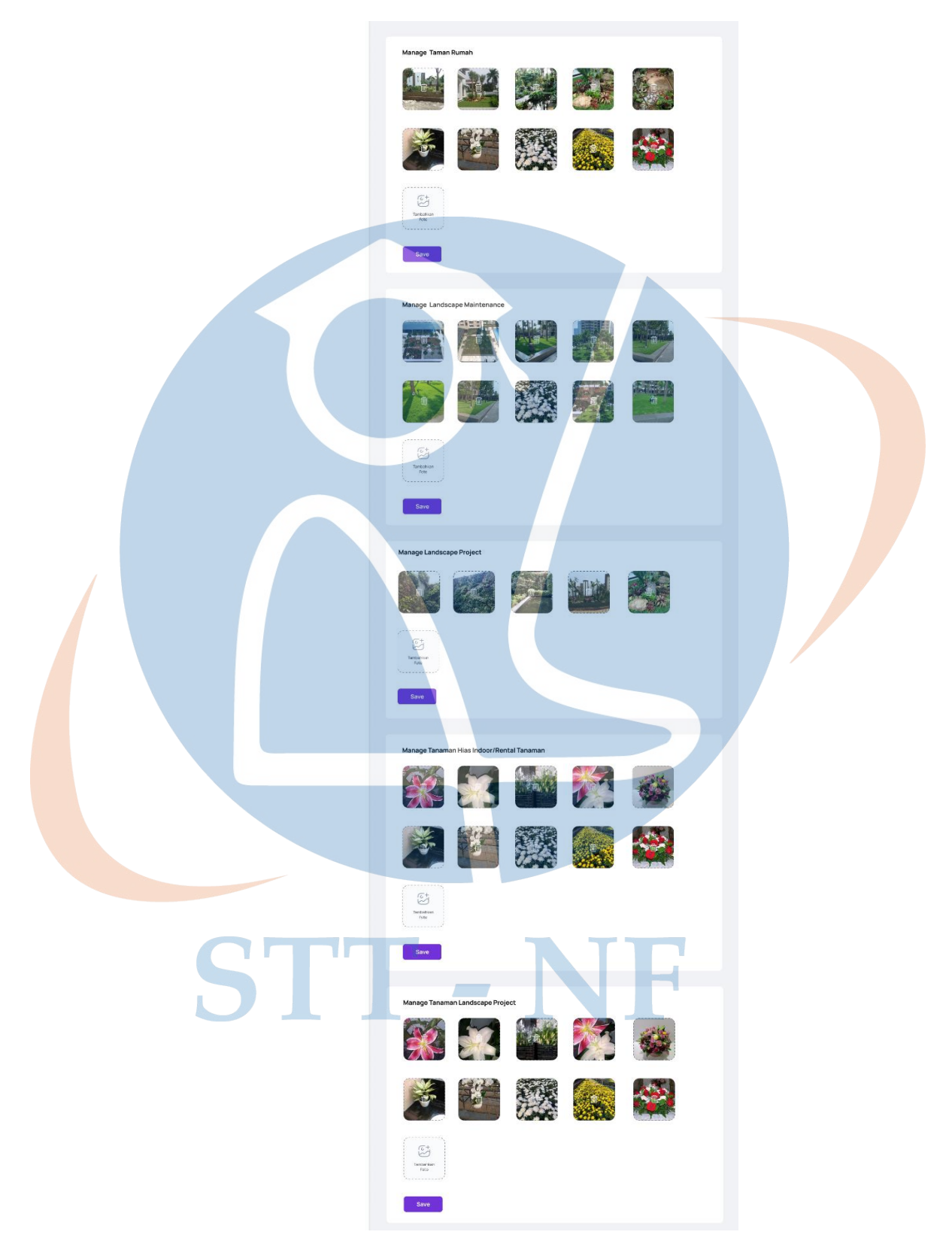

*Gambar 30 Desain Halaman Kelola Galeri (Bagian 2)*

Pada halaman ini admin dapat mengelola konten foto yang tersedia pada halaman galeri, pengelolaan konten dapat dilakukan dengan mengubah foto yang sudah ada atau dengan menambah foto baru.

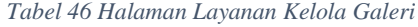

| No. | Nama Halaman   | Use Case ID    | Deskripsi      | Fungsional |
|-----|----------------|----------------|----------------|------------|
|     |                |                |                |            |
|     | Halaman Kelola | <b>UCD-007</b> | Admin<br>dapat | SICP-FA-   |
|     | Galeri         |                | mengelola      | 003        |
|     |                |                | informasi dan  |            |
|     |                |                | konten web     |            |

21. Desain halaman *dashboard* kelola tentang kami

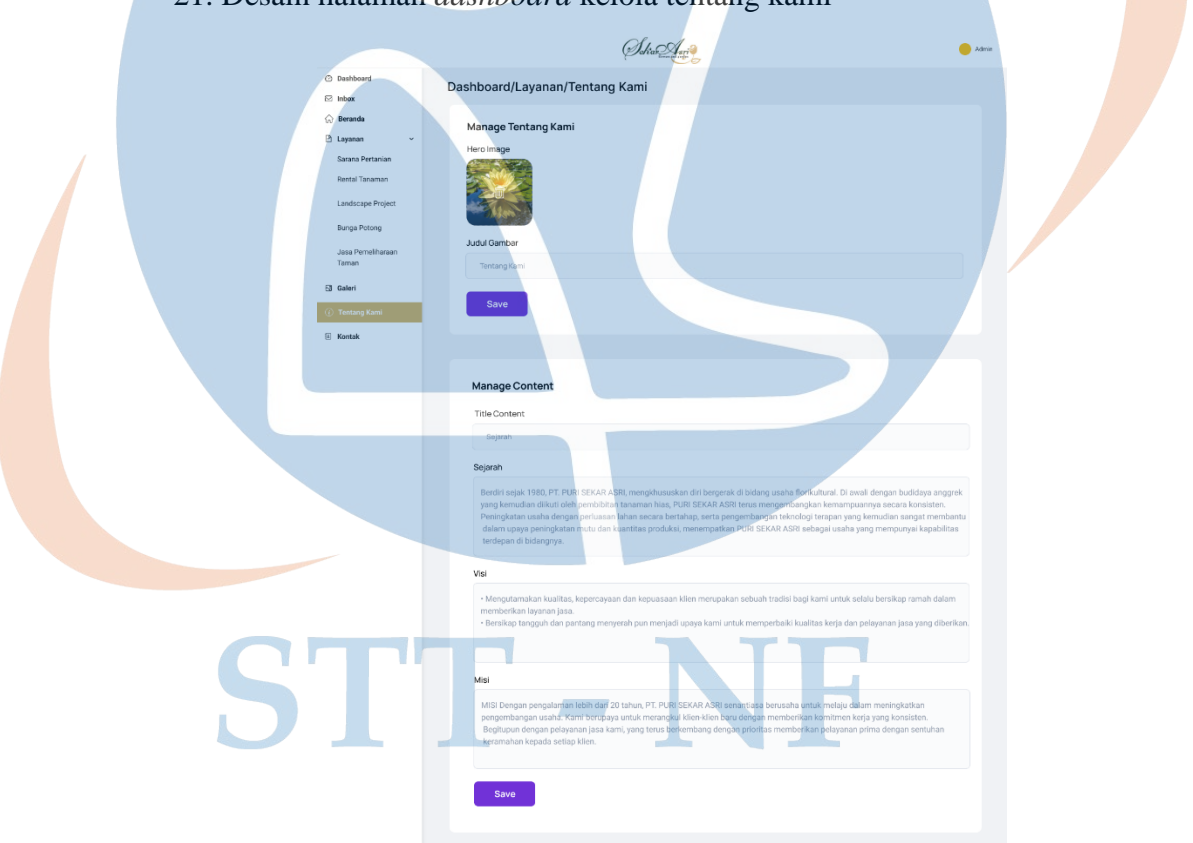

*Gambar 31 Desain Halaman Dashboard Kelola Tentang Kami (Bagian 1)*

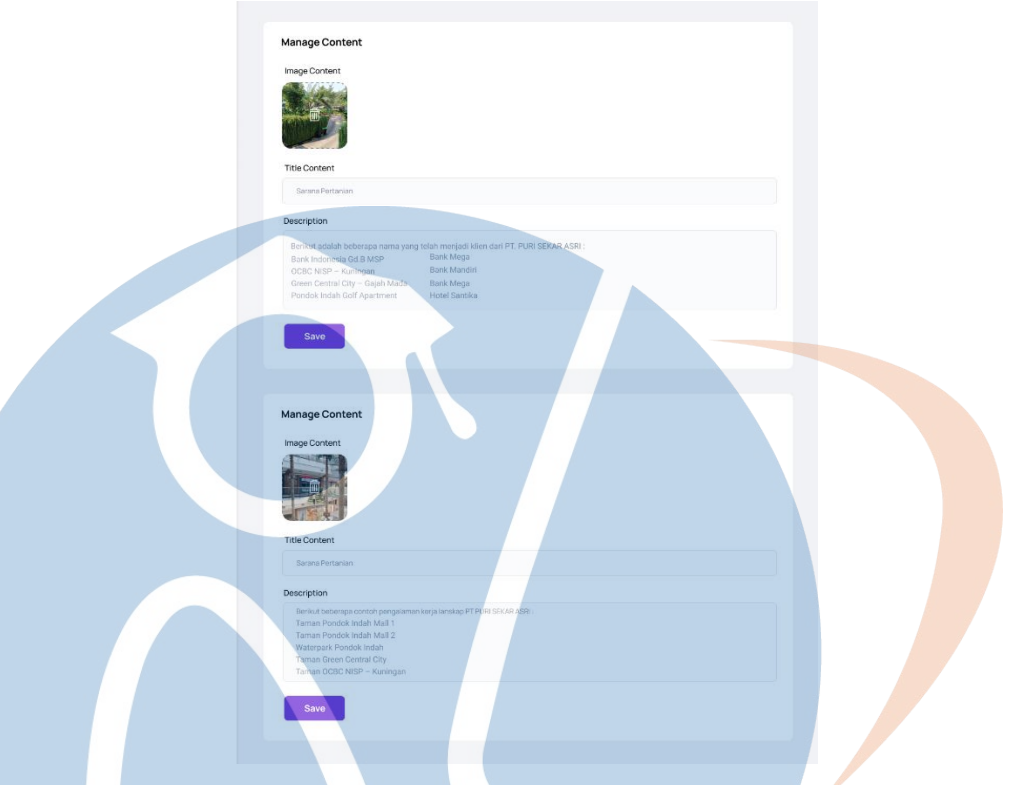

*Gambar 32 Desain Halaman Dashboard Kelola Tentang Kami (Bagian 2)*

Pada halaman ini admin dapat mengelola konten profil perusahaan yang tersedia pada halaman tentang kami. Admin dapat mengelola konten sejarah perusahaan, profil perusahaan, visi dan misi, serta konten klien.

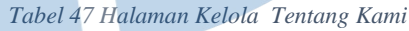

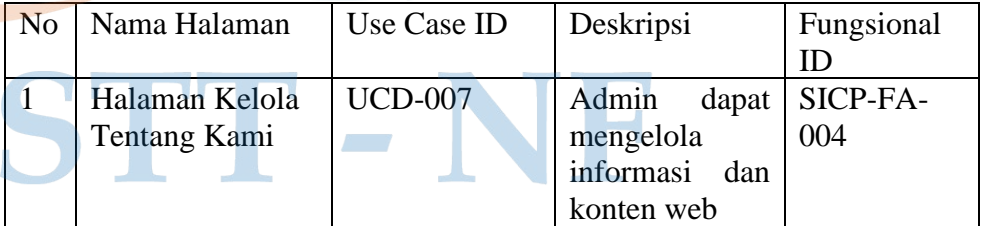

22. Desain halaman *dashboard* kelola kontak

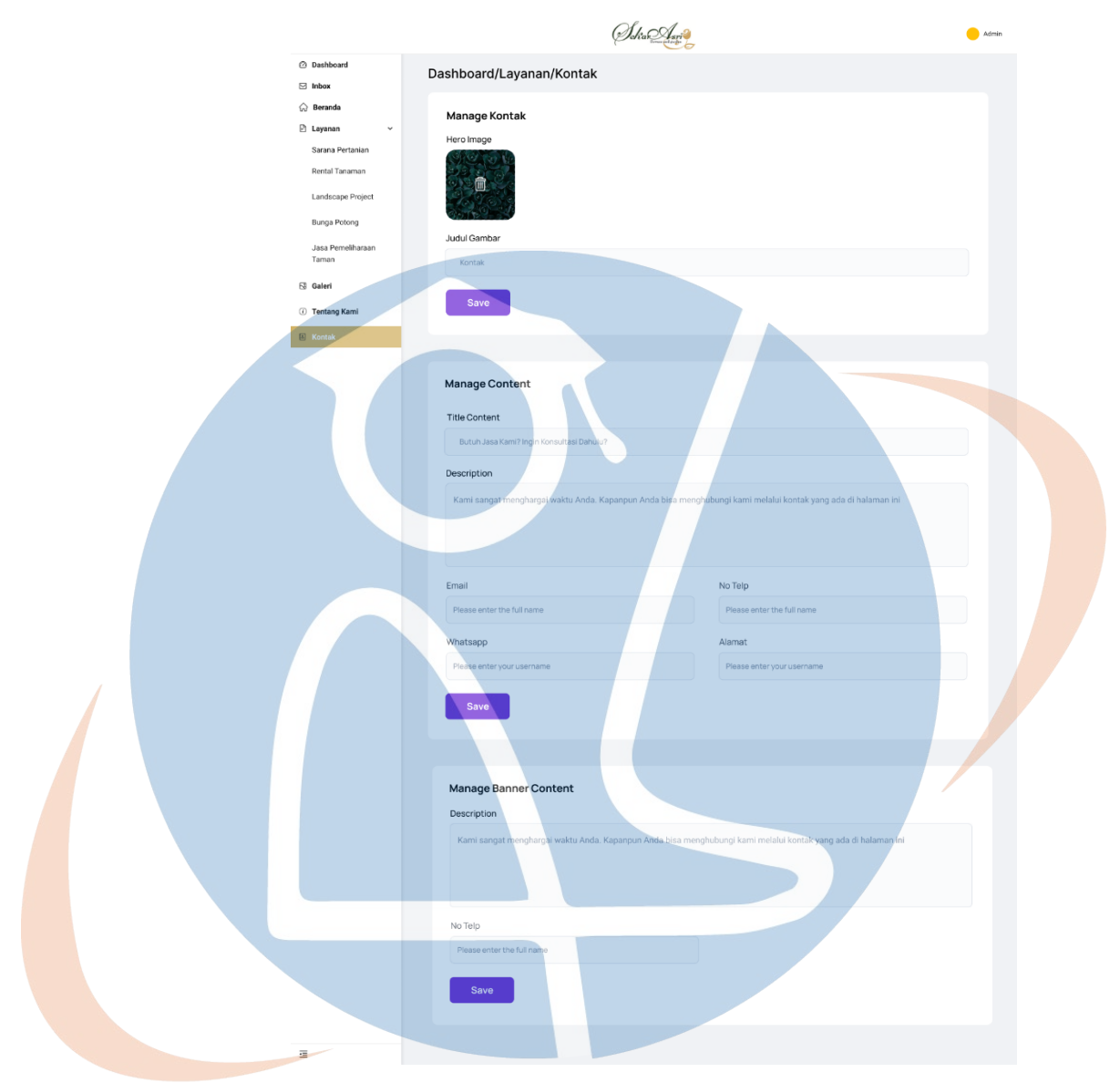

 *Gambar 33 Desain Halaman Dashboard Kelola Kontak*

Gambar di atas merupakan tampilan dari halaman kelola kontak, pada halaman ini admin dapat mengelola informasi kontak dan banner kontak.

| N <sub>o</sub> | Nama Halaman   | Use Case ID    | Deskripsi     | Fungsional     |
|----------------|----------------|----------------|---------------|----------------|
|                |                |                |               |                |
|                | Halaman Kelola | $\mid$ UCD-007 | Admin         | dapat SICP-FA- |
|                | Kontak         |                | mengelola     | 006            |
|                |                |                | informasi dan |                |
|                |                |                | konten web    |                |

*Tabel 48 Halaman Kelola Kontak*

# **3.10 Implementasi**

Pada tahap ini peneliti melakukan implementasi pada sistem yang telah dibuat, berdasarkan proses analisis kebutuhan sistem dan proses perancangan sistem. Berikut merupakan implementasi sistem yang dijalankan oleh *user*.

1. Tampilan halaman beranda

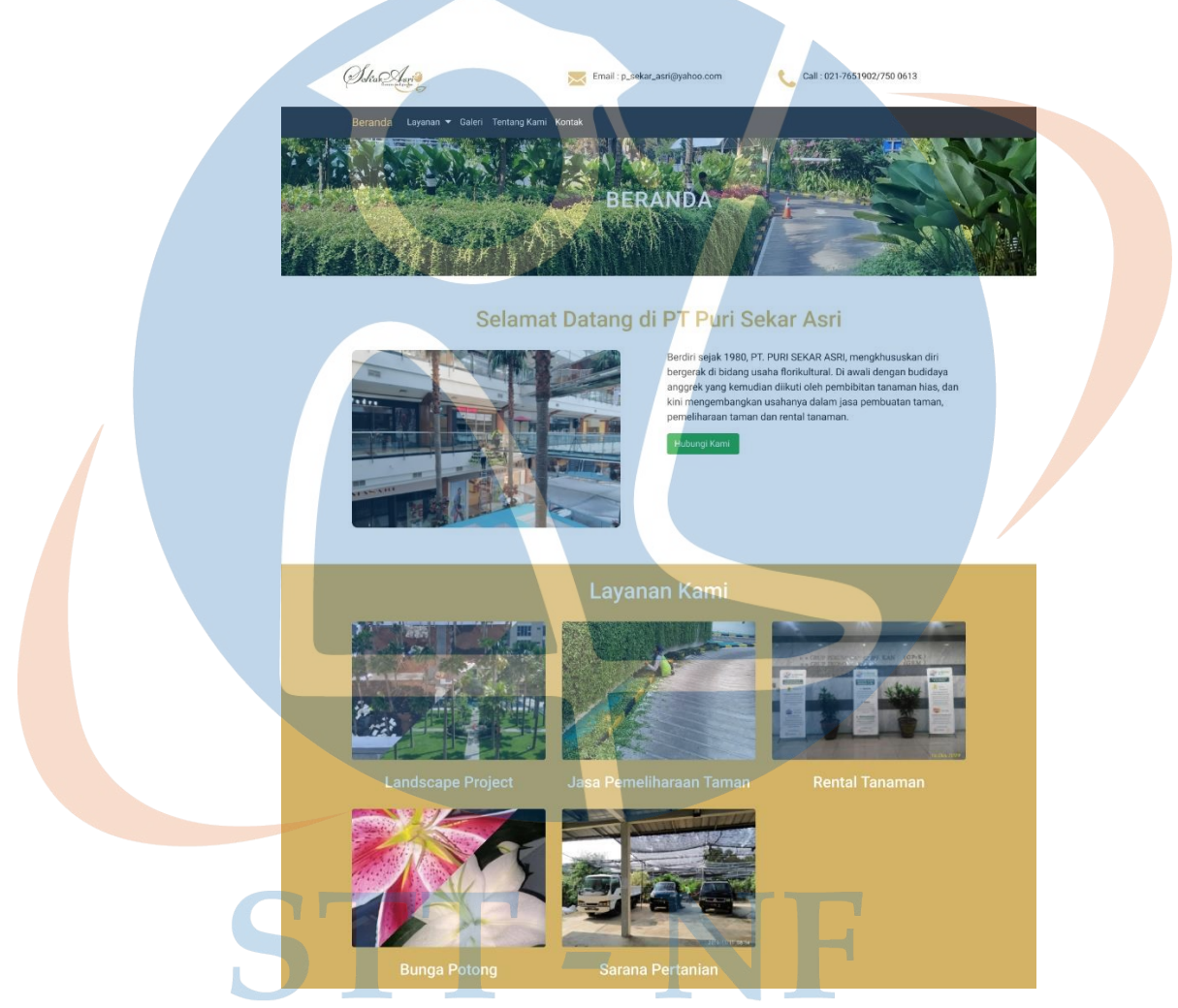

 *Gambar 34 Halaman Beranda ( Bagian 1)*

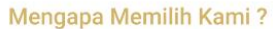

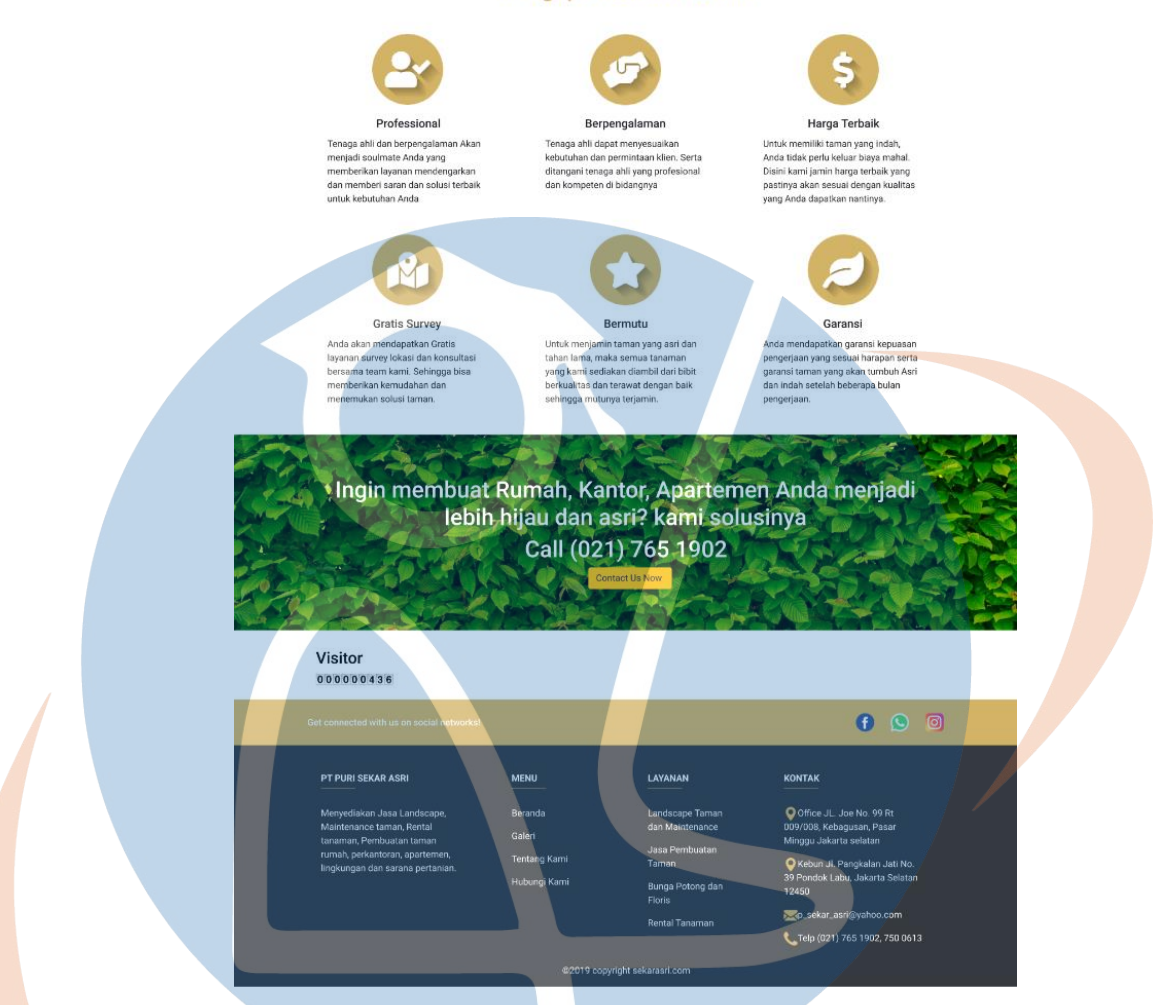

*Gambar 35 Halaman Beranda ( Bagian 2)*

Gambar di atas merupakan tampilan halaman beranda. Pada halaman beranda terdapat menu halaman yang dapat digunakan seperti menu Layanan, Galeri, Tentang Kami dan Kontak. Halaman ini juga menampilkan informasi singkat mengenai sejarah perusahaan, profil perusahaan, mengapa memilih kami dan menampilkan informasi kontak. Pada halaman ini calon *customer* juga dapat memilih menu layanan pada bagian layanan kami.

2. Tampilan halaman layanan jasa pemeliharaan taman

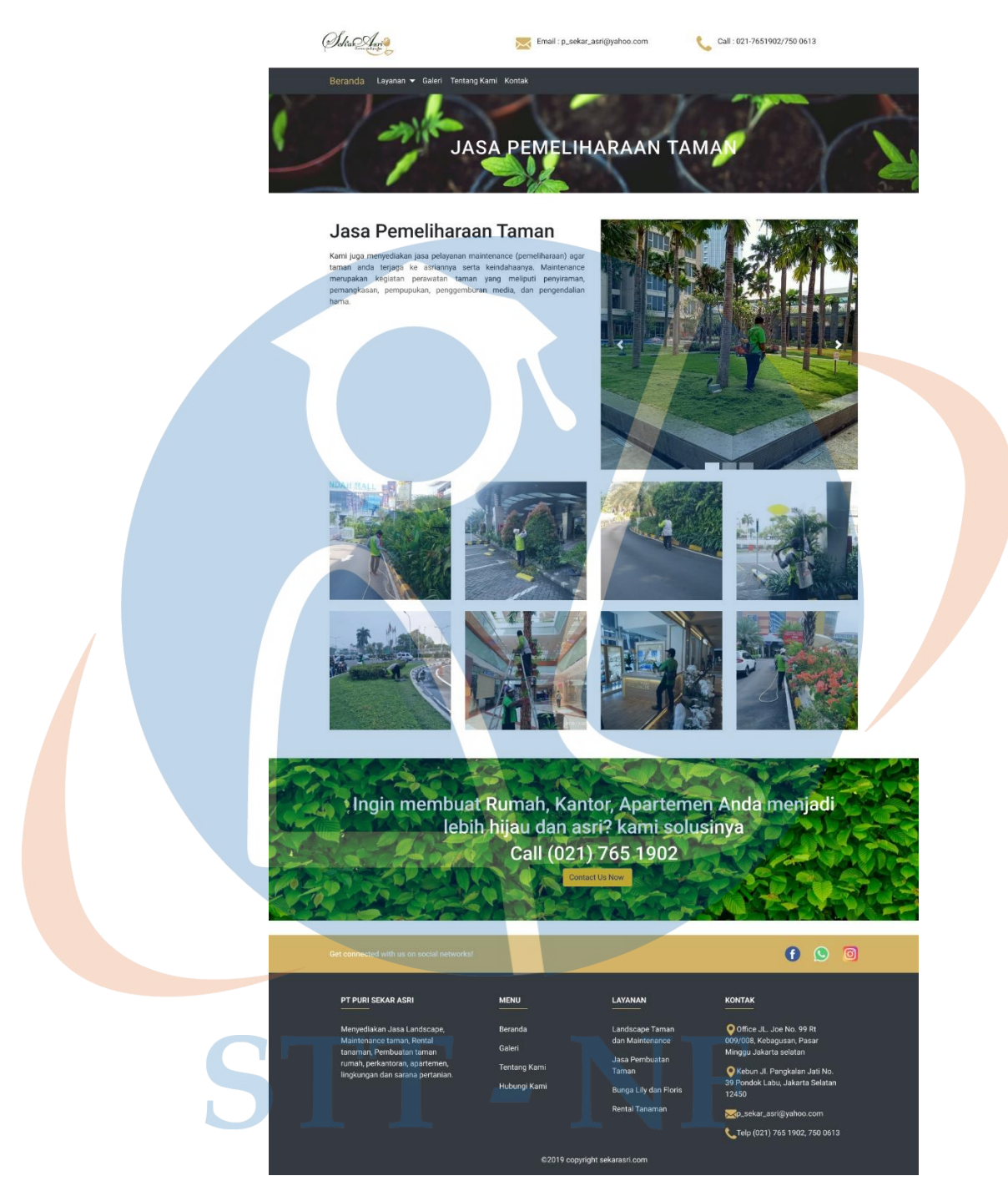

*Gambar 36 Halaman Layanan Jasa Pemeliharaan Taman*

Pada halaman layanan jasa pemeliharaan taman berisi informasi mengenai deskripsi layanan jasa pemeliharaan taman, foto hasil pekerjaan dan informasi kontak. Pada halaman ini calon *customer* dapat melihat deskripsi layanan, foto hasil pekerjaan dan *user* juga dapat menghubungi kontak yang tersedia pada *banner*.

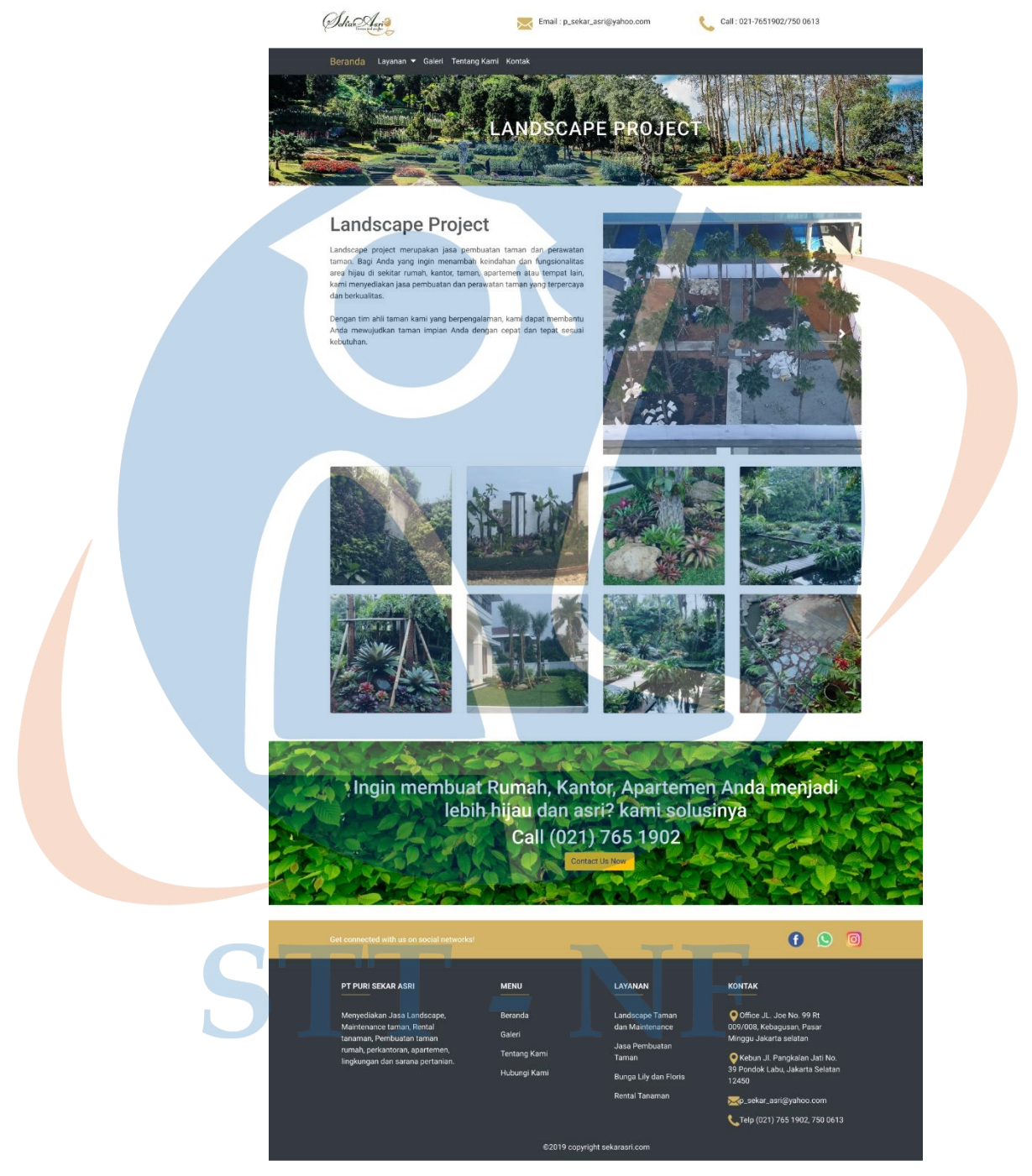

## *3.* Tampilan halaman layanan *landscape project*

*Gambar 37 Halaman Layanan Landscape Project*

Gambar di atas merupakan halaman layanan *landscape project,* pada halaman ini calon *customer* dapat melihat informasi mengenai nama layanan, deskripsi layanan, foto hasil pekerjaan dan informasi kontak.

### 4. Tampilan halaman layanan rental tanaman

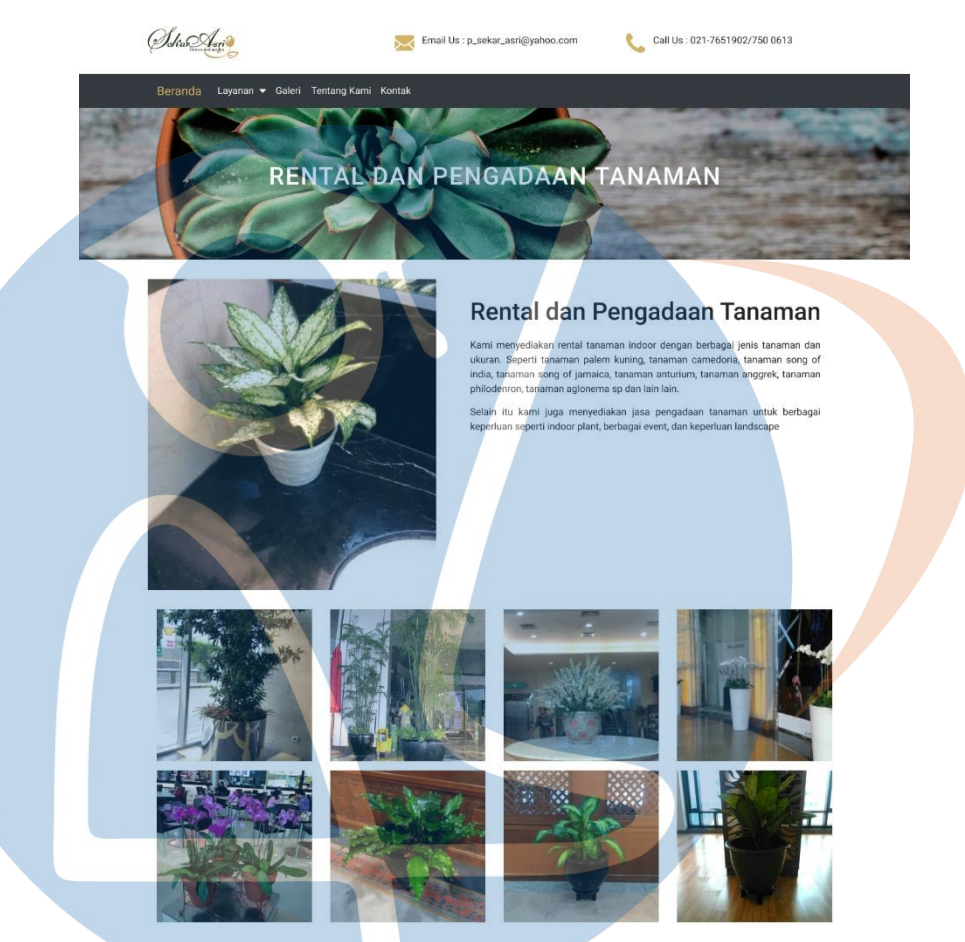

*Gambar 38 Halaman Layanan Rental Tanaman*

Pada halaman layanan rental tanaman berisi informasi mengenai jenis tanaman yang dapat dirental, foto hasil pekerjaan dan informasi kontak. Pada halaman ini calon *customer* dapat merental tanaman untuk keperluan acara, *indoor plant* dan keperluan *landscape*. Agar dapat merental tanaman calon *customer* dapat menghubungi ke nomor kontak yang tertera pada *banner* di bawah atau dapat melakukan kontak dengan klik tombol *Contact Us Now* nantinya calon *customer* akan di arahkan ke halaman kontak kemudian pada halaman kontak calon *customer* dapat mengirim pesan kepada pihak perusahaan.

5. Tampilan halaman layanan bunga potong
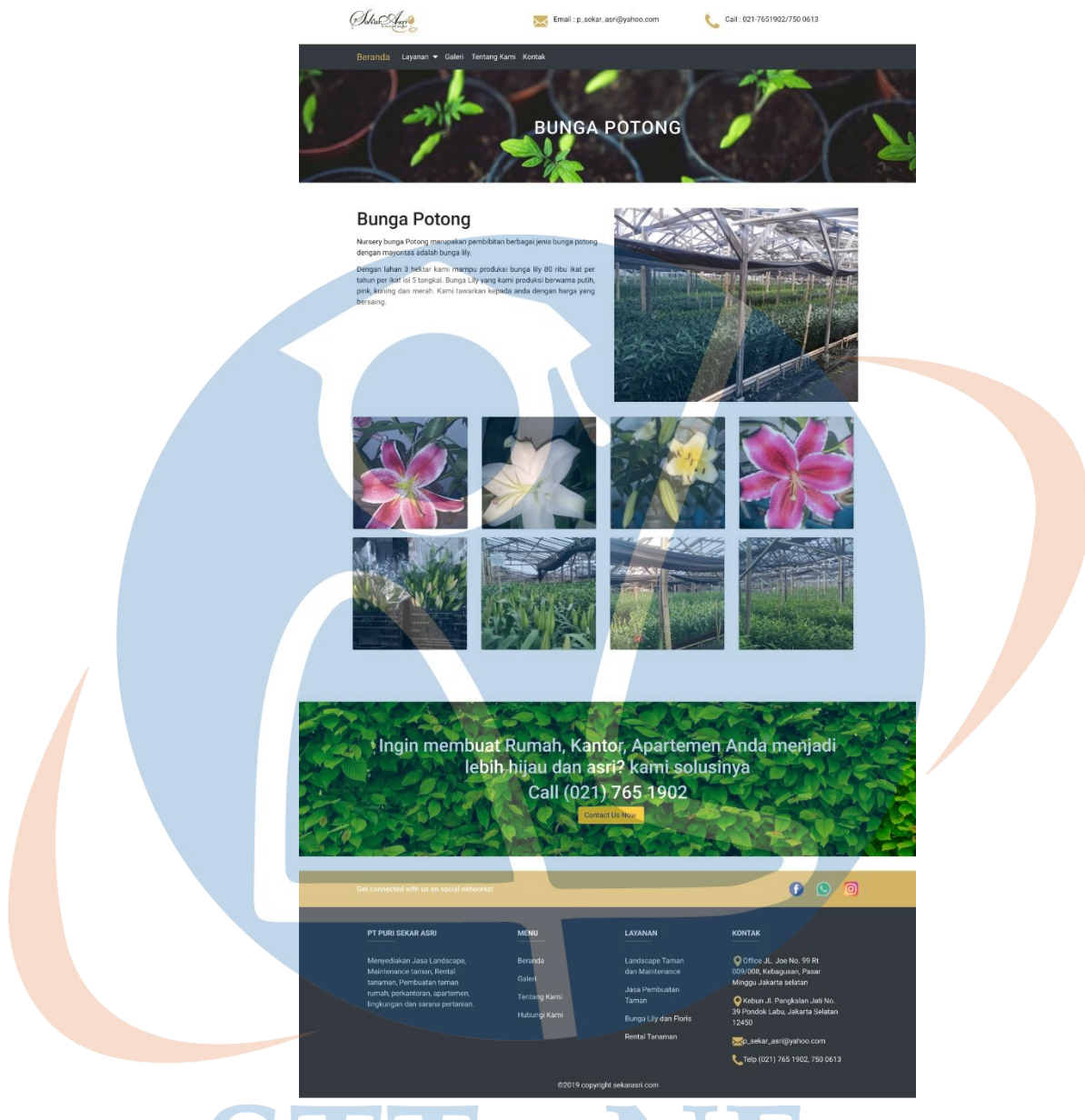

U *Gambar 39 Halaman Layanan Bunga Potong*

Gambar di atas merupakan halaman layanan bunga potong, pada halaman ini Puri Sekar Asri menjual beberapa jenis bunga potong dengan mayoritas bunga lily, adapula bunga lily yang dijual adalah bunga lily putih, pink, kuning dan merah, Untuk dapat membeli bunga calon *customer* dapat membeli dengan melakukan kontak terlebih dahulu dengan pihak perusahaan calon *customer* dapat menghubungi pihak perusahaan pada kontak yang tersedia pada *banner*.

6. Tampilan halaman layanan sarana pertanian

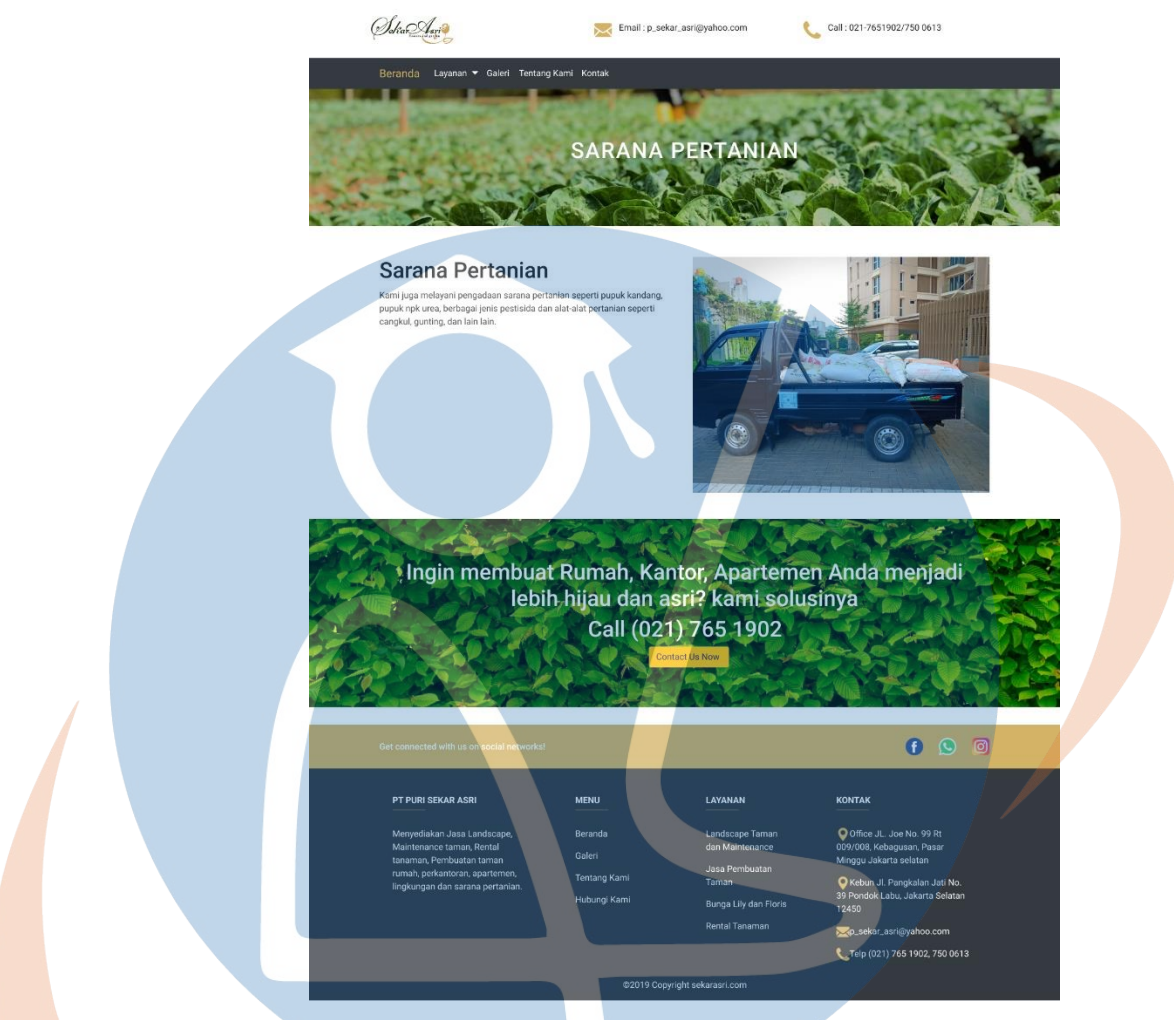

*Gambar 40 Halaman Layanan Sarana Pertanian*

Pada halaman ini calon *customer* dapat melihat informasi mengenai layanan sarana pertanian dimana informasi yang terdapat di antaranya adalah nama layanan, deskripsi layanan, foto layanan, dan informasi kontak. Pada halaman ini calon *customer* dapat membeli atau menyewa alat sarana pertanian, untuk dapat membeli atau menyewa alat sarana pertanian calon *customer* dapat menghubungi pihak perusahaan terlebih dahulu.

7. Tampilan halaman galeri

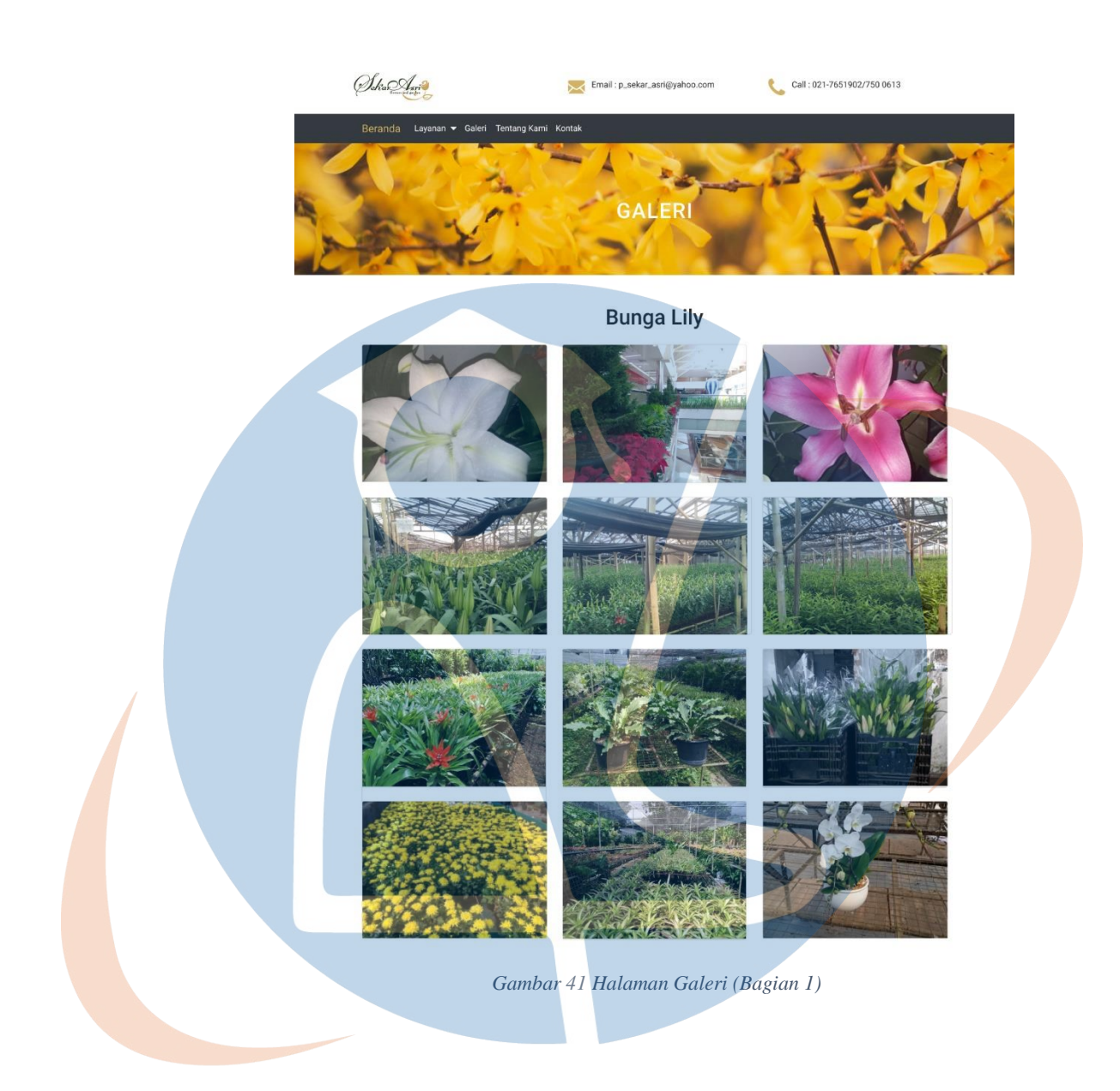

### Vertical garden

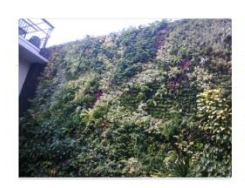

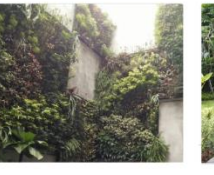

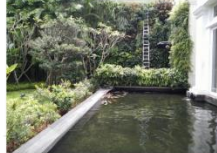

**Taman Rumah** 

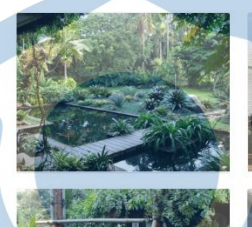

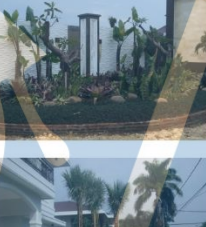

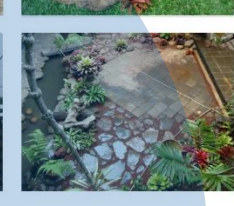

Landscape Maintenance

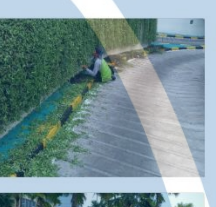

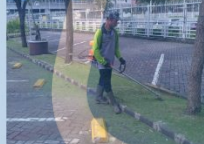

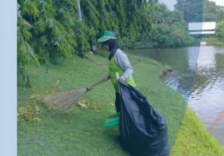

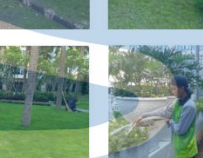

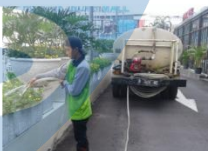

Landscape Project

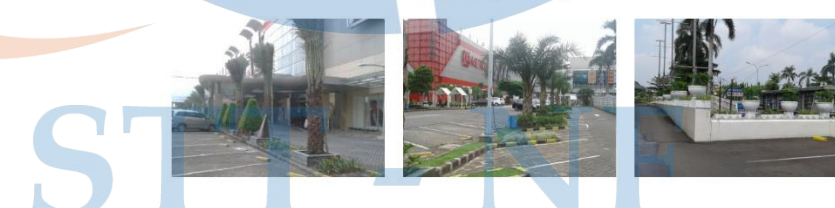

*Gambar 42 Halaman Galeri (Bagian 2)*

Tanaman Hias Indoor / Rental Tanaman

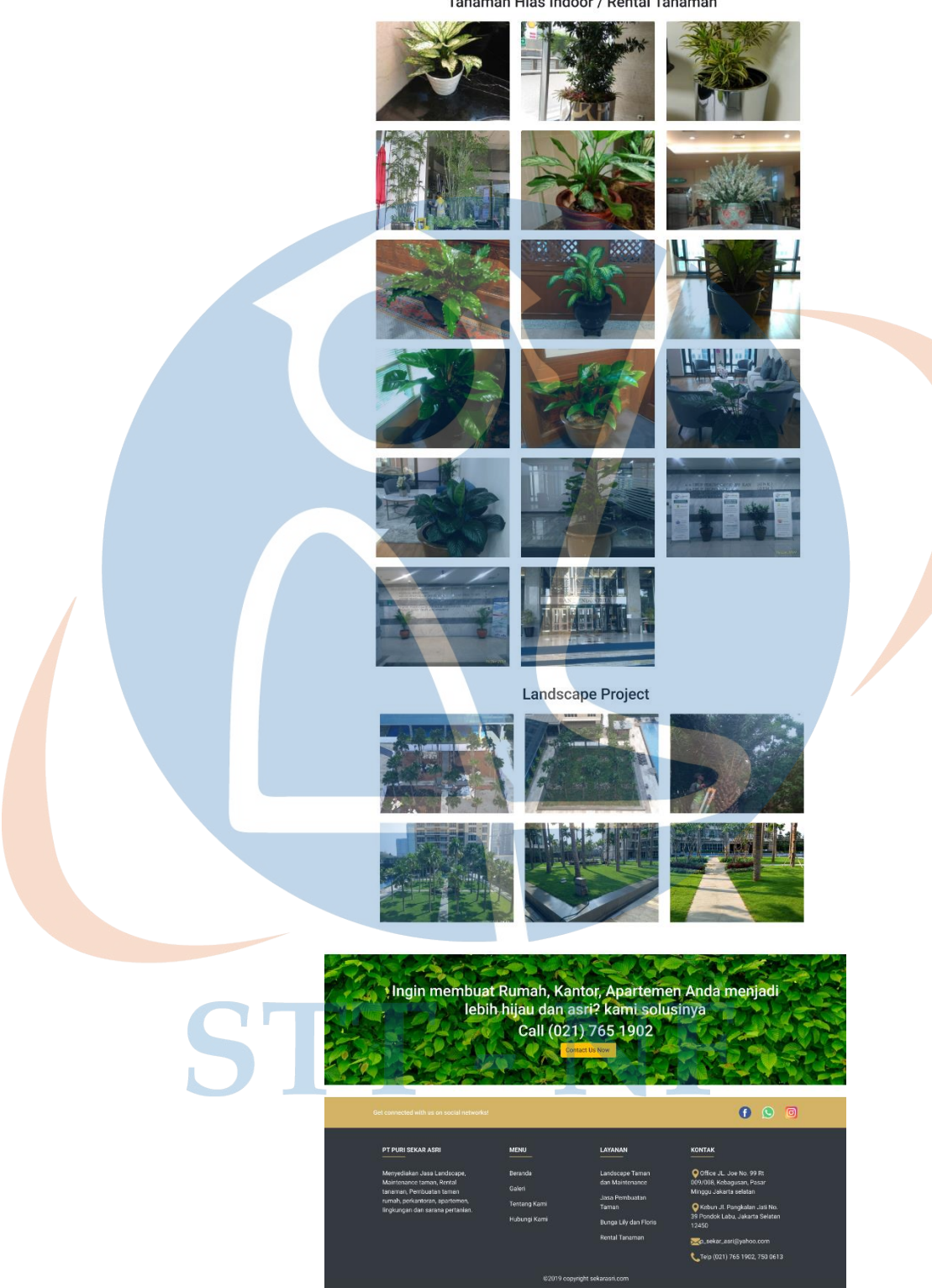

*Gambar 43 Halaman Galeri (Bagian 3)*

Gambar di atas merupakan halaman galeri berisi informasi berupa foto dari berbagai macam layanan atau kategori serta terdapat informasi kontak pada *banner*. Foto yang ditampilkan pada halaman ini di antaranya adalah foto *landscape project*, rental tanaman, *landscape maintenance, vertical garden,*  dan bunga potong.

8. Tampilan halaman tentang kami

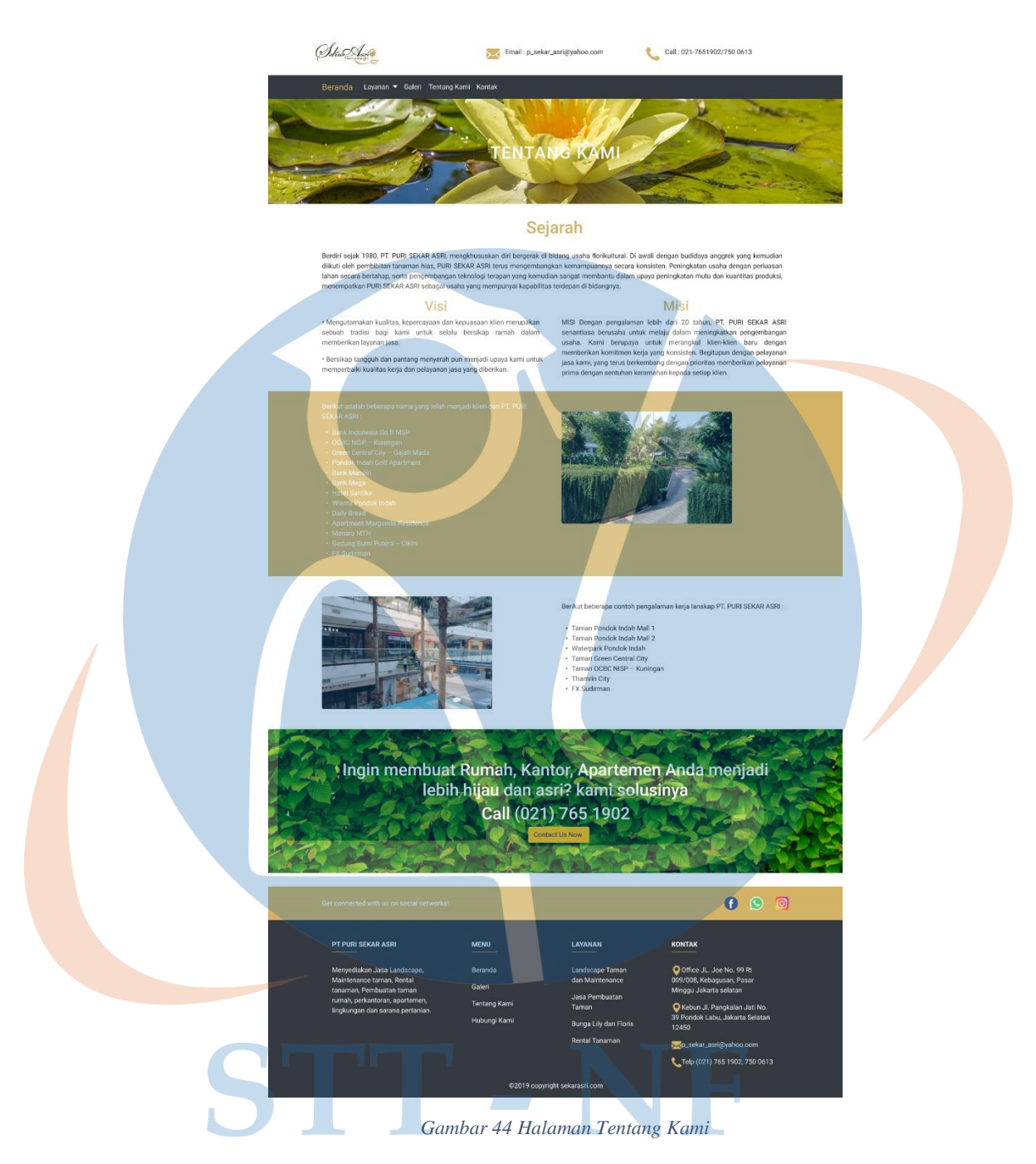

Pada halaman tentang kami hanya menampilkan informasi mengenai profil perusahaan, informasi nama client yang pernah menggunakan jasa PT Puri Sekar Asri, informasi visi dan misi, serta informasi kontak.

9. Tampilan halaman kontak

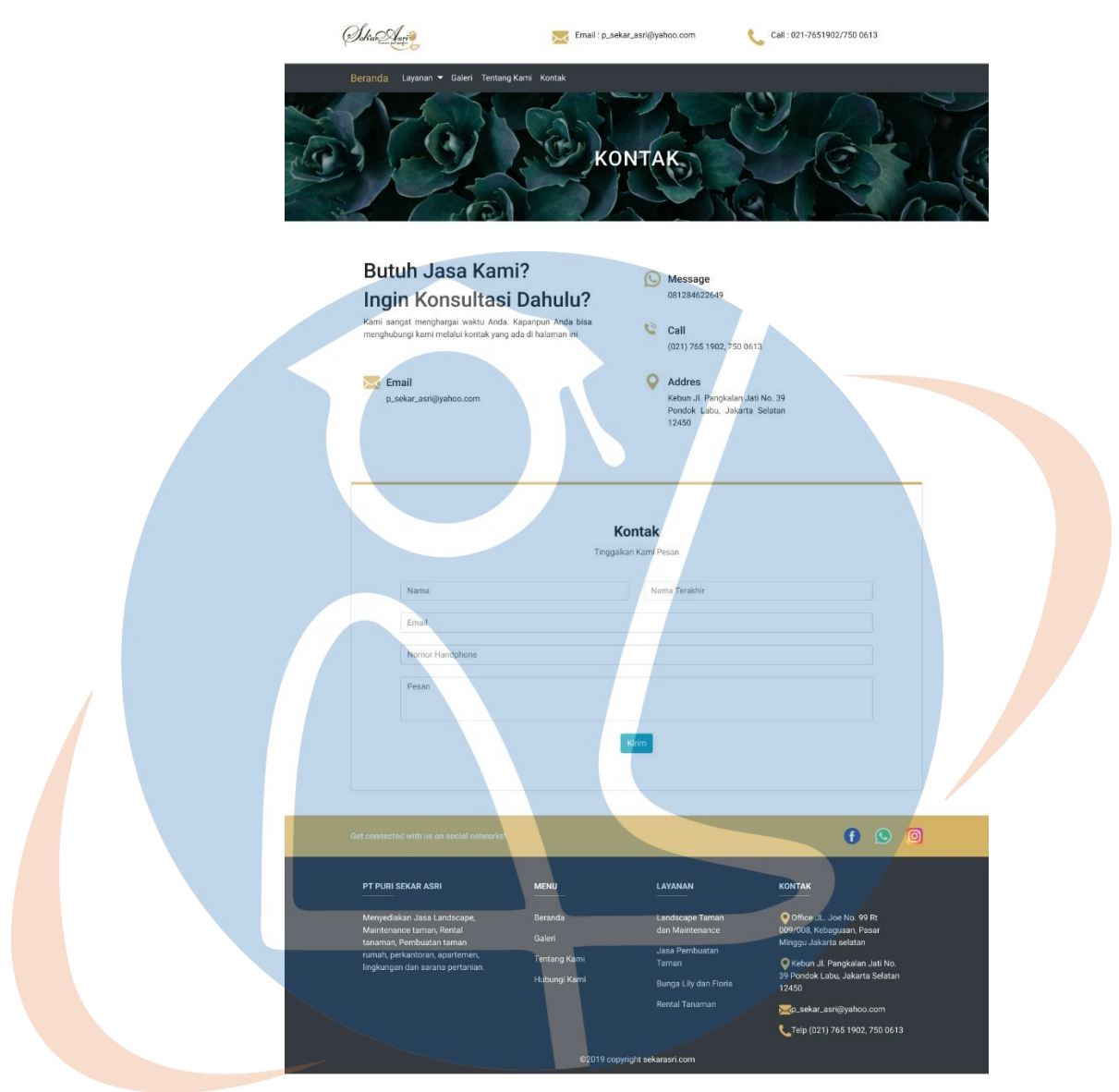

*Gambar 45 Halaman Kontak*

Gambar di atas merupakan halaman kontak, pada halaman ini berisi informasi kontak yang dapat dihubungi dan terdapat fitur untuk dapat mengirim pesan kepada pihak perusahaan. Calon *customer* dapat mengirim pesan dengan mengisi nama, nama terakhir, nomor *handphone,* dan pesan, kemudian jika *form* sudah di isi dengan lengkap lalu klik tombol kirim untuk mengirim pesan.

#### 10. Tampilan halaman *login* admin

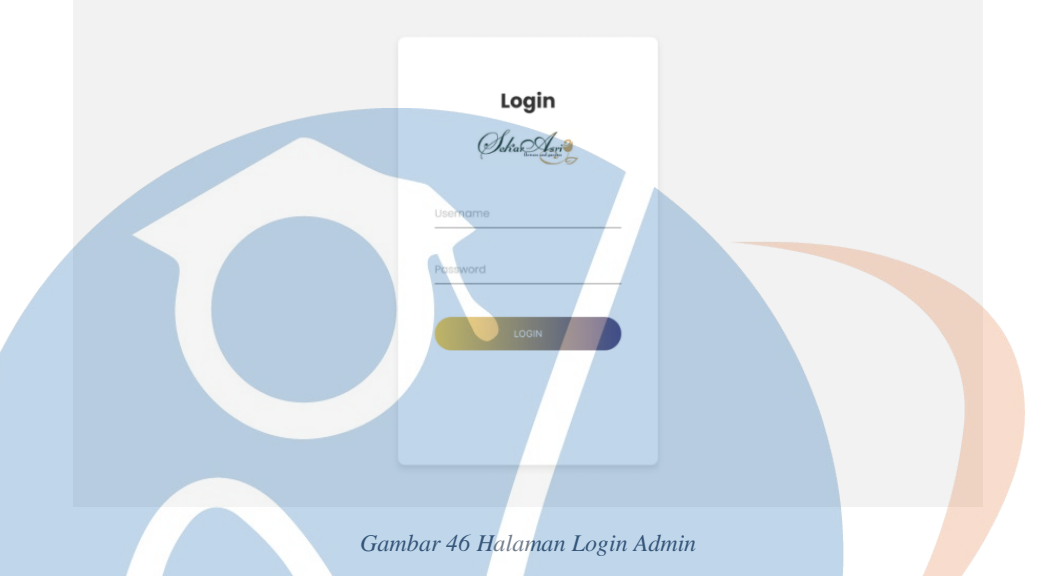

Pada halaman ini admin dapat melakukan *login* dengan mengisi *username* dan *password* kemudian melakukan klik pada tombol *login*, nantinya *username* dan *password* akan di verifikasi apabila benar admin akan masuk ke halaman *dashboard*.

11. Tampilan halaman *dashboard* admin

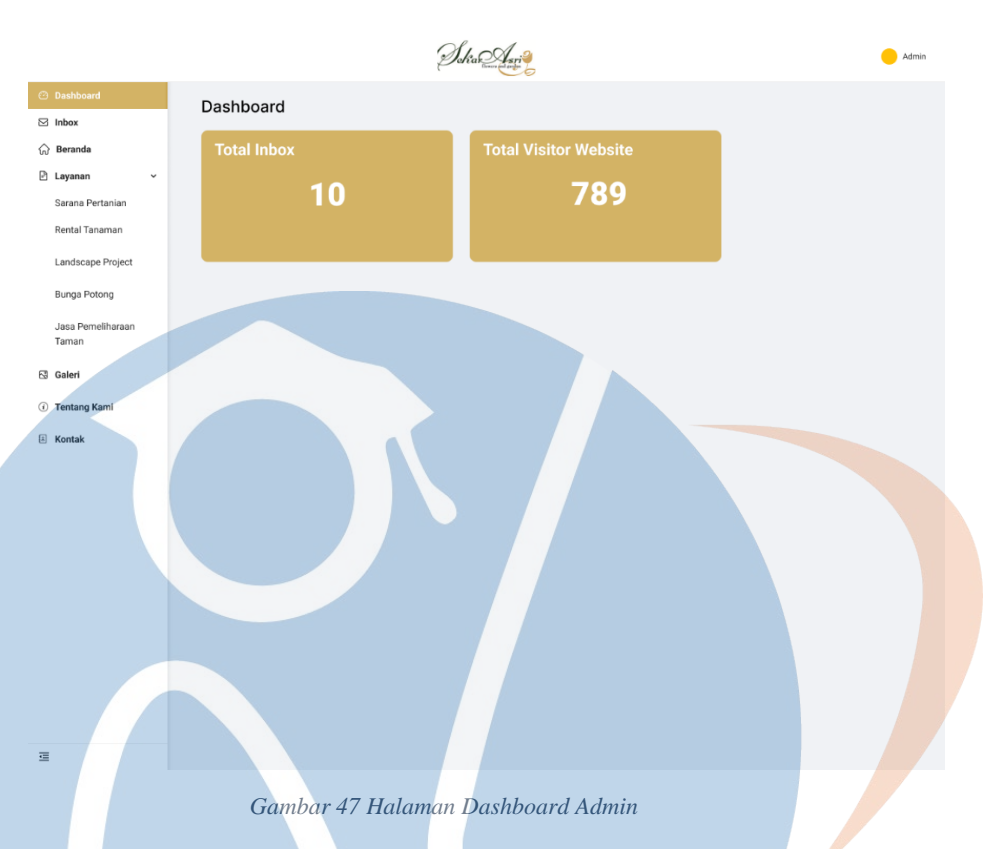

Pada halaman ini *user* admin dapat melihat informasi mengenai total *inbox* yang masuk, total *visitor* yang mengunjungi *website* Puri Sekar Asri dan admin dapat melihat menu yang tersedia pada *dashboard* yang berada di sebelah kiri.

12. Tampilan halaman *dashboard inbox* admin

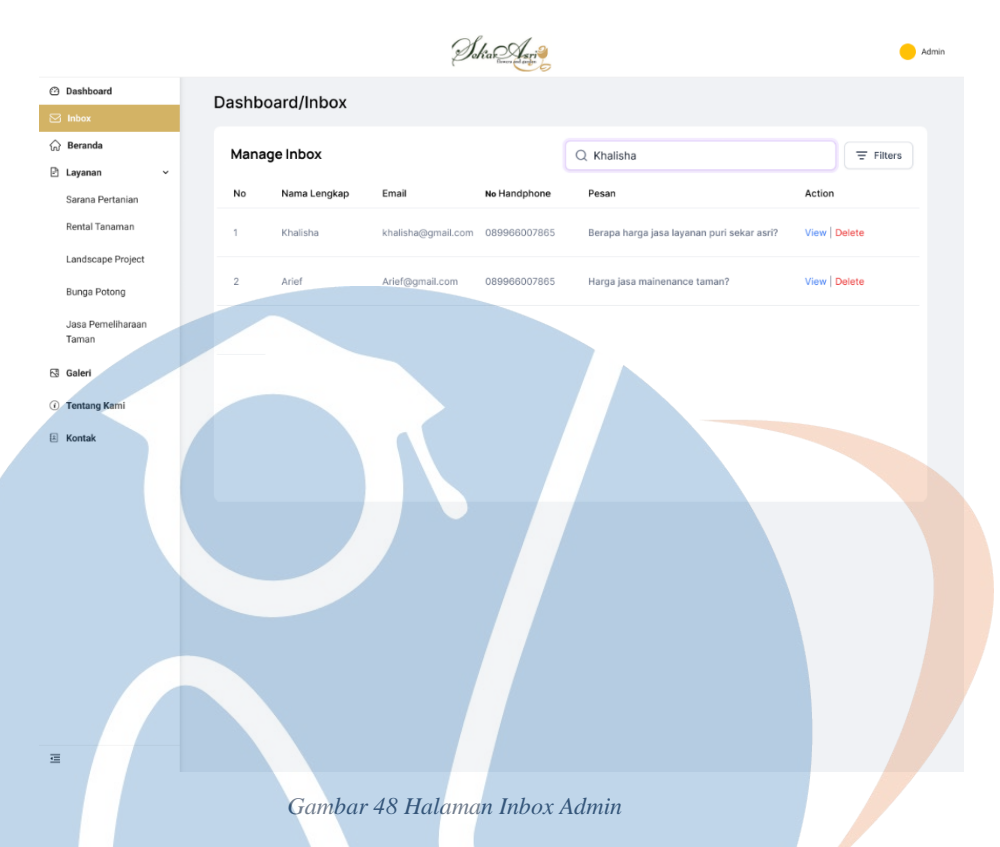

Pada halaman ini admin dapat melihat daftar pesan yang masuk dari calon *customer* yang telah mengisi dan mengirim form pada halaman kontak. Admin dapat melihat detail dari isi pesan pada inbox dengan melakukan klik pada tulisan *view* dan admin juga dapat menghapus pesan dengan klik tulisan *delete* pada pesan yang dipilih.

*13.* Tampilan halaman *dashboard view inbox*

### STT - NF

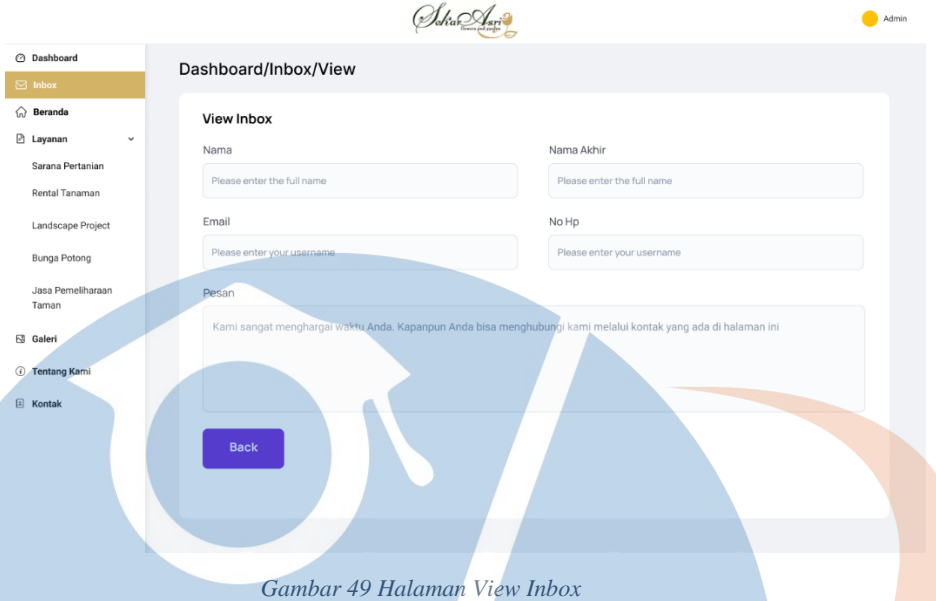

Pada halaman ini admin dapat melihat detail dari isi pesan yang ada pada daftar pesan.

14. Tampilan halaman *dashboard* kelola beranda

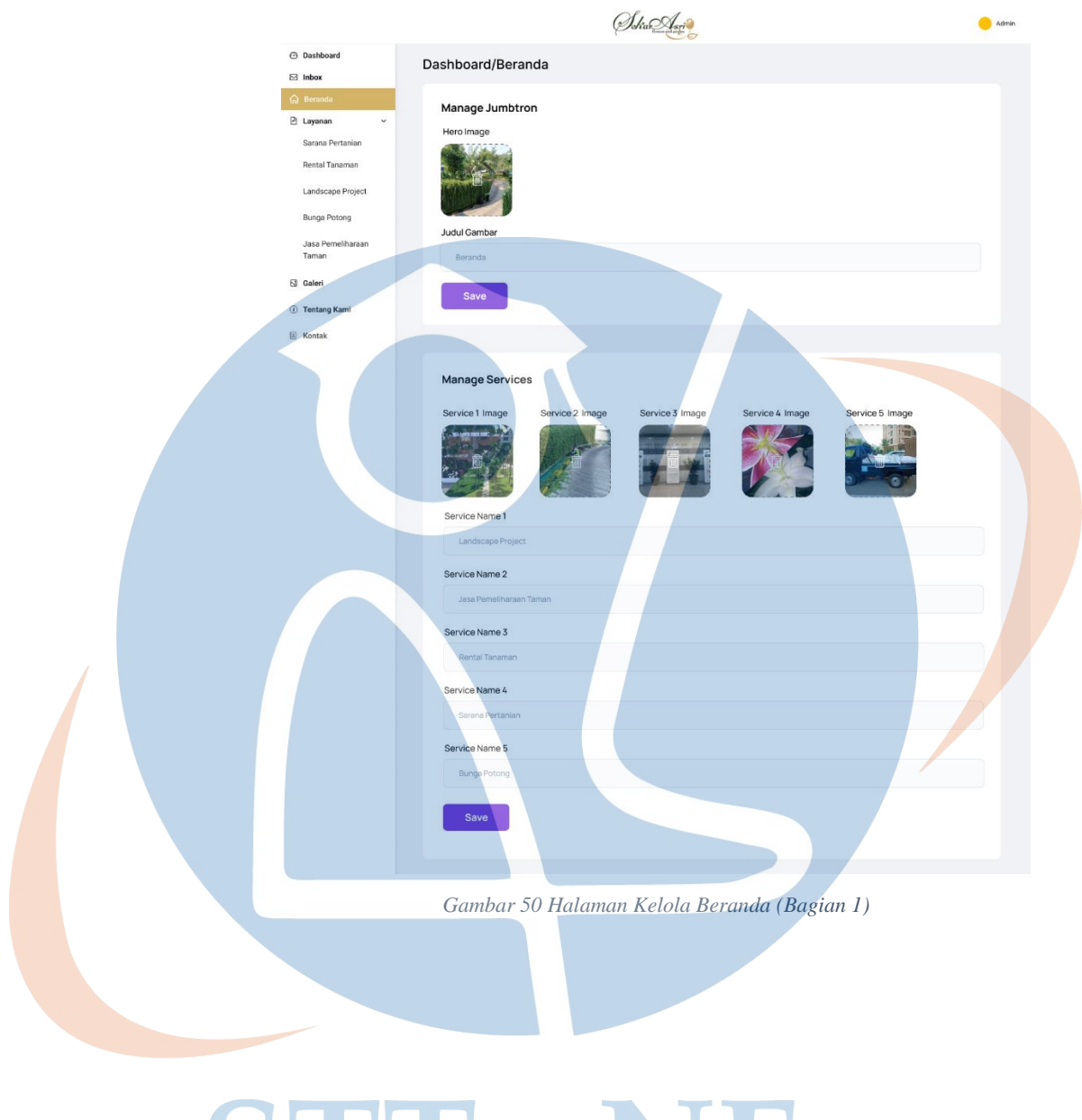

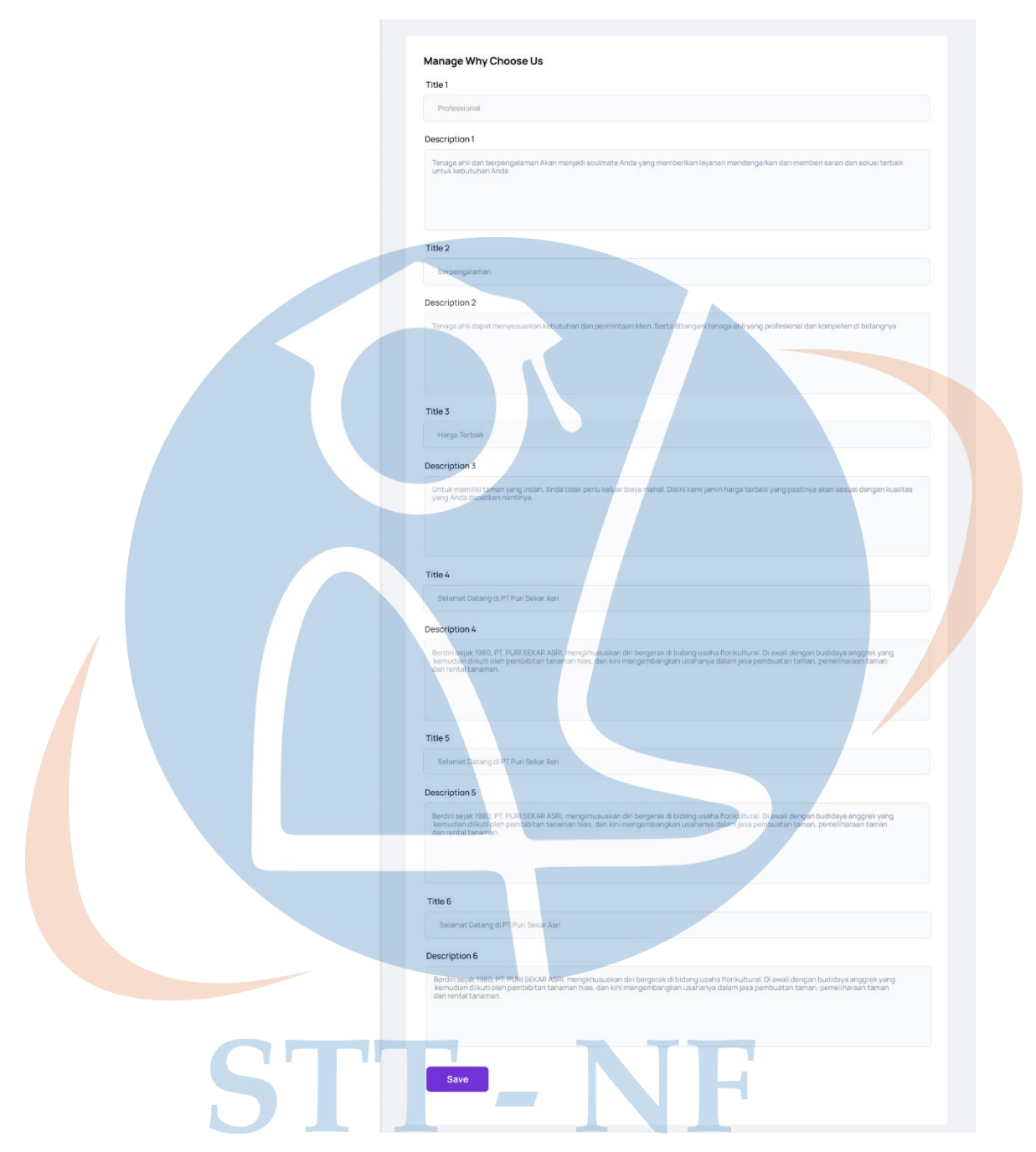

*Gambar 51 Halaman Kelola Beranda (Bagian 2)*

Gambar di atas merupakan halaman kelola beranda, pada halaman kelola beranda admin dapat mengelola konten yang tersedia pada halaman beranda. Pada halaman ini admin dapat mengelola konten *hero image*, judul gambar, judul layanan, gambar layanan, dan judul serta deskripsi dari *why choose us*.

15. Tampilan halaman *dashboard* kelola layanan sarana pertanian

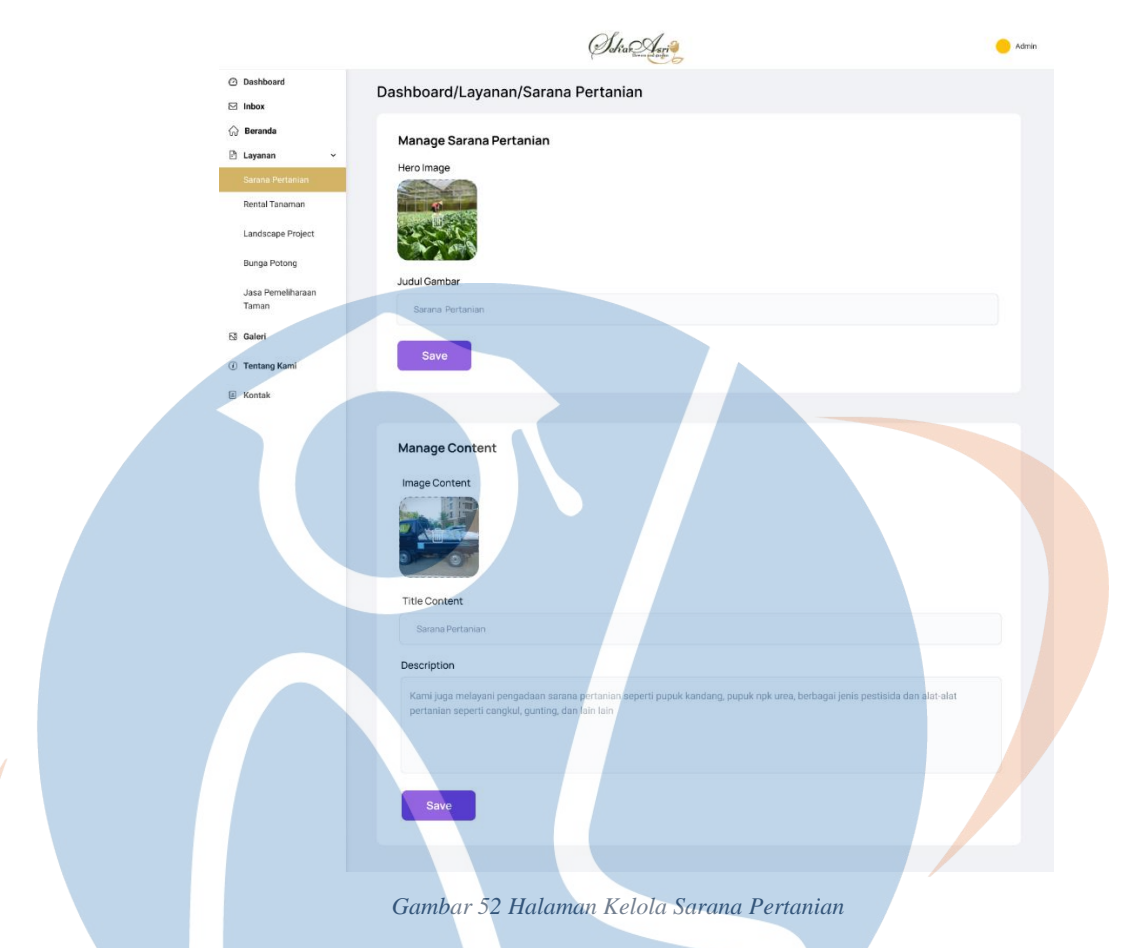

Pada halaman ini admin dapat mengelola konten yang tersedia pada layanan pertanian. Pengelolaan konten dapat dilakukan dengan mengubah isi informasi yang ada pada *form*. Untuk dapat mengubah konten admin dapat langsung merubah isi dari konten yang ingin diubah jika sudah diubah admin dapat klik tombol *save* untuk menyimpan perubahan.

16. Tampilan halaman *dashboard* kelola layanan rental tanaman

V.

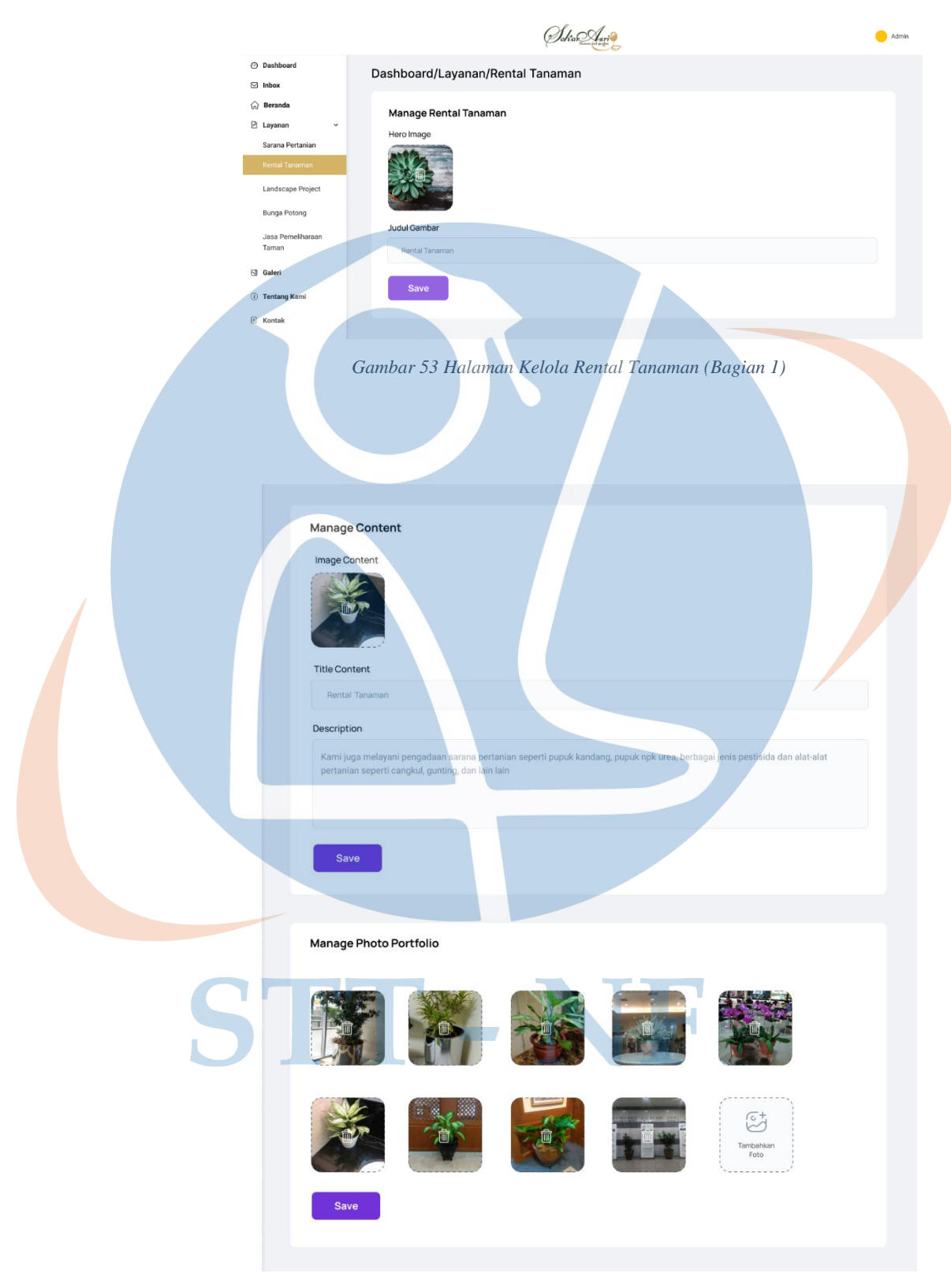

*Gambar 54 Halaman Kelola Rental Tanaman (Bagian 2)*

Pada halaman ini admin dapat mengelola konten yang tersedia pada layanan rental tanaman. Admin dapat mengelola konten *hero image*, judul gambar, judul layanan, gambar layanan, deskripsi layanan dan *foto portofolio*. Untuk dapat mengubah konten admin dapat langsung merubah isi dari konten yang ingin diubah jika sudah diubah admin dapat klik tombol *save* untuk menyimpan perubahan.

17. Tampilan halaman *dashboard* kelola layanan *landscape project*

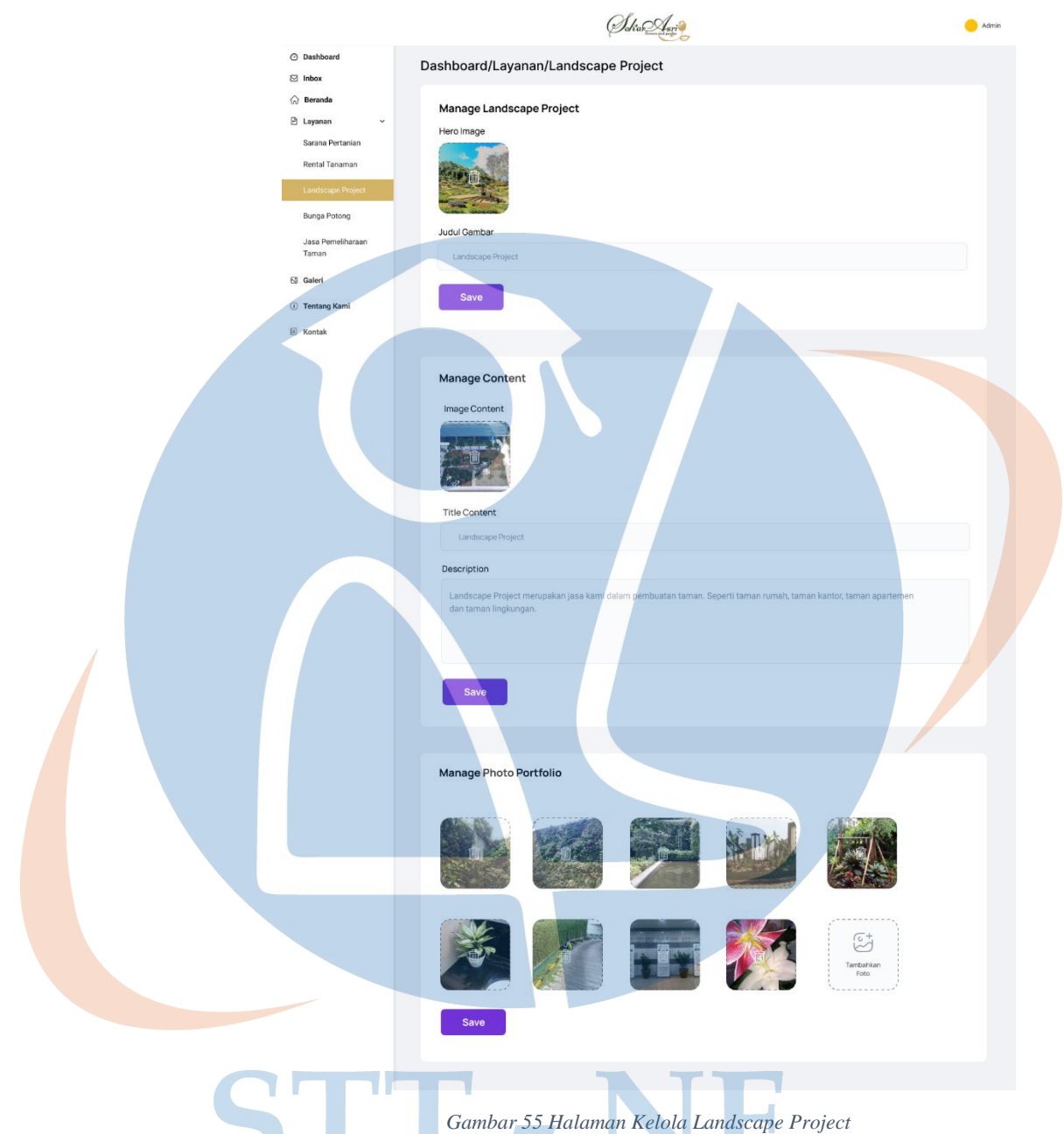

Gambar di atas merupakan halaman kelola *landscape project*, pada halaman ini admin dapat mengelola konten yang tersedia pada halaman kelola *landscape project*. Admin dapat mengelola konten *hero image*, judul gambar, judul layanan, gambar layanan, deskripsi layanan dan foto *portofolio* atau hasil pekerjaan dari layanan *landscape project*.

18. Tampilan halaman *dashboard* kelola layanan bunga potong

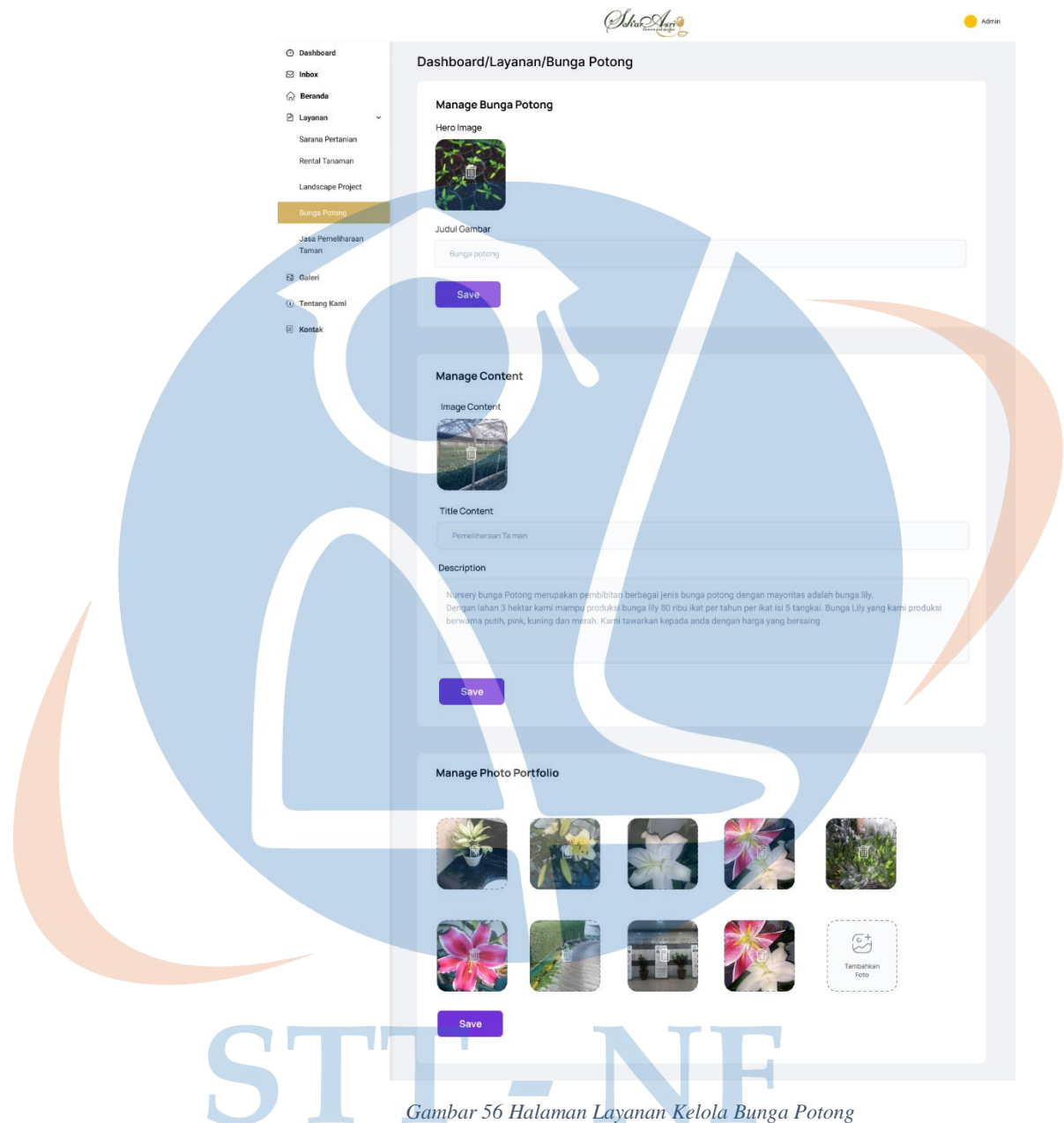

Pada halaman ini admin dapat mengelola konten yang tersedia pada layanan kelola bunga potong, informasi pada halaman ini dapat dikelola oleh admin. Untuk dapat mengubah konten admin dapat langsung merubah isi dari konten yang ingin diubah jika sudah diubah admin dapat klik tombol *save* untuk menyimpan perubahan.

#### 19. Tampilan halaman *dashboard* kelola layanan jasa pemeliharaan taman

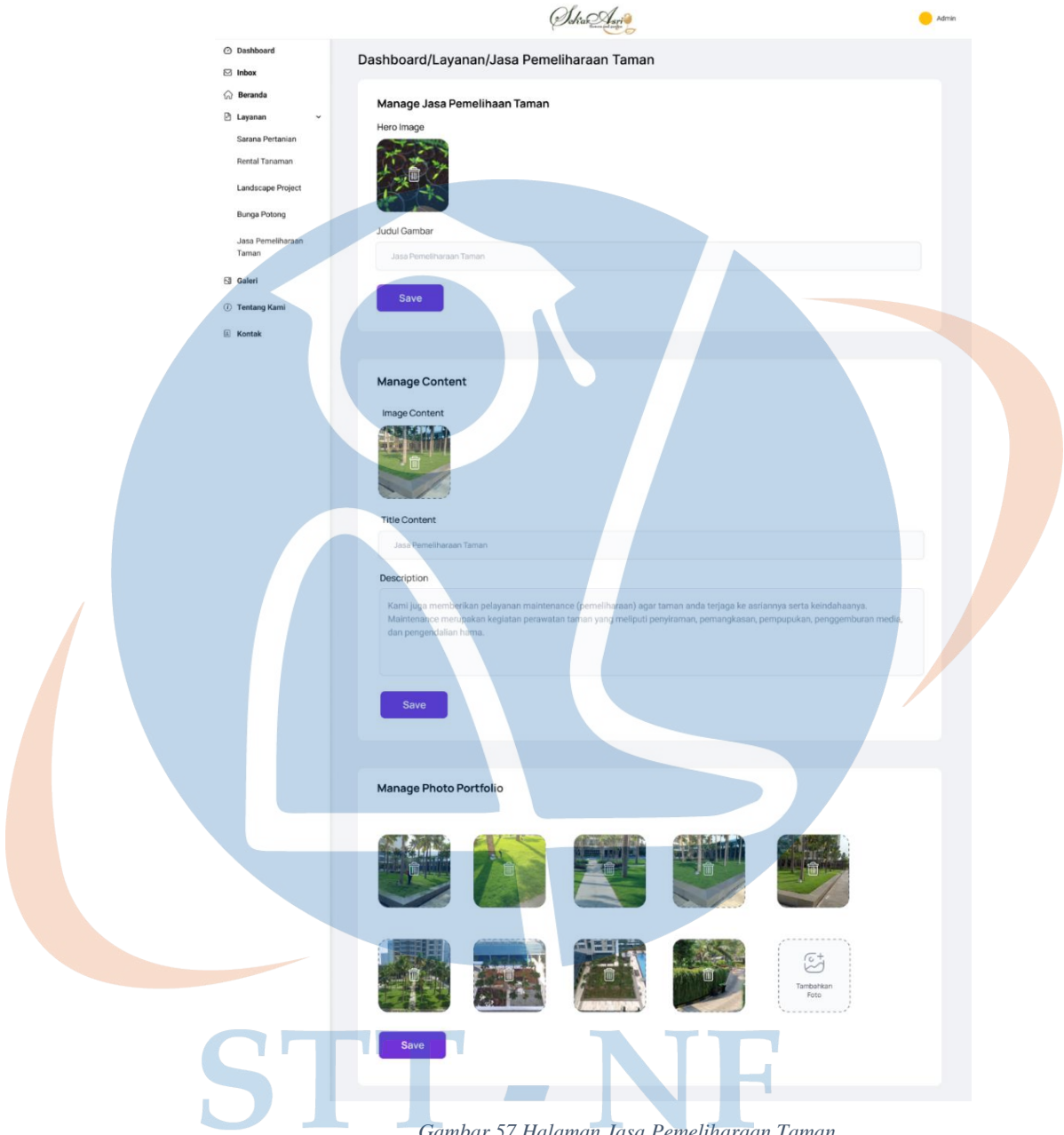

*Gambar 57 Halaman Jasa Pemeliharaan Taman*

Gambar di atas merupakan tampilan dari halaman layanan jasa pemeliharaan taman, Pada halaman ini ditampilan data dari halaman jasa pemeliharaan taman data yang ditampilkan pada halaman ini dapat dikelola oleh admin.

20. Tampilan halaman *dashboard* kelola galeri

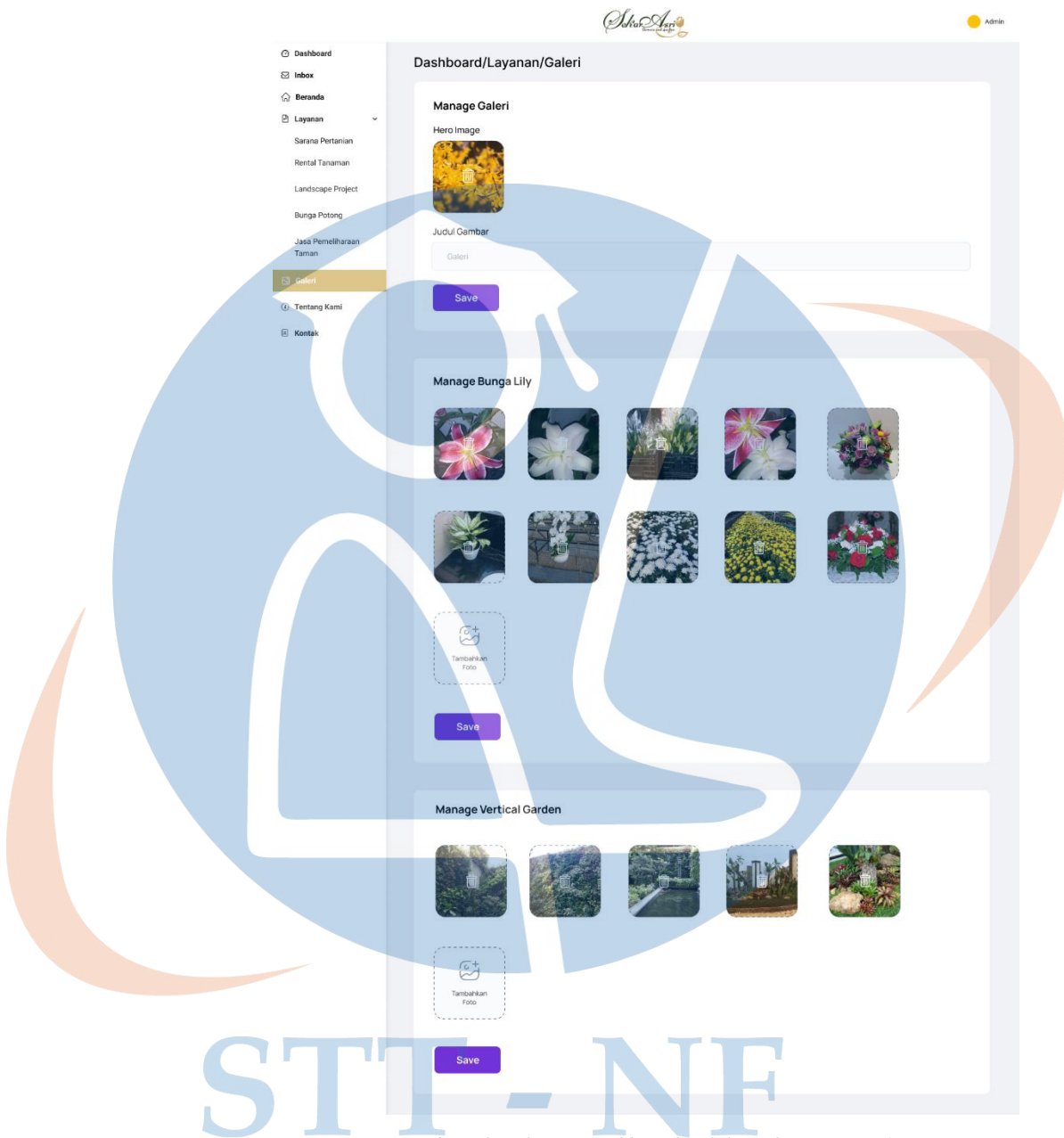

*Gambar 58 Halaman Dashboard Kelola Galeri (Bagian 1)*

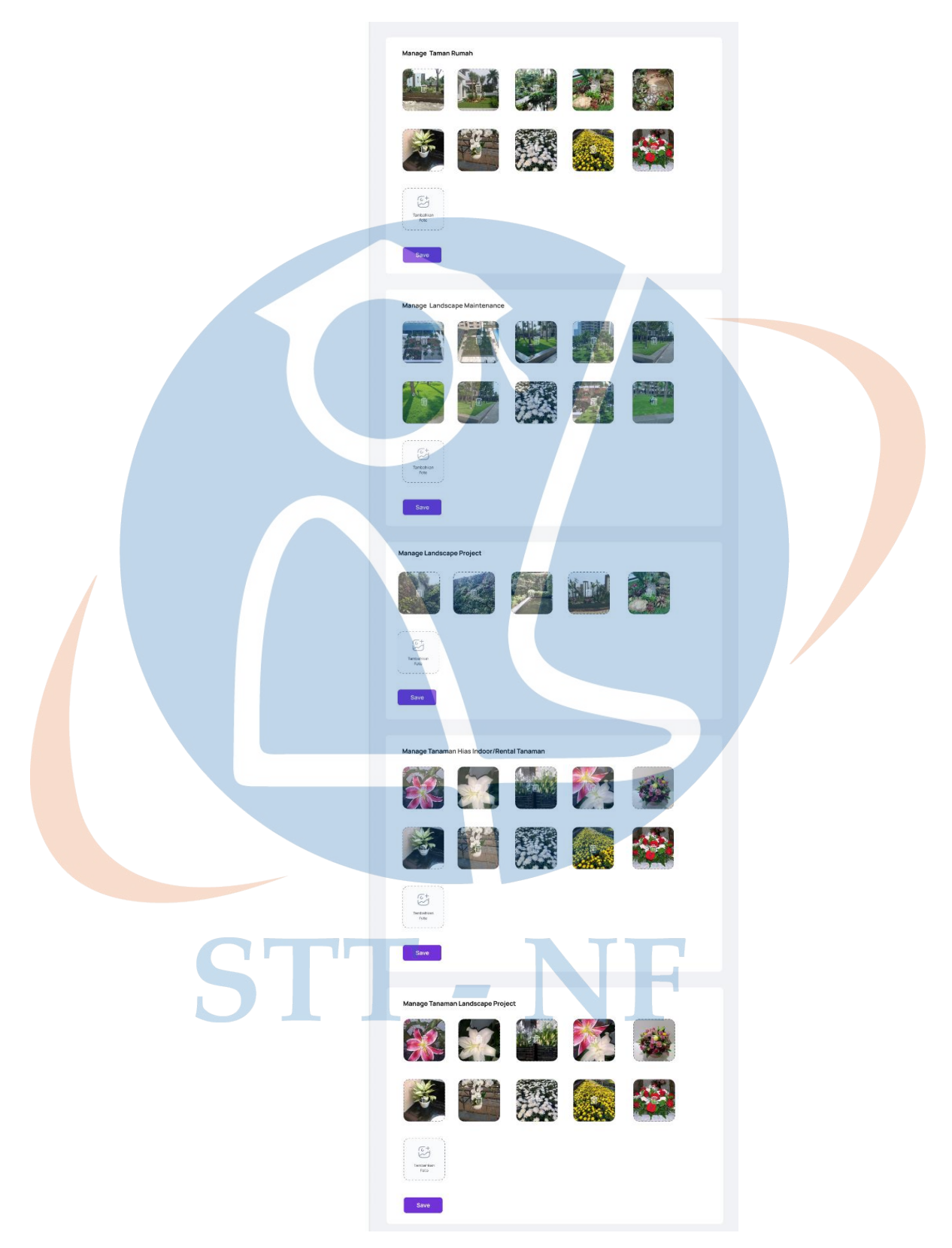

*Gambar 59 Halaman Dashboard Kelola Galeri (Bagian 2)*

Pada halaman kelola galeri admin dapat mengubah, menambahkan atau menghapus foto yang tersedia pada halaman galeri. Untuk dapat menambahkan foto admin dapat melakukan klik pada kotak tambahkan foto kemudian admin dapat menyeret dan mengunggah foto yang diambil dari lokal komputer nantinya jika foto sudah diseret maka foto akan otomatis terunggah ke dalam *website*.

21. Tampilan halaman *dashboard* kelola tentang kami

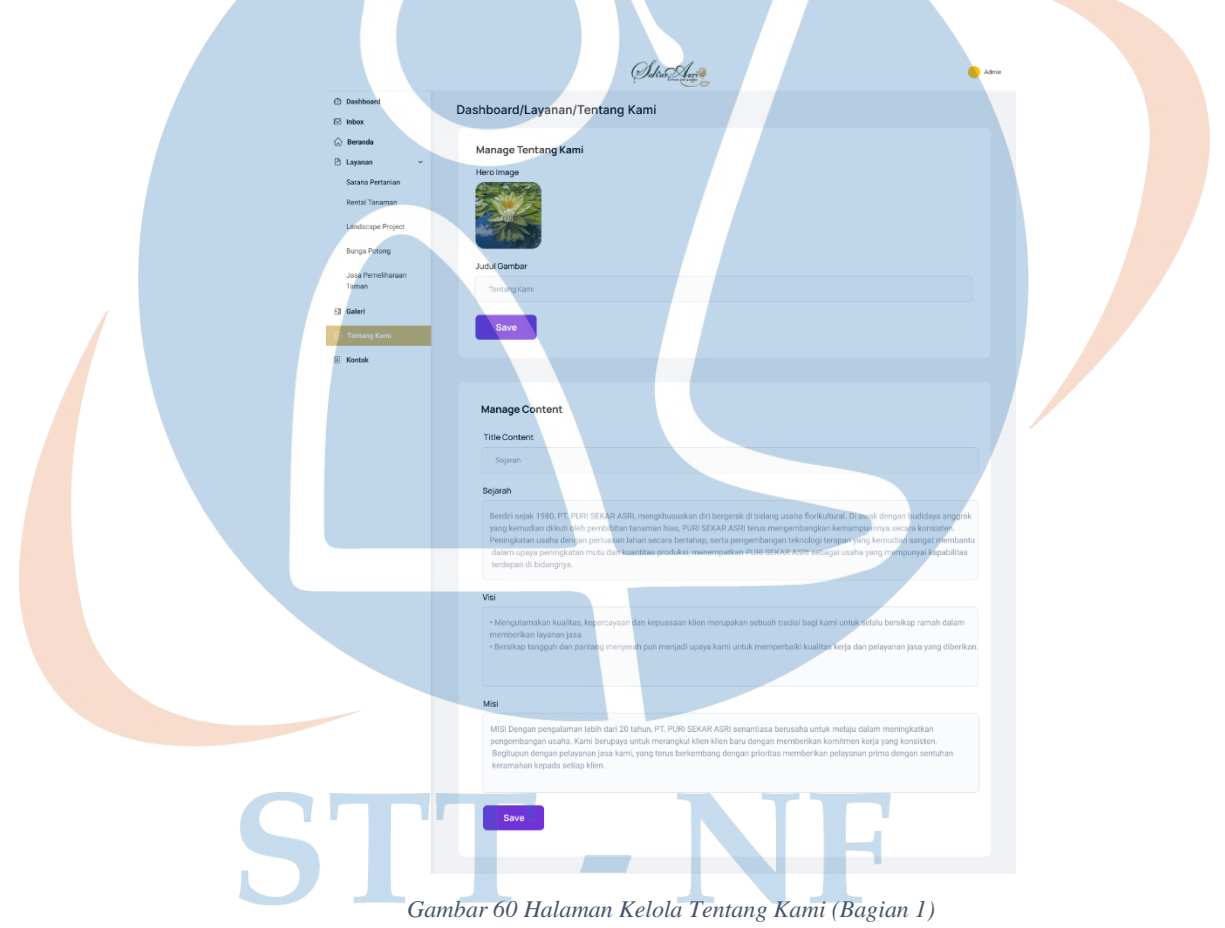

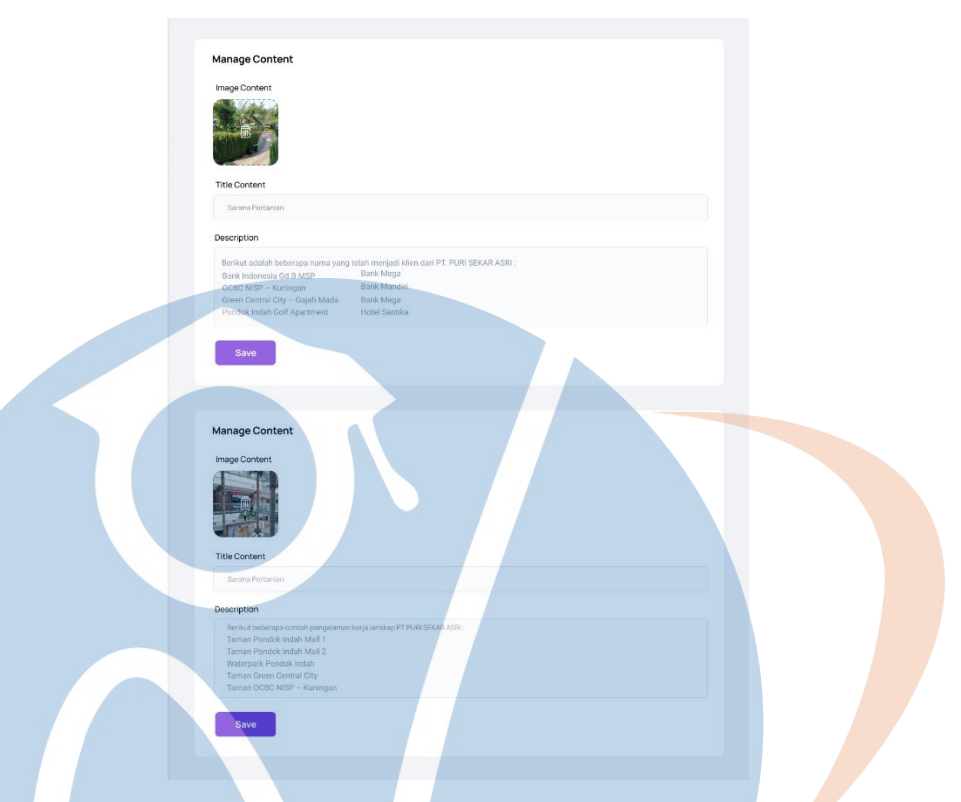

#### *Gambar 61 Halaman Kelola Tentang Kami (Bagian 2)*

Pada halaman kelola tentang kami berisi informasi mengenai sejarah perusahaan, profil perusahaan, visi dan misi perusahaan serta informasi klien yang telah menjadi pelanggan Puri Sekar Asri. Pada halaman ini admin dapat mengelola konten sejarah perusahaan, profil perusahaan, visi dan misi, serta konten klien.

22. Tampilan halaman *dashboard* kelola kontak

 $\mathcal{B}^{\text{max}}_{\text{max}}$ 

V.

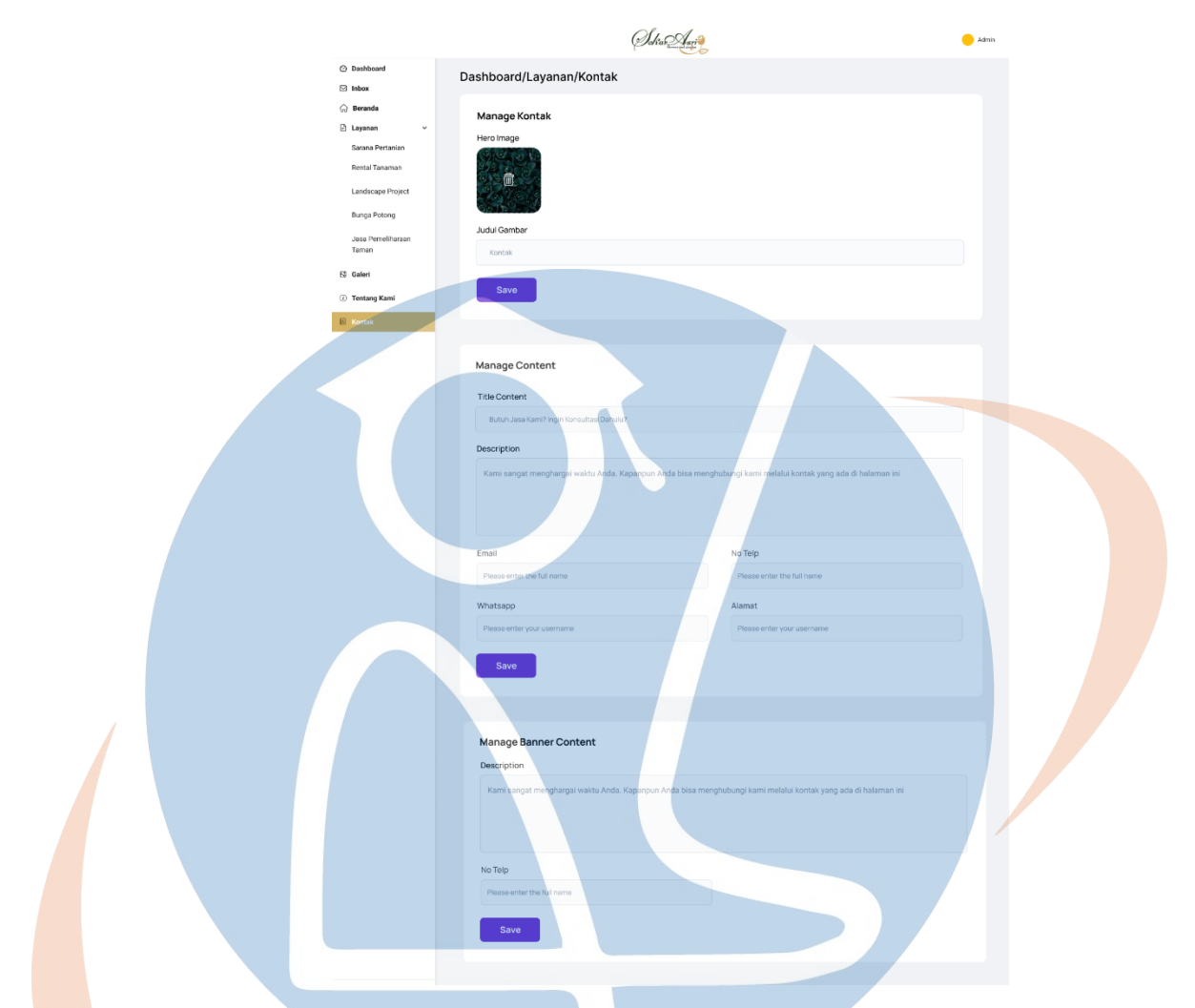

*Gambar 62 Halaman Dashboard Kelola Kontak*

Pada halaman ini ditampilkan data kontak dan data *banner* kontak. Pada halaman ini admin juga dapat mengelola informasi kontak dan *banner* kontak.

#### **3.11 Pengujian**

Pada tahap ini dilakukan pengujian sistem, pengujian sistem dilakukan oleh pihak PT Puri Sekar Asri dengan melakukan uji coba pada sistem yang telah dirancang. Pengujian sistem ini dilakukan untuk meninjau dan mengevaluasi sistem yang telah dirancang serta untuk memberikan *feedback* perbaikan sistem kepada peneliti.

#### **3.11.1 Black Box Testing**

V.

Berikut merupakan hasil pengujian dengan menggunakan metode *black box testing* yang dilakukan oleh peneliti.

| No             | Pengujian                             | Ya | Tidak |
|----------------|---------------------------------------|----|-------|
| 1              | Sistem dapat menampilkan halaman      |    |       |
|                | beranda                               |    |       |
| $\overline{2}$ | Sistem dapat menampilkan halaman      |    |       |
|                | layanan pemeliharaan taman            |    |       |
| $\overline{3}$ | Sistem dapat menampilkan halaman      |    |       |
|                | layanan landscape project             |    |       |
| $\overline{4}$ | Sistem dapat menampilkan halaman      |    |       |
|                | layanan rental tanaman                |    |       |
| 5              | Sistem dapat menampilkan halaman      |    |       |
|                | layanan bunga potong                  |    |       |
| 6              | Sistem dapat menampilkan halaman      |    |       |
|                | layanan sarana pertanian              |    |       |
| $\overline{7}$ | Sistem dapat menampilkan halaman      |    |       |
|                | galeri                                |    |       |
| 8              | Sistem dapat menampilkan halaman      |    |       |
|                | tentang kami                          |    |       |
| 9              | Sistem dapat menampilkan halaman      |    |       |
|                | kontak                                |    |       |
| 10             | Sistem dapat menampilkan halaman      |    |       |
|                | $login$ admin                         |    |       |
| 11             | Sistem dapat menampilkan halaman      |    |       |
|                | dashboard admin                       |    |       |
| 12             | Sistem dapat menampilkan halaman      |    |       |
|                | dashboard inbox                       |    |       |
| 13             | Sistem dapat menampilkan halaman      |    |       |
|                | dashboard inbox view                  |    |       |
| 14             | Sistem dapat menampilkan halaman      |    |       |
|                | dashboard kelola beranda              |    |       |
| 15             | Sistem dapat menampilkan halaman      |    |       |
|                | dashboard kelola layanan sarana       |    |       |
|                | pertanian                             |    |       |
| 16             | Sistem dapat menampilkan halaman      |    |       |
|                | dashboard kelola layanan rental       |    |       |
|                | tanaman                               |    |       |
| 17             | Sistem dapat menampilkan halaman      |    |       |
|                | dashboard kelola layanan landscape    |    |       |
|                | project                               |    |       |
| 18             | Sistem dapat menampilkan halaman      |    |       |
|                | dashboard kelola layanan bunga potong |    |       |

*Tabel 49 Black Box Testing*

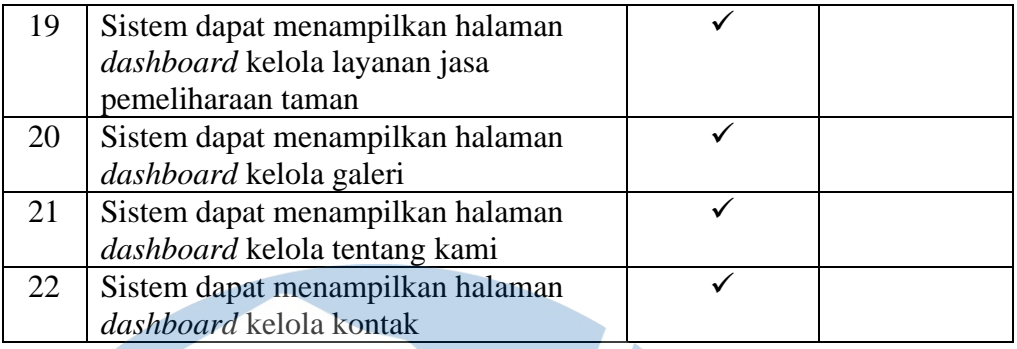

Dari hasil pengujian *black box testing* di atas maka dapat disimpulkan bahwa pengujian sistem informasi *company profile* Puri Sekar Asri mendapatkan hasil uji coba 100% karena semua halaman berhasil ditampilkan oleh sistem.

#### **3.11.2 Kuesioner**

Pada tahap ini dilakukan pengumpulan data melalui kuesioner. Pengumpulan data melalui kuesioner ini dilakukan untuk mengetahui bagaimana interaksi antara pengguna dengan sistem yang telah dirancang. Kuesioner yang diberikan memaparkan pertanyaan terkait sistem informasi *company profile* Puri Sekar Asri. Setelah kuesioner di isi oleh responden nantinya data akan diolah menjadi sebuah informasi dimana informasi tersebut nantinya digunakan untuk mengetahui bagaimana interaksi antara pengguna dengan sistem apakah sudah dapat dijalankan dengan baik atau belum serta untuk mengetahui apakah terdapat kekurangan pada sistem.

Berikut merupakan tabel bobot nilai jawaban kuesioner yang berfungsi untuk mengetahui bagaimana interaksi antara pengguna dengan sistem.

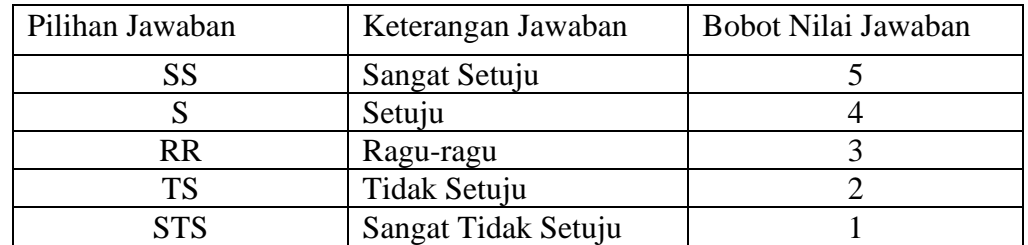

#### *Tabel 50 Bobot Nilai Kuesioner*

Tabel di bawah merupakan hasil jawaban dari responden

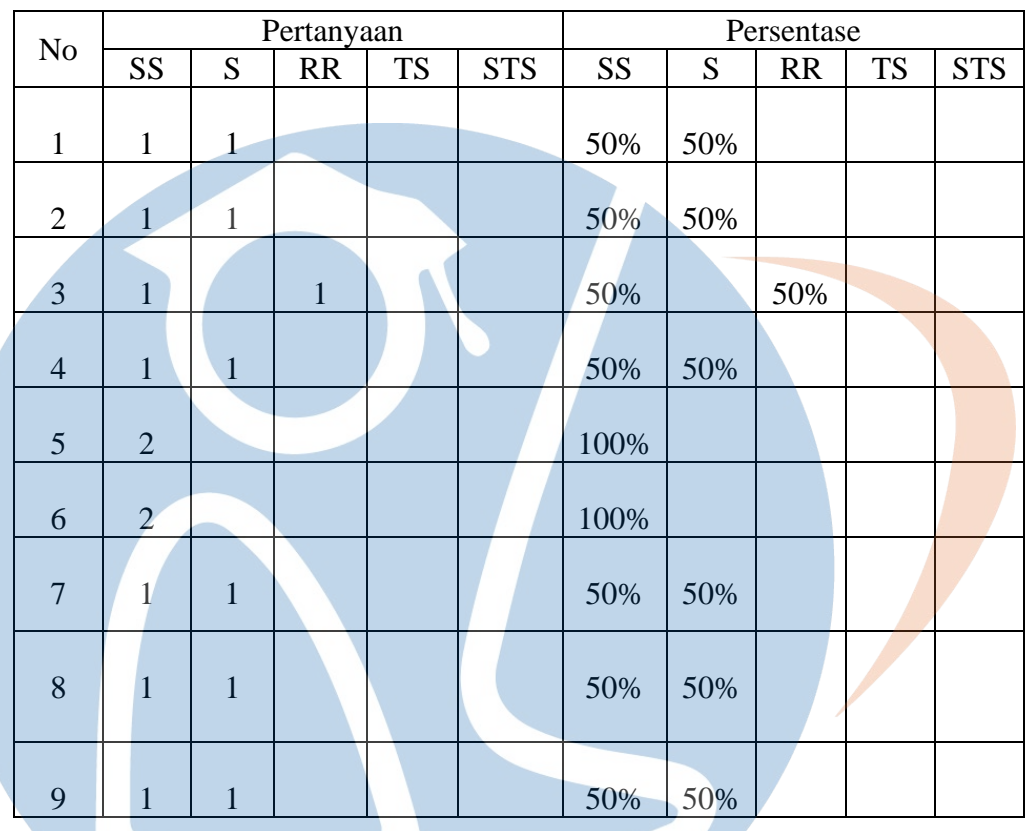

*Tabel 51 Analisis Jawaban Responden*

Tabel di bawah merupakan tabel perhitungan skor secara keseluruhan

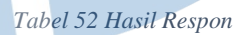

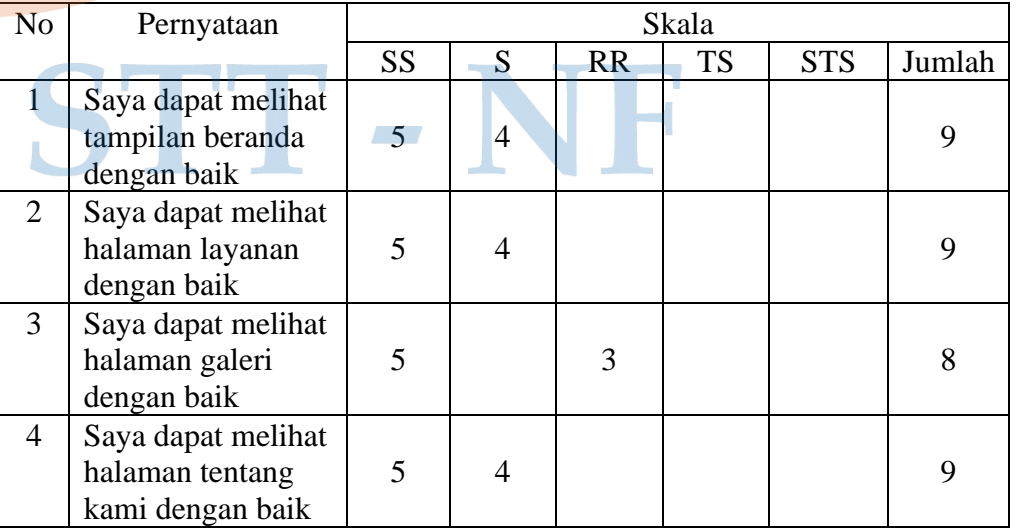

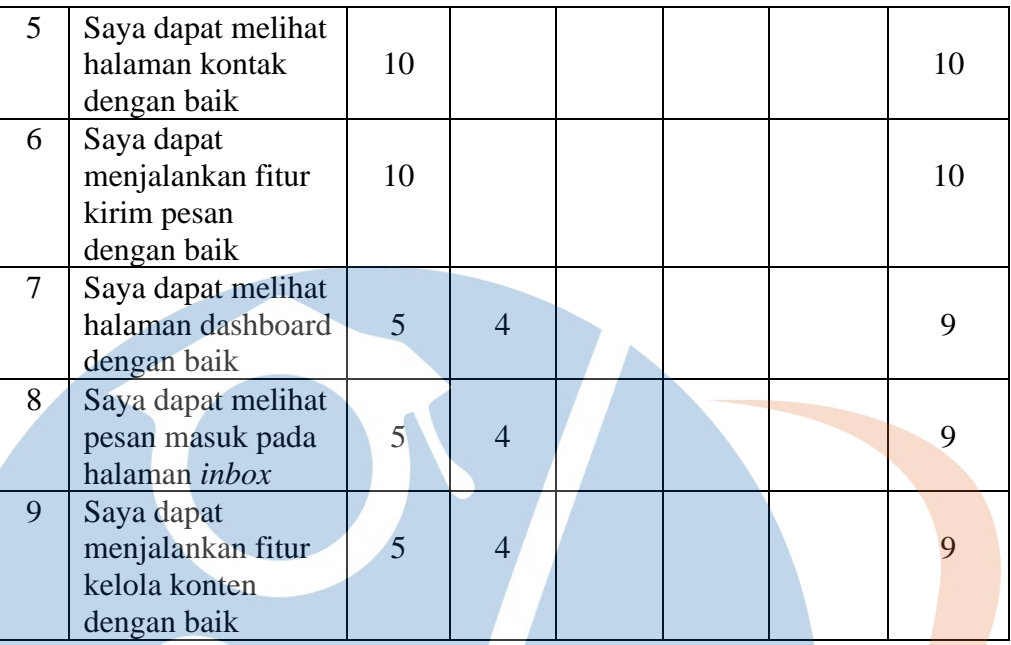

Jumlah skor penelitian adalah jumlah skor dari masing-masing pertanyaan hasil penelitian yang dikaitkan dengan bobot skor nilai kuesioner. Kemudian skor maksimal merupakan skor dari nilai skala likert yang dikalikan dengan jumlah butir soal. Lalu jumlah skor ideal merupakan skor maksimal yang dikalikan dengan jumlah responden.

Berikut merupakan perhitungan jumlah skor penelitian, skor maksimal, skor ideal dan skor persentase kelayakan.

Skor Penelitian = (jumlah x skor SS) + (jumlah x skor S) + (jumlah x skor RR)

 + (jumlah x skor TS) + (jumlah x skor STS) Skor Penelitian =  $(11 \times 5) + (6 \times 4) + (1 \times 3) + (0 \times 0) + (0 \times 0)$ Skor Penelitian  $= 82$ 

Skor Maksimal  $= 5 \times 9$ Skor Maksimal  $= 45$ 

Skor Ideal =  $45 \times 2 = 90$ 

Sedangkan hasil persentase nilai adalah sebagai berikut:

Persentase nilai = (skor penelitian / skor ideal) x  $100\%$ 

Persentase nilai  $= (82 / 90) \times 100\%$ 

Persentase nilai  $= 91.11\%$ 

Berdasarkan dari perhitungan data di atas persentase nilai pada sistem yang telah dirancang adalah sebesar 91,11%, maka dapat disimpulkan bahwa ratarata atau mayoritas responden setuju bahwa sistem dapat dijalankan dengan baik.

#### **3.12 Hasil Penelitian**

Hasil penelitian pada tugas akhir ini adalah berupa sistem informasi *company profile* berbasis *website* Puri Sekar Asri. Sistem informasi *company profile* Puri Sekar Asri ini berupa desain *mockup website* yang dapat diuji coba atau dijalankan dengan menggunakan aplikasi Figma. Perancangan sistem informasi *company profile* Puri Sekar Asri dikembangkan dengan menggunakan *framework scrum.* Bagian *scrum* yang digunakan untuk perancangan adalah *scrum artifact* dan *scrum event*. *Scrum artifact* yang digunakan adalah *product backlog* dan *sprint backlog,* sedangkan untuk *scrum event* yang digunakan di antaranya adalah *sprint planning, daily scrum, sprint review* dan *sprint retrospective*. Sistem informasi *company profile* Puri Sekar Asri yang telah dirancang dapat dijalankan dengan baik oleh pengguna. Hal ini dapat dibuktikan berdasarkan dari hasil pengujian yang telah dilakukan oleh pihak PT Puri Sekar Asri dimana dari hasil pengujian yang dilakukan mendapatkan hasil pengujian sebesar 91,11%.

#### **3.13 Evaluasi Hasil**

Berdasarkan dari hasil implementasi dan pengujian yang telah dilakukan oleh pihak PT Puri Sekar Asri terdapat 2 saran yang diberikan oleh 2 responden untuk mengevaluasi sistem yang telah dirancang. Saran tersebut di antaranya adalah responden 1 memberikan saran untuk dibuatkan link agar memudahkan *customer* untuk melihat iklan tentang website di media sosial, kemudian responden 2 memberikan saran agar tampilan pada website dapat dibuat menjadi lebih menarik.

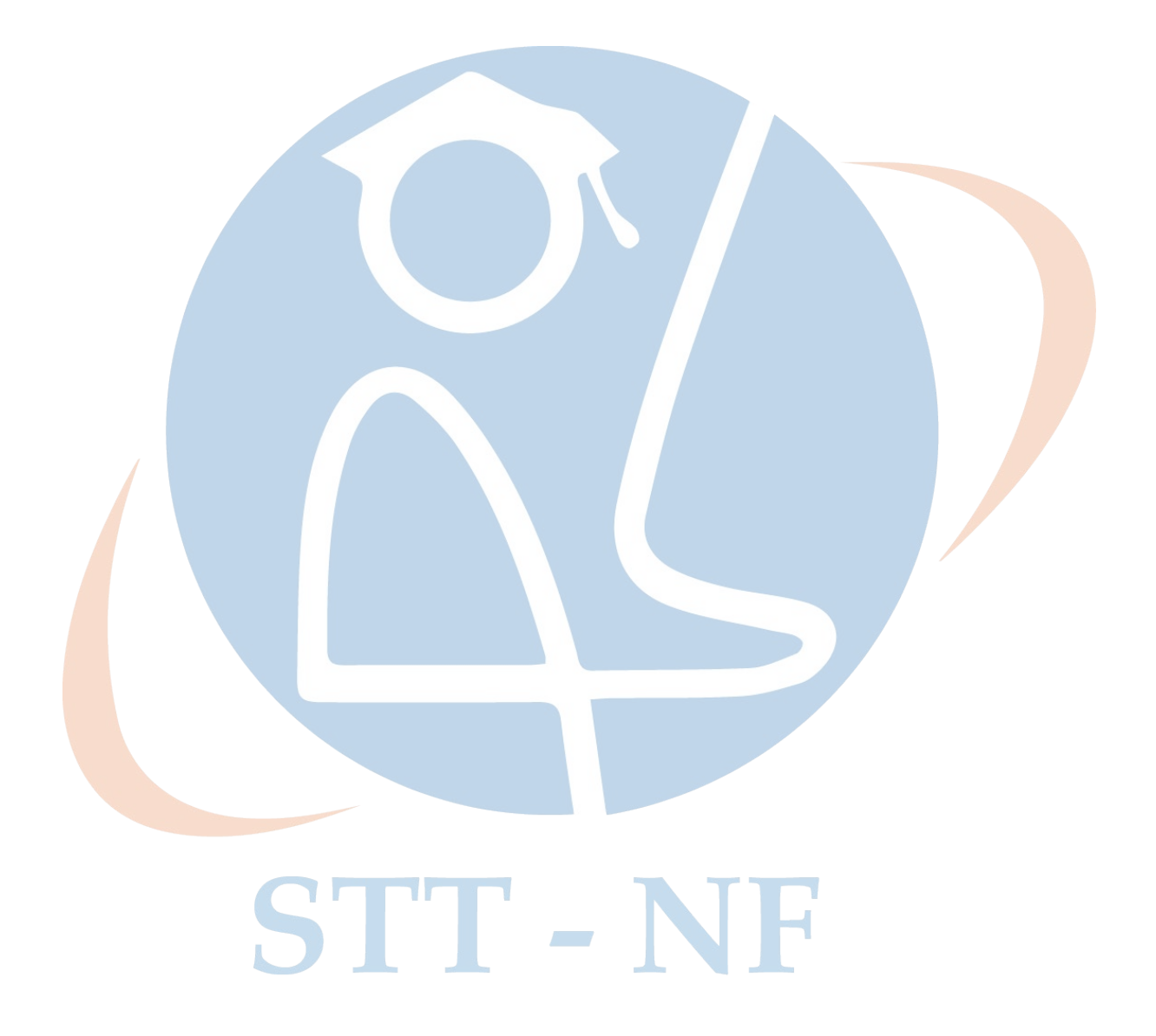